# pic.plot by Example

# Hans Peter Wolf

# December 23, 2016

# Contents

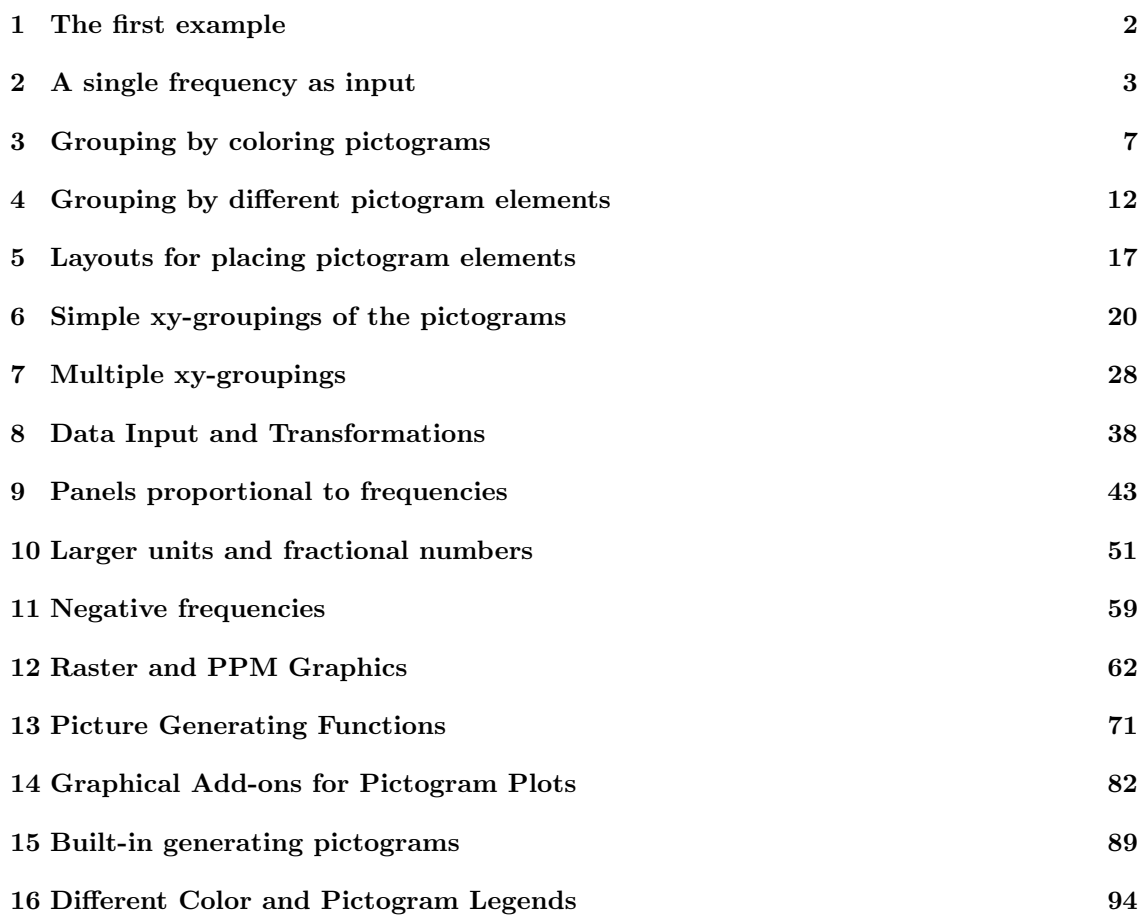

1 THE FIRST EXAMPLE 2

## <sup>1</sup> 1 The first example

2 Here is the first example.  $|1|$ 

```
> margin.table(Titanic/10, 2:1)[2:1,]
```
Class Sex 1st 2nd 3rd Crew Female 14.5 10.6 19.6 2.3 Male 18.0 17.9 51.0 86.2

<sup>3</sup> This is a margin table of the data set Titanic divided by 10. Let's call pic.plot() and study 4 the result.  $\boxed{2}$ 

```
> pic.plot(data = Titanic/10, grp.color = Survived)
```
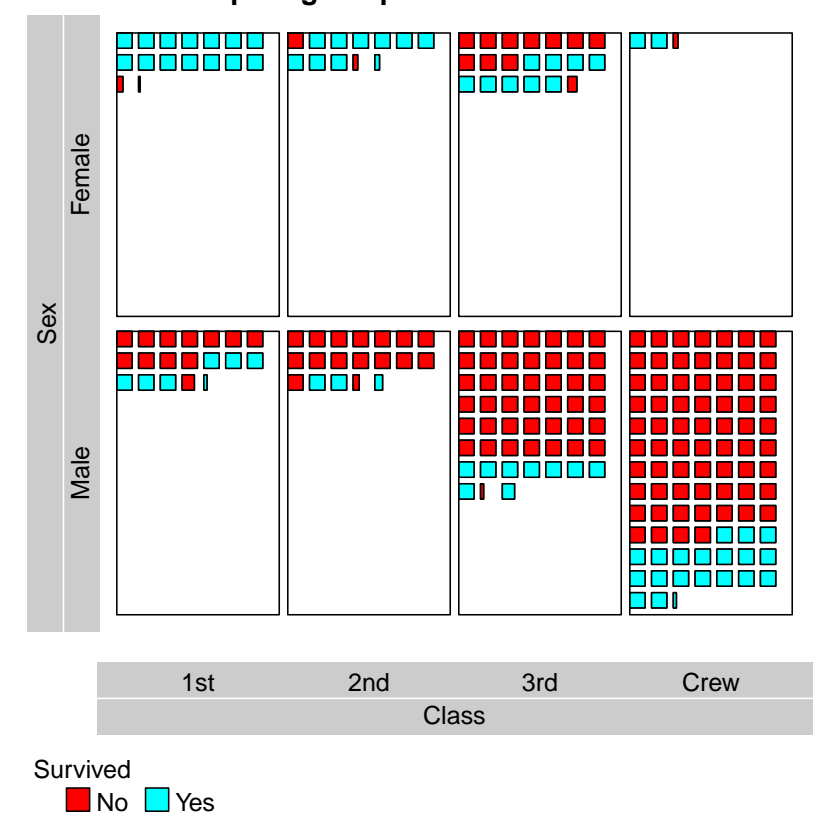

### **pictogram plot of Titanic/10**

5

 Remarks: pic.plot() constructs graphical representations of contingency tables or data matrices. In this example the first two variables of the table Titanic/10 are used to span the plotting area of the pictogram plot. Each of the eight resulting panels of the plot visualizes a cells of the table printed above. The small colored fields which we call pictogram elements represent units of data table. Since the frequencies of Titanic are divided by 10 we get decimal values and some picture

<sup>11</sup> elements which are smaller than the other. What's going on will be explained by the examples in

<sup>12</sup> the following sections.

#### 2 A SINGLE FREQUENCY AS INPUT 3

## 2 A single frequency as input

In this section we show different ways to represent a number or a frequency. 

#### > pic.plot(data = 148)

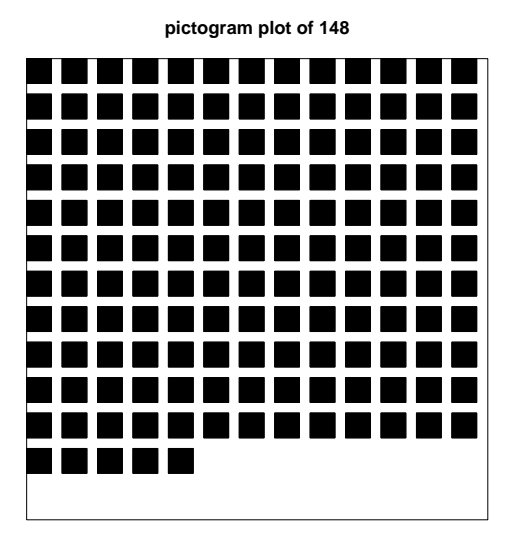

The size of the elements is maximized conditional to the expansion of plotting region. Therefore,

the result depends on the height and the width of the graphical device. If you lower the width

of your device the number of pictogram elements per row is decreased. To get pictogram plots

exactly as shown in this paper you have to adjust height and width of your graphical device. E.g.,

for a postscript device setting width=8, height=8 will work.

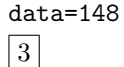

Remarks: Using 148 as data argument pic.plot() creates 148 pictogram elements.

#### 2 A SINGLE FREQUENCY AS INPUT 4

<sup>1</sup> The pic.aspect argument changes the aspect ratio (width / height) of the picture elements. A

value of 0.25 generates small bars whose height is four times as much as their width. pic.aspect=.25 2

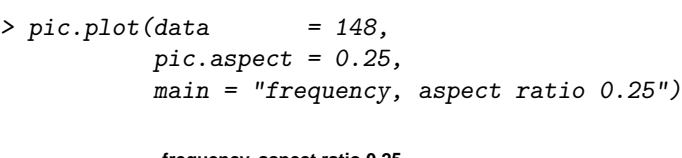

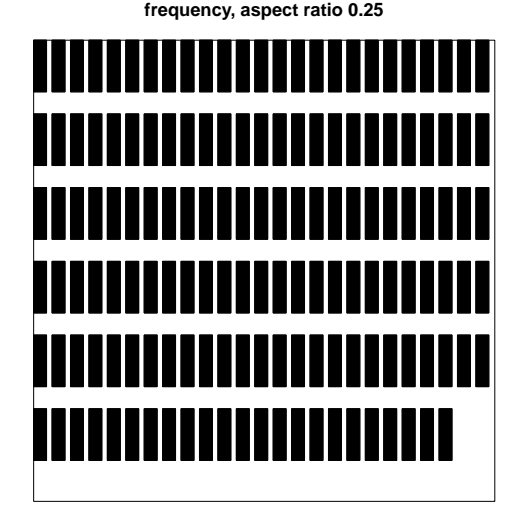

- 3
- <sup>4</sup> Remarks: The title of the plot is controlled by the argument main.
- Consider the effect of setting pic.aspect to 1. pic.aspect=1 5

```
> pic.plot(data = 148,
          pic.aspect = 1,
          main = "frequency -- setting pic.aspect = 1")
```
**frequency −− setting pic.aspect = 1**

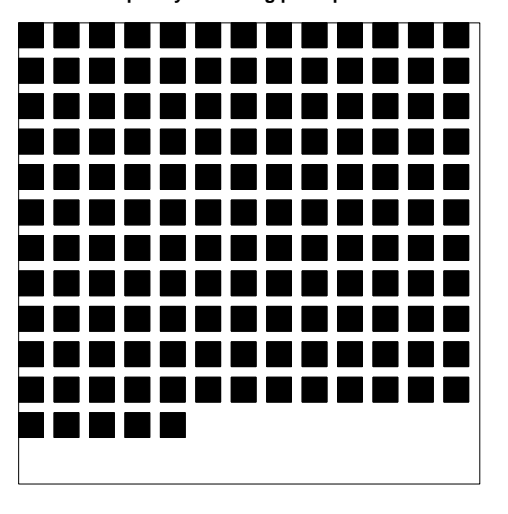

6

- <sup>8</sup> ratio of the 148 pictogram elements to one. Apart from the title we reconstructs the first plot of
- <sup>9</sup> this section.

main 5

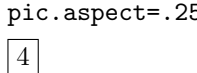

<sup>7</sup> Remarks: Obviously the argument pic.aspect =  $1$  (the default) has no effect. It sets the aspect

#### 2 A SINGLE FREQUENCY AS INPUT 5

<sup>1</sup> If we assign a value greater than one to argument pic.aspect we get bars whose widths are <sup>2</sup> greater than the heights. Here pic.aspect is set to four and the color of the pictogram elements 3 to orange:

 $> pic.plot(data$  = 148,  $pic aspect = 4,$ colors = "orange",  $main = "frequency, aspect ratio 4, color orange")$ 

**frequency, aspect ratio 4, color orange**

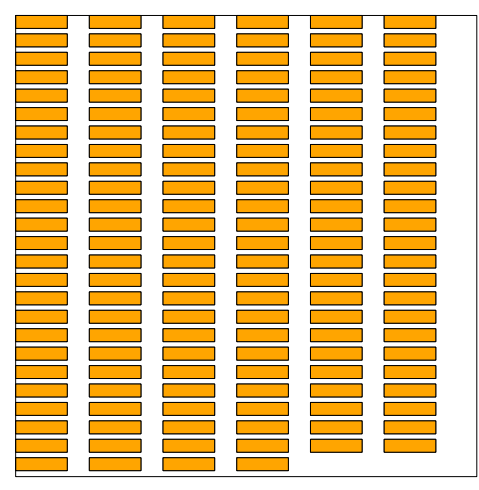

4

To remove spaces between the pictogram elements use pic.space.factor = 0. pic.space.factor=0 5

```
> pic.plot(data = 148,
         pic \text{.} aspect = 1,pic.space.factor = 0,
         colors = "lightblue",
         main = "frequency, zero space between pics, red")
```

```
frequency, zero space between pics, red
```
colors="lightblue"

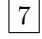

6

colors="orange"

<sup>1</sup> To control horizontal and vertical spaces differently assign two values to argument pic.space.factor,

e.g. set pic.space.factor =  $c(0, 0.4)$ : pic.space.factor pic.space.factor pic.space.factor pic.space.factor pic.space.factor pic.space.factor pic.space.factor pic.space.factor pic.space.factor pic.space.factor pic.space.

4

```
> pic.plot(data = 148,
         pic aspect = 0.25,
         pic.space.factor = c(0, 0.4),
          colors = "blue",
          main = "frequency, asp-ratio = 0.25, 0.4 pic space in y, 0.0 in x")
```
<sup>3</sup> Remarks: This statement constructs the left of the two following plots.

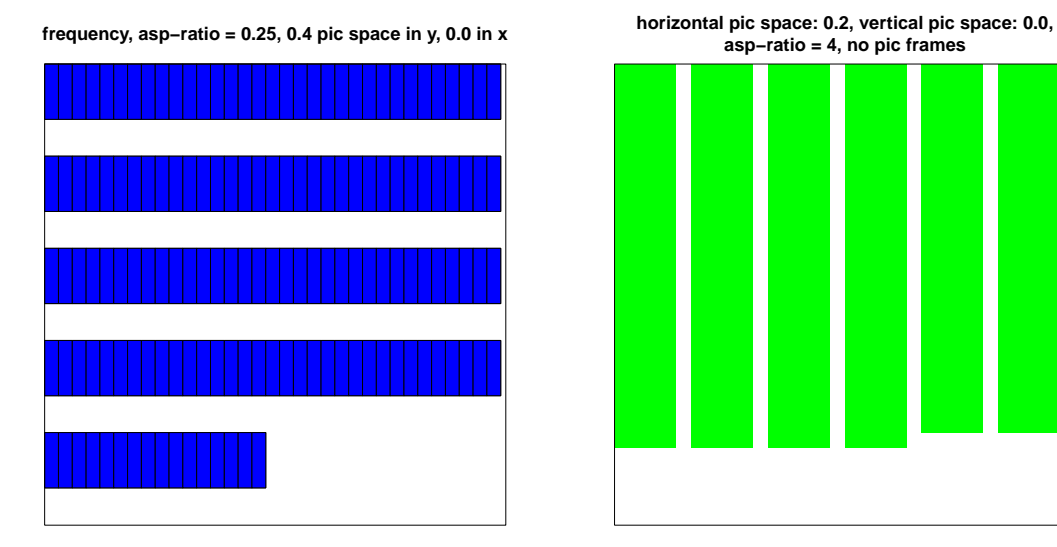

- <sup>5</sup> Border lines are controlled by argument pic.frame. To get vertical bars set pic.frame = FALSE,
- horizontal space  $0.2$  and vertical space  $0.0$ , i.e. pic.space.factor = c(0.2, 0.0). pic.frame=FALSE 6

```
> pic.plot(data = 148,
         pic \text{.} aspect = 4,pic.space.factor = c(0.2, 0.0),
         colors = "green",pic.frame = FALSE,main = "horizontal pic space: 0.2, vertical pic space: 0.0,
                asp-ratio = 4, no pic frames ")
```
<sup>7</sup> Remarks: This call of pic.plot() results in the right plot above.

8

 $|9|$ 

> HairEyeColor

## <sup>1</sup> 3 Grouping by coloring pictograms

<sup>2</sup> R's HairEyeColor is a three-dimensional contingency table displaying the variables Hair, Eye and <sup>3</sup> Sex of 592 persons. These data are used for a lot of examples of the following sections. 10

```
, , Sex = MaleEye
Hair Brown Blue Hazel Green
 Black 32 11 10 3
 Brown 53 50 25 15
 Red 10 10 7 7
 Blond 3 30 5 8
, , Sex = Female
     Eye
Hair Brown Blue Hazel Green
 Black 36 9 5 2
 Brown 66 34 29 14
 Red 16 7 7 7
 Blond 4 64 5 8
> dimnames(HairEyeColor)
$Hair
[1] "Black" "Brown" "Red" "Blond"
$Eye
[1] "Brown" "Blue" "Hazel" "Green"
$Sex
[1] "Male" "Female"
```
<sup>4</sup> In this section we demonstrate how to control the colors of the pictogram elements. We show how <sup>5</sup> the arguments grp.color and colors can be used to represent different levels of a variable by <sup>6</sup> different colors. grp.color defines the variable to be evaluated for coloring the elements whereas

<sup>7</sup> colors fixes the set of colors.

<sup>1</sup> In the first example the observations are split by the variable Sex into the two groups Male and 2 Female.

```
> pic.plot(HairEyeColor, grp.xy = NULL,
             grp.color = Sex,\label{eq:colors} \texttt{colors} \qquad \qquad = \; c\left(\text{"lightblue"}\text{, }\text{"pink"}\right),pic.space.factor = 0,
              main = "color grouping by vars Sex")
```
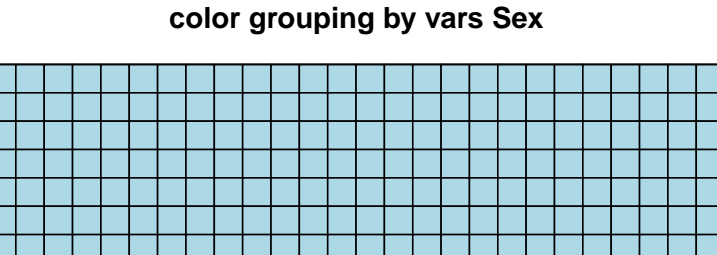

3

Sex

- <sup>4</sup> Remarks: The grouping according to the gender is caused by grp.color = Sex. Each group is 5 displayed by different colors (colors=c("lightblue", "pink")).
- <sup>6</sup> For there should not be any grouping concerning the axis the argument grp.xy is set to NULL;
- <sup>7</sup> later on we explain the use of this argument in detail.

■Male Female

grp.color=Sex

colors 11

<sup>1</sup> In the following example we define variable 1 of the data set to control the the colors of the pic-

<sup>2</sup> togram elements. This setting is equivalent to grp.color=Hair because Hair is the first dimension

<sup>3</sup> of the contingency table.

<sup>4</sup> For the argument colors is missing default colors are selected from the rainbow spectrum. To get

an column-like alignment of the color legend we set lab.legend="cols". grp.color=1 5

lab.legend 12

```
> pic.plot(HairEyeColor, grp.xy = NULL,
          grp.color = 1,pic.space.factor = 0.3,
          lab.legend = "cols",main = "color grouping by V1, legend not parallel")
```
**color grouping by V1, legend not parallel**

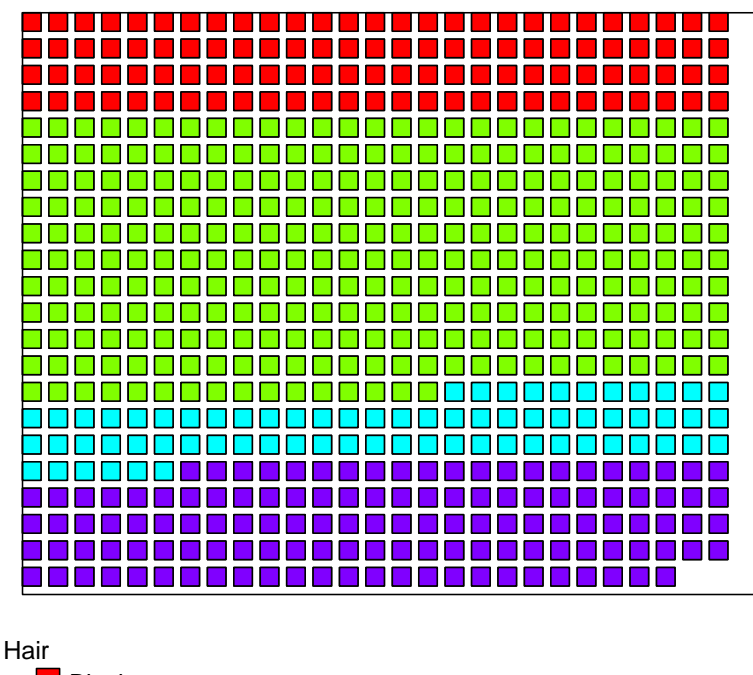

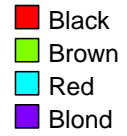

6

<sup>7</sup> Remarks: Looking at the pictogram plot we see there are at first 36 red pictogram elements, then 53

8 green ones, etc. You can found these numbers in the first column of HairEyeColor[,, "Female"].

If you want to get a pictogram plot whose pictogram elements are *sorted* by color you have to

<sup>10</sup> rotate the contingency table by aperm(). We demonstrate an application of this function later in

<sup>11</sup> this section.

#### $3\quad \text{GROUPING BY COLORING PICTOGRAMS} \qquad \qquad 10$

<sup>1</sup> In this example we choose colors from the topo.colors, we request some space in the y direction

and the pictogram elements should have a width-height-ratio of 2. colors=topo.colors(4) 2

```
> pic.plot(HairEyeColor,
         grp.color = 1,colors = topo.colors(4),pic.space.factor = c(0, 0.4),
         pic \text{.} aspect = 2,
         lab.legend = "rows",lab. cex = 0.8,
         main = "topo.colors, smaller letters in the legend", grp.xy = NULL)
```
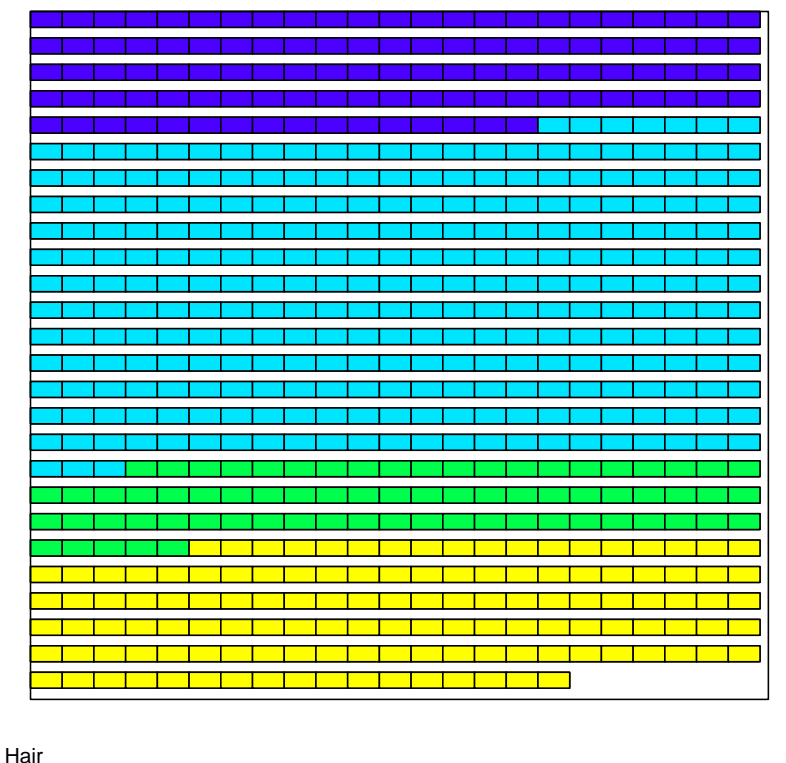

### **topo.colors, smaller letters in the legend**

Black Brown Red Blond

3

- <sup>4</sup> Remarks: The color legend is parallel to the x direction (lab.legend="rows") and the size of the
- <sup>5</sup> legend is reduced a little bit due to the setting lab.cex = 0.8.

lab.cex

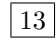

<sup>1</sup> This example demonstrates the effect of a color grouping based on variable two (Eye). We suppress

<sup>2</sup> the frame of the pictogram elements, the legend should not be parallel to the x-axis and the size

of the explanations is set to 0.8. colors=1:4 3

4

```
> pic.plot(HairEyeColor,
              grp.color = 2,\begin{array}{rcl} \text{colors} & = & 1:4, \\ \text{pic-frame} & = & \text{FALSE,} \end{array}pic.framepic.space.factor = 0,
              lab. cex = 0.8,
              main = "colors defined by 1:4, no pic.frames", grp.xy = NULL)
```
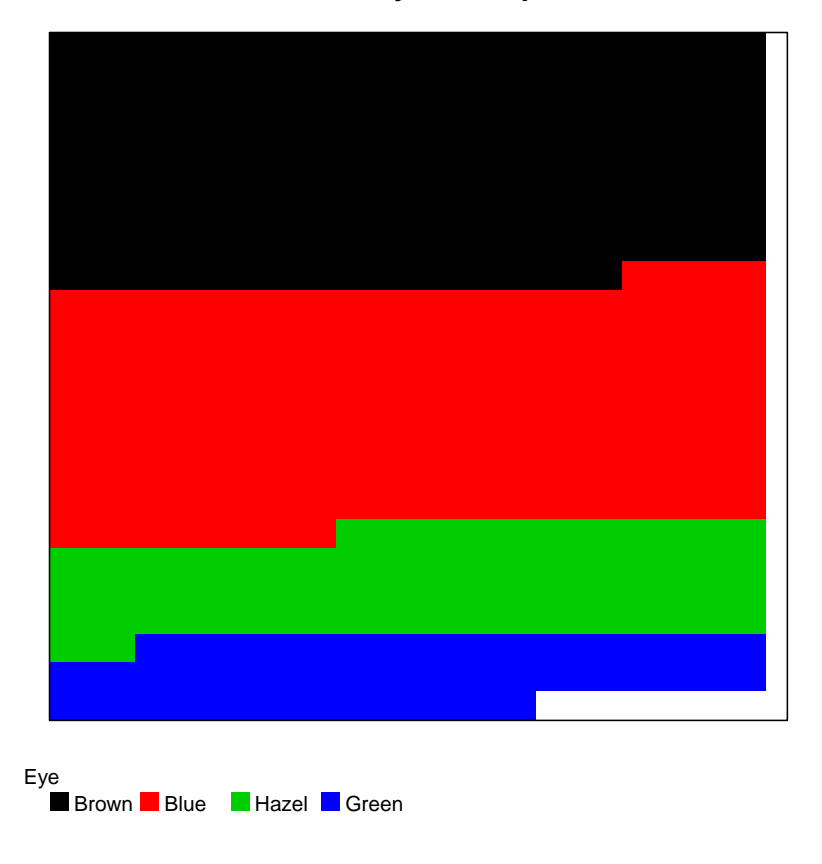

**colors defined by 1:4, no pic.frames**

5 Remarks: The colors are defined by the first four colors of R, see section *Color Specification* in <sup>6</sup> the help of par.

#### 4 GROUPING BY DIFFERENT PICTOGRAM ELEMENTS 12

### <sup>1</sup> 4 Grouping by different pictogram elements

 The examples of this section are based on the data set HairEyeColor again. Note that data set HairEyeColor consists of three variables: Sex, Eye and Hair. We would like to see differ- ences between the levels of two variables. As before, the first one is linked to grp.color and its levels are displayed by different colors. The second variable is assigned to grp.pic and its levels are represented by different pictogram elements, such as symbols, raster graphics, etc. The set of pictogram elements (or icons) is controlled by the argument pics (pics is a short cut for  $\beta$  PIC togram elementS). Suppose we want to display variables Hair (with different colors) and Eye (with different symbols). We set grp.color = 1 (or grp.color = Hair) and grp.pic = 2 (or grp.pic = Eye).  $grp.pic = 2$ 10

```
> pic.plot(HairEyeColor,
           grp.color = 1,
```

```
grp.pic = 2,main = "grouping by color and central symbols", grp.xy = NULL)
```
### **grouping by color and central symbols**

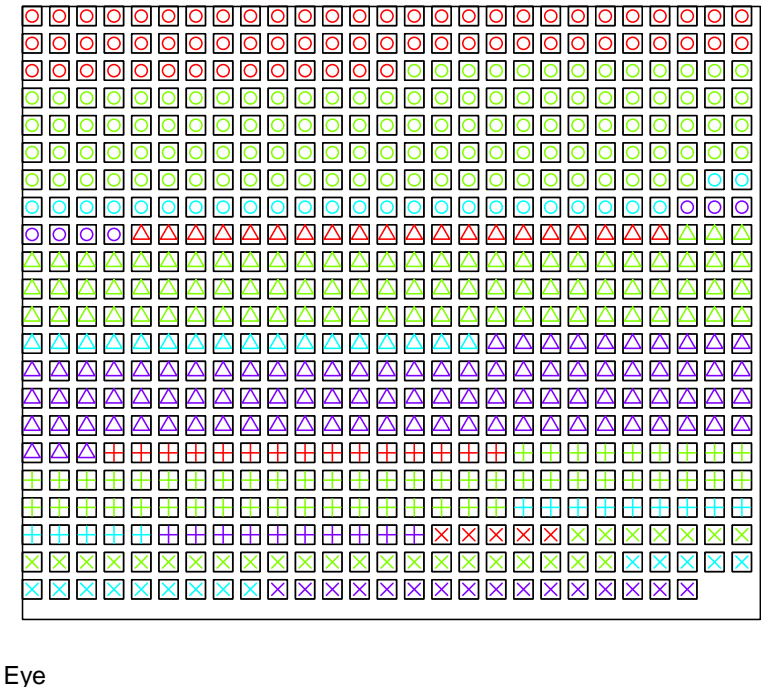

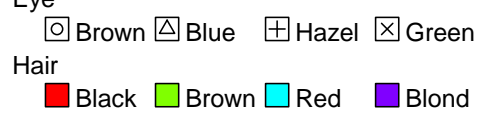

11

- <sup>15</sup> Now we get two legends. The first one shows what the symbols are used for and the second one
- <sup>16</sup> explains the meaning of the colors.

<sup>12</sup> Remarks: As the set of icons has not been specified the icons are generated by points and the 13 symbols are fixed by its argument pch. Level i of the variable results in setting pch = i. For <sup>14</sup> further information see the description of pch in the help of points.

<sup>1</sup> Without changing the grouping variables we modify the call of the last example and change some

<sup>2</sup> of argument settings discussed above. The new argument panel.frame controls the border line of

 $colors = c("black", "brown", "red", "yellow2"),$ 

 $main = "grouping by color and icons, without frames", grp.xy = NULL)$ 

the field containing the pictogram elements. pics=15:18 pics=15:18 3

> $grp.color = Hair,$  $grp.pic$  =  $Eye$ ,

 $pics = 15:18$  $pic.frame$  =  $FALSE,$ panel.frame = FALSE,

> pic.plot(HairEyeColor,

4

```
panel.frame=FALSE
16
```
**grouping by color and icons, without frames**

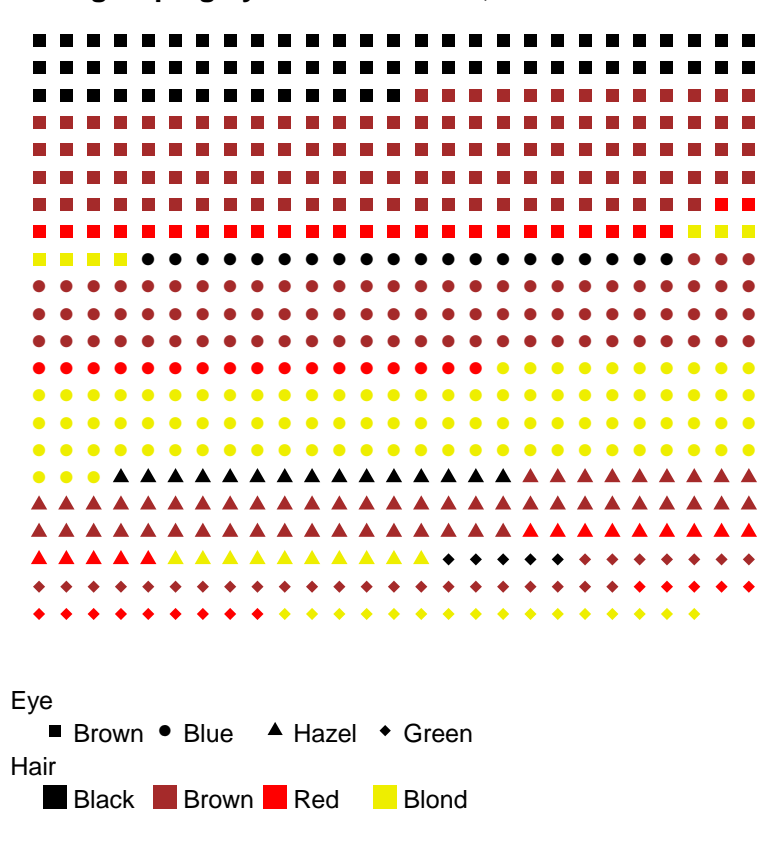

<sup>5</sup> Remarks: The set of colors and symbols depends on the graphics system generating the plot and <sup>6</sup> may vary.

<sup>1</sup> If you want to study the distribution of hair colors within the groups of Male and Female you set

z grp.pic = Sex and grp.color = Hair.  $grp.pic="Sex"$ 

```
> pic.plot(HairEyeColor,
         grp.pic = "Sex",
         grp.color = "Hair",
        pics = c(17, 6),colors = c("black", "brown", "red", "yellow2"),pic.frame = FALSE,pic.space.factor = 0,
         lab.legend = "cols",main = "grouping by color and central symbols", grp.xy = NULL)
```
**grouping by color and central symbols**

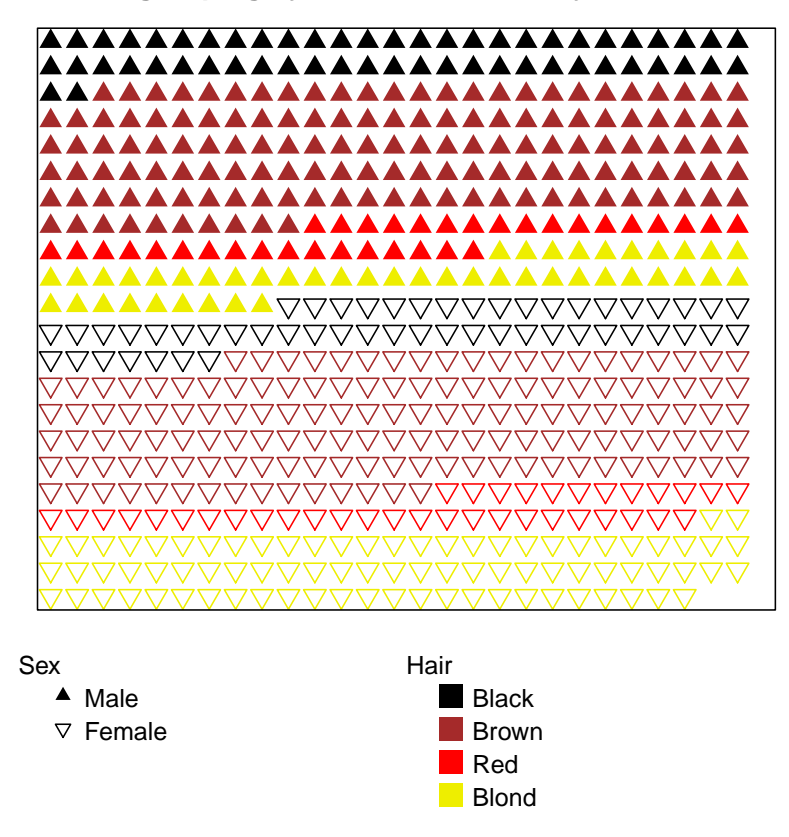

3

- <sup>4</sup> Remarks: In the example grp.pic and grp.color are set by character strings. When comparing
- <sup>5</sup> the call of this page with other calls above you see that " can be used in the assignment of grp.pic
- <sup>6</sup> and grp.color. But generally it is more comfortable to omit the quotation marks.

grp.color="Hair" 17

#### 4 GROUPING BY DIFFERENT PICTOGRAM ELEMENTS 15

<sup>1</sup> You may not be very happy with the last plot for the areas with the same color are splitted. This

<sup>2</sup> structure is induced by the order of the dimensions of the table: Hair, Eye, Sex. You can get a

<sup>3</sup> more suitable appearance after changing the order of the first two dimensions using the R function aperm. data=aperm(..)

```
4
```
18

```
> pic.plot(aperm(HairEyeColor, c(2,1,3)), grp.xy = NULL,
         grp.pic = Sex,grp.color = Hair,
         pics = c(15, 17),colors = c("black", "brown", "red", "yellow2"),pic.frame = FALSE,pic.\,space.factor = 0,lab.legend = "cols",
         main = "grouping by color and central symbols")
```
**grouping by color and central symbols**

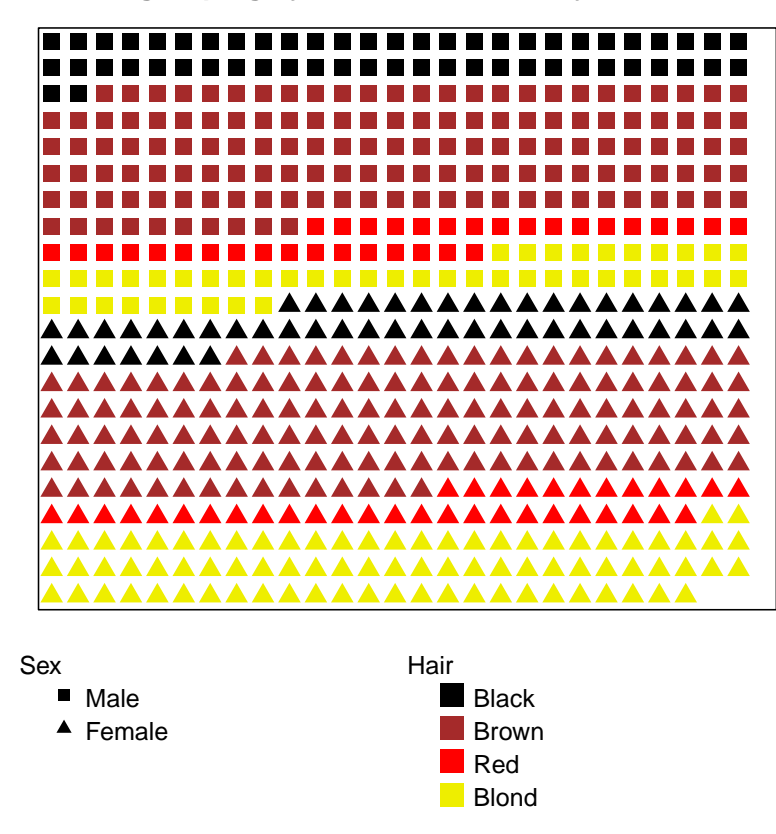

<sup>6</sup> Remarks: Now we see that there are some more blond Female entries than Male entries.

<sup>1</sup> As a variation we now have a look at the two variables Sex and Hair, but the grouping definitions are exchanged. pics=c(1,3,6,8)  $\overline{2}$ 

```
> pic.plot(aperm(HairEyeColor, c(2,1,3)),
```

```
grp.pic = Hair,
grp.color = Sex,colors = c("blue", "red"),pics = c(1, 3, 6, 8),pic.frame = FALSE,pic.space.factor = 0,
panel.frame = FALSE,
lab.legend = "cols",
main = "grouping by color and central symbols", grp.xy = NULL)
```
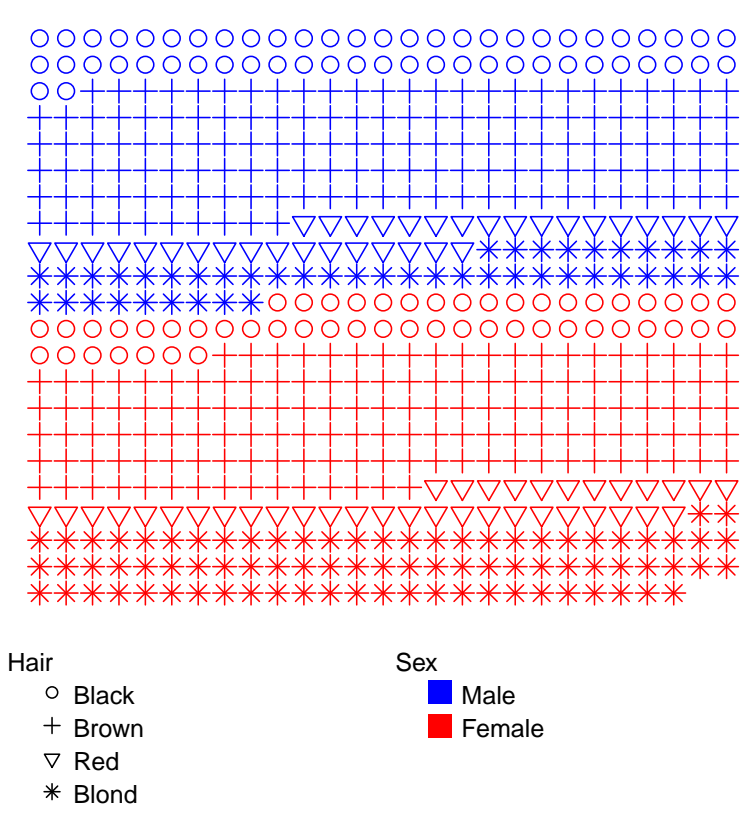

### **grouping by color and central symbols**

3

<sup>4</sup> Remarks: You see the examples show a wide range of ways to construct simple pictogram plots.

<sup>5</sup> Each of them will focus special properties of a data set.

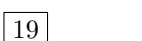

#### 5 LAYOUTS FOR PLACING PICTOGRAM ELEMENTS 17

# <sup>1</sup> 5 Layouts for placing pictogram elements

 In this section we use the data set HairEyeColor once again. There are a lot of layouts to control the way how pictogram elements are displayed in the plotting area. The elements are arranged 4 in lines or stacks of length pic.stack.len, their orientation being horizontal (pic.horizontal = TRUE or vertical (pic.horizontal = FALSE).

6 At first we consider *horizontal* = TRUE. In this case the first stack can be plotted at the bottom

 $\tau$  side ("b") or at the top side of the plotting area ("t"). Usually the number of elements of the last

<sup>8</sup> stack is lower than pic.stack.len. Therefore, it makes a difference whether we start to draw the

elements of the last stack beginning at left-hand side ("1") or at the right-hand side (" $r$ "). These

10 decisions are controlled by the argument pic.stack.type and the letters "b", "t", "l", "r". The

 $11$  default value of this argument is pic.stack.type = "lt".

<sup>12</sup> The vertical case (pic.horizontal = FALSE) leads to the same discussion and the user has to <sup>13</sup> encode the desired layout in the same way by magic letters out of the set of the four letters.

#### 1 The following examples will clarify what's going on. Let us begin with the horizontal case. pic.stack.type

```
> par(mfrow = c(2,2))> pic.plot(HairEyeColor, grp.color = 2, lab.cex = 0.7, pic.space.factor = 0,
          pic.horizontal = TRUE, pic.stack.type = "tl",
          pic.stack.len = 30,
          main = '''t1'', stack.len 30', pic.frame = FALSE, grp.xy = NULL)
> pic.plot(HairEyeColor, grp.color = 2, lab.cex = 0.7, pic.space.factor = 0,pic.horizontal = TRUE, pic.stack.type = "tr",
          pic.stack.1en = 30,
          main = '"tr", stack.len 30', pic.frame = FALSE, grp.xy = NULL)
> pic.plot(HairEyeColor, grp.color = 2, lab.cex = 0.7, pic.space.factor = 0,
          pic.horizontal = TRUE, pic.stack.type = "bl",
          pic.stack.len = 30,main = '"bl", stack.len 30', pic.frame = FALSE, grp.xy = NULL)
> pic.plot(HairEyeColor, grp.color = 2, lab.cex = 0.7, pic.space.factor = 0,
          pic.horizontal = TRUE, pic.stack.type = "br",
          pic.stack.len = 30,
          main = '"br", stack.length 30', pic.frame = FALSE, grp.xy = NULL)> par(mfrow = c(1,1))> mtext("horizontal layouts for stacks, different settings of pic.stack.type",
       cex = 1.2, side = 1, line = 4)
```
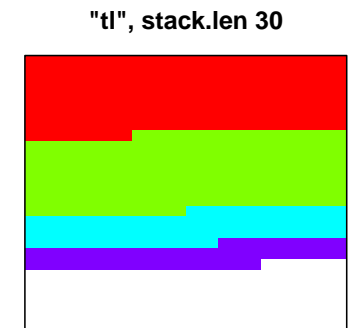

Eye

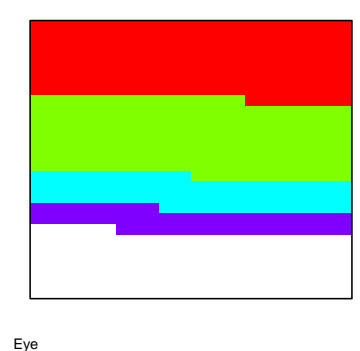

**"tr", stack.len 30**

**Brown Blue Hazel Green** 

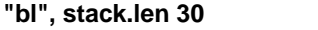

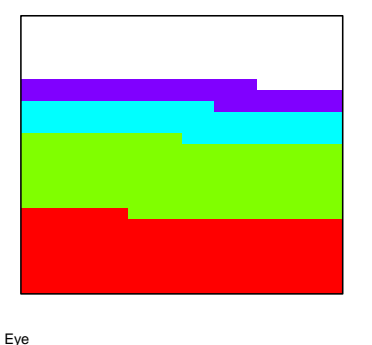

**"br", stack.len 30**

Brown Blue Hazel Green

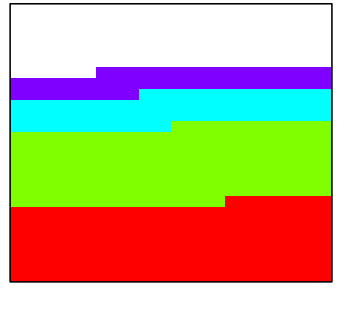

**Brown Blue Hazel** Green Eye Brown Blue Hazel Green  $\sigma$ , horizontal layouts for stacks, different settings of pic.stack.type

20

pic.stack.len

#### 5 LAYOUTS FOR PLACING PICTOGRAM ELEMENTS 19

1 Vertical stacks result in strips running from top to bottom or vice versa. Philosophic horizontal=FALSE

```
> par(mfrow = c(2,2))> pic.plot(HairEyeColor, grp.color = 2, lab.cex = 0.7, pic.space.factor = 0,
          pic.horizontal = FALSE, pic.stack.type = "tl",
          pic.stack.len = 30,
          main = '''t1'', stack.length 30', pic.frame = FALSE, grpxy = NULL)> pic.plot(HairEyeColor, grp.color = 2, lab.cex = 0.7, pic.space.factor = 0,pic.horizontal = FALSE, pic.stack.type = "tr",pic.stack.1en = 30,
          main = '"tr", stack.len 30', pic.frame = FALSE, grp.xy = NULL)
> pic.plot(HairEyeColor, grp.color = 2, lab.cex = 0.7, pic.space.factor = 0,
          pic.horizontal = FALSE, pic.stack.type = "bl",pic.stack.len = 30,main = '"bl", stack.len 30', pic.frame = FALSE, grp.xy = NULL)
> pic.plot(HairEyeColor, grp.color = 2, lab.cex = 0.7, pic.space.factor = 0,
          pic.horizontal = FALSE, pic.stack.type = "br",
          pic.stack.len = 30,
          main = '"br", stack.length 30', pic.frame = FALSE, grp.xy = NULL)> par(mfrow = c(1,1))> mtext("horizontal layouts for stacks, different settings of pic.stack.type",
       cex = 1.2, side = 1, line = 4)
```
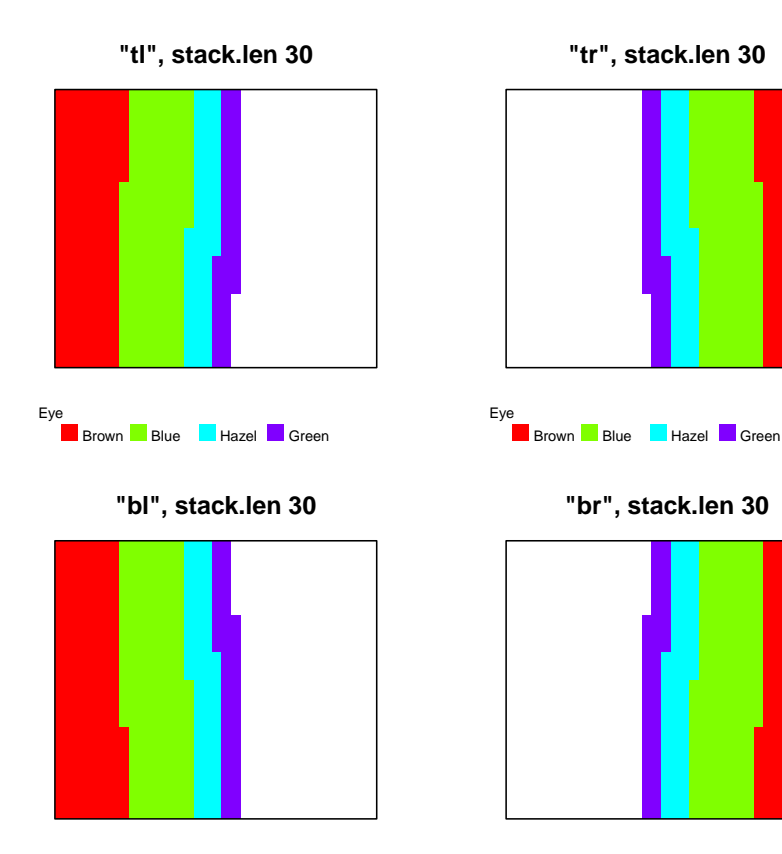

Eye **Brown Blue Hazel** Green Eye Brown Blue Hazel Green  $\sigma$ , horizontal layouts for stacks, different settings of pic.stack.type

### <sup>1</sup> 6 Simple xy-groupings of the pictograms

2 Researchers often like to compare different subsets of a data set or *groups of elements*. They very <sup>3</sup> often compute statistics or graphs of subsets of the observations and analyze the differences of the <sup>4</sup> results. Within the framework of pictogram plots you are able to represent elements of different <sup>5</sup> levels of one or more variables in different areas (called panels) of a pictogram plot. In this section  $\epsilon$  we show how to define simple  $xy\text{-}groupings$  and how the results of the groupings look like.  $\tau$  By a simple x-grouping the horizontal range of the plot (or range of x) is split into several segments. In the rectangluar areas of the segments of vertical stripes the elements of the subsets are visualized.

y-groupings lead to splittings along the vertical direction of the plot and you get *horizontally* 

<sup>10</sup> extending panels. Using both of these elementary concepts the graphics area is fragmented like a

<sup>11</sup> chessboard and you get outputs that are similar to pairs plots. However, pairs() draws all of the

<sup>12</sup> data points in each of its chessboard squares whereas pic.plot() represents subsets of the data

<sup>13</sup> in the cells only. Beside these simple grouping approaches you can choose more than one variable

<sup>14</sup> for splitting the data in one or both of the direction(s). Examples are found in the next section

 $15$  multiple xy-groupings. These groupings induce recursive splittings of the ranges of x or y. Maybe

<sup>16</sup> you know this idea of structuring from lattice graphics or from the ggplot2 package.

<sup>17</sup> The user interface to define xy-groupings is based on R formulas. Especially in the context of 18 regression R formulas are well known to describe models, e. g.:  $y \sim x$ . The variable on the 19 left-hand side of a formula (y) has to be explained by the variable  $(x)$  on the right-hand side.

<sup>20</sup> Generally in scatter plots of these variables the dependent variable (y) spans the y-range, and in

21 direction x you will find the values of the independent variable  $(x)$ . Transferring this practice to

22 pictogram plots  $y \sim x$  means that the vertical direction has to be split by the variable y and

<sup>23</sup> the other one by variable x.

<sup>24</sup> HairEyeColor is the data set for the examples in this section.

<sup>1</sup> In the first example of this section we split the vertical range according to the four levels of Hair.

<sup>2</sup> So four horizontally stripes or panels are displayed. Each panel consists of horizontal stacks of

```
icons beginning at the top. grp. \frac{1}{2} and \frac{1}{2} and \frac{1}{2} and \frac{1}{2} and \frac{1}{2} and \frac{1}{2} and \frac{1}{2} and \frac{1}{2} and \frac{1}{2} and \frac{1}{2} and \frac{1}{2} and \frac{1}{2} and \frac{1}{2} and \frac{1}{23
```

```
grp.color=1
22
```

```
> pic.plot(HairEyeColor,
          grp.xy = Hair \sim 0,grp.color = Hair,colors = c("black", "brown", "red", "yellow2").pic.stack.type = "tl",
          main = "y- and color grouping induced by the same variable")
```
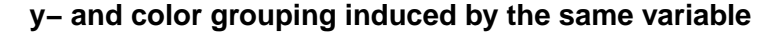

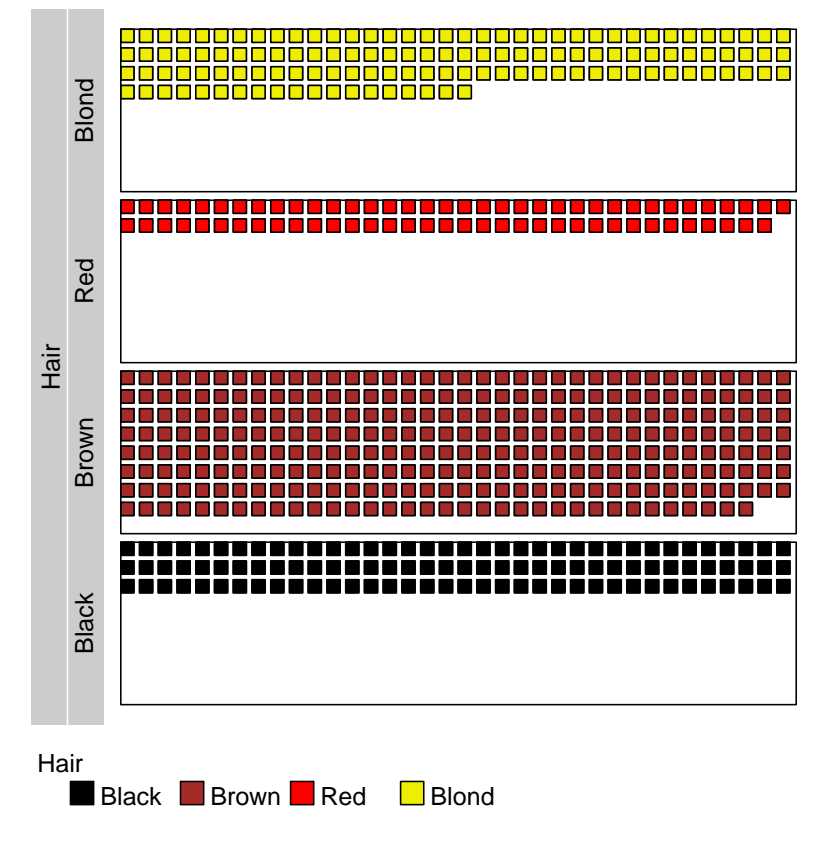

4

5 Remarks: The panels for displaying different subsets of the data are described by argument  $\text{grp} \cdot \text{xy}$ 

<sup>6</sup> using a formula notation: Hair has been written on the left-hand side of the "~" character and <sup>7</sup> its levels define the vertical splitting of the plotting region into four rows. A 0 on the right-hand

<sup>8</sup> side of the formula indicates no horizontal splitting.

<sup>1</sup> In the example of this page the formula is not set within quotation marks. Furthermore, it is <sup>2</sup> allowed to call a variable by its name: Hair. The color grouping is defined by variable Sex. In the

panels vertical stacks – beginning on the left – are filled in.  $\text{grp} \cdot xy = \text{Hair}^*$ . 3

```
grp.color=Sex
23
```

```
> pic.plot(HairEyeColor,
          grp.xy = Hair \tilde{0},
          grp.color = Sex,pic.stack.type = "lt",
          pic.horizontal = FALSE,
          pic.frame = FALSE,
          main = "grouping by y and by colors, different variables")
```
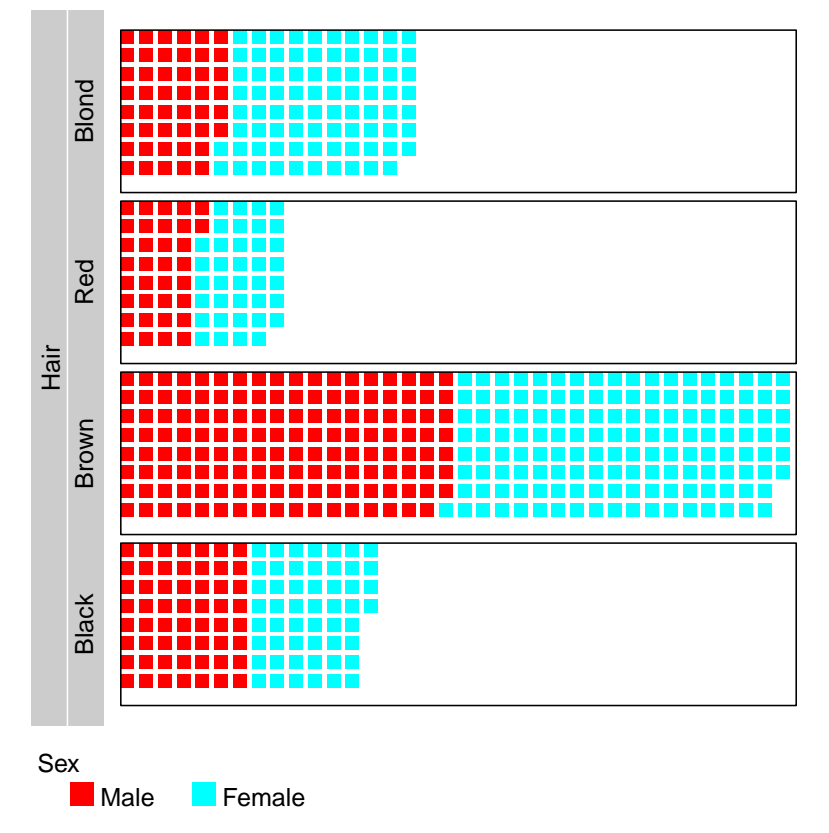

### **grouping by y and by colors, different variables**

4

5 Remarks: grp.color is not defined by a *formula*. However, the "-characters are not necessary to

<sup>6</sup> bracket the variable names as described above.

#### 6 SIMPLE XY-GROUPINGS OF THE PICTOGRAMS 23

<sup>1</sup> Next we shows how to use variable 1 to split the horizontal range. Variable 2 (Eye) defines the

colors. Furthermore, we see a different spacing in x (no space) and y  $(40\%)$ . grp.xy=0^1

24

```
> pic.plot(HairEyeColor,
          grp.xy = 0 \in 1, \# or: grp.xy = 0 \in Hair
          grp.color = 2, \# or: grp.color = Sex pic.stack.type = "tr",
          pic.stack.typepic.space.factor = c(0, 0.4),
          main = "grouping by x and by colors")
```
### **grouping by x and by colors**

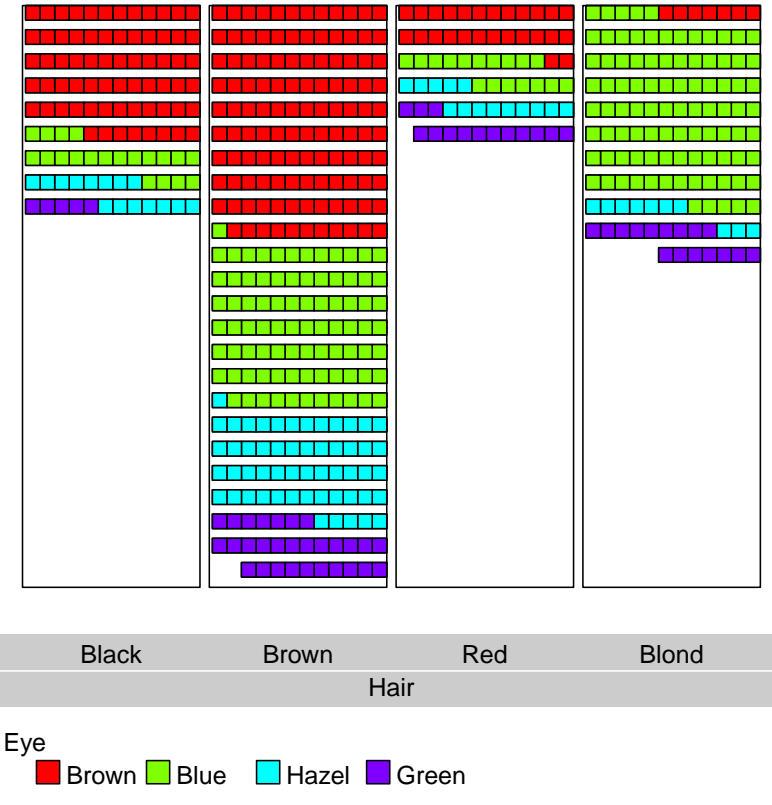

- <sup>4</sup> Remarks: Because of the order of the dimensions in the contingency table we get various ranges
- <sup>5</sup> in the panels with color red or blue, for example. To get the symbols of a color in a joint area we
- <sup>6</sup> have to rotate the input data, try
- $\tau$  pic.plot(aperm(HairEyeColor, c(1,3,2)), grp.xy = 0  $\tilde{ }$  Hair, grp.color = Eye,..
- <sup>8</sup> for example.

<sup>1</sup> The following example of this series uses all of the three grouping concepts: color, pictogram and

xy. No borderlines around the symbols and around the panels should be drawn. grp.xy=~Hair 2

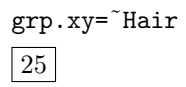

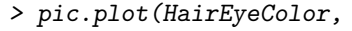

```
grp.xy = "Hair,grp.color = Eye,
grp.pic = Sex,pics = c(2, 6),
pic.frame = FALSE,pic.horizontal = FALSE,
panel.frame = FALSE,
main = "grouping by x and colors and icons")
```
# **grouping by x and colors and icons**

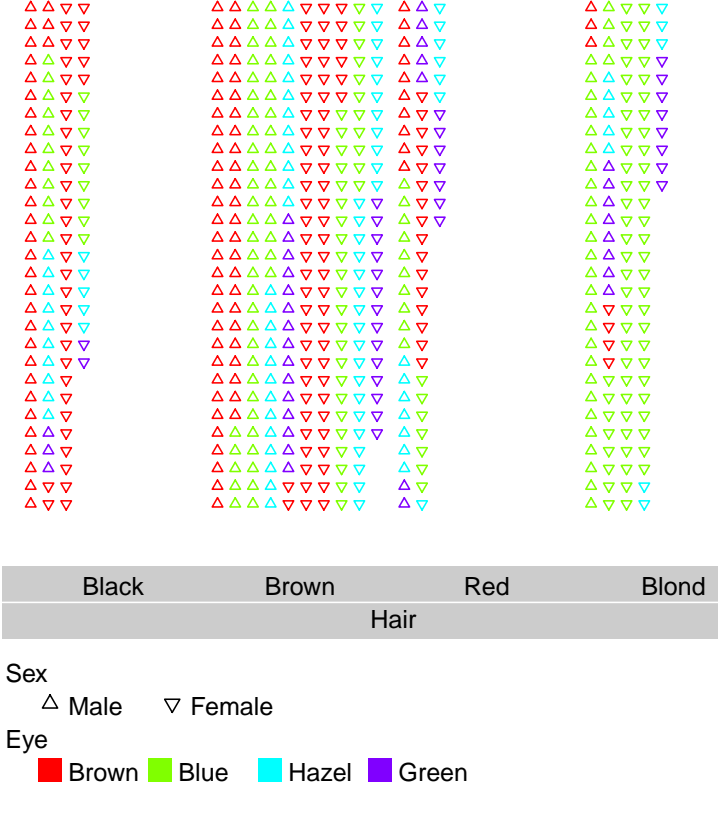

- <sup>4</sup> Remarks: The formula defining grp.xy consists of two symbols only: the tilde ~ and the variable
- <sup>5</sup> name. Obviously the dot on the left-hand side can be omitted.

1 In the next call x- and y-groupings are combined. Setting  $grp.xy = Hair \tilde{ }$  Eye) we get a layout

<sup>2</sup> like a chessboard. The levels of variable Eye defines the groups along the x-axis and the levels of

Hair split the vertical range. Males and Females are represented by colors. grp.xy=1^2 3

```
> pic.plot(HairEyeColor,
          grp.xy = Hair \tilde{c} Eye,
          grp.color = Sex,pic.stack.type = "bl",
          panel. frame = FALSE,
          main = "grouping by x and y and by colors")
```
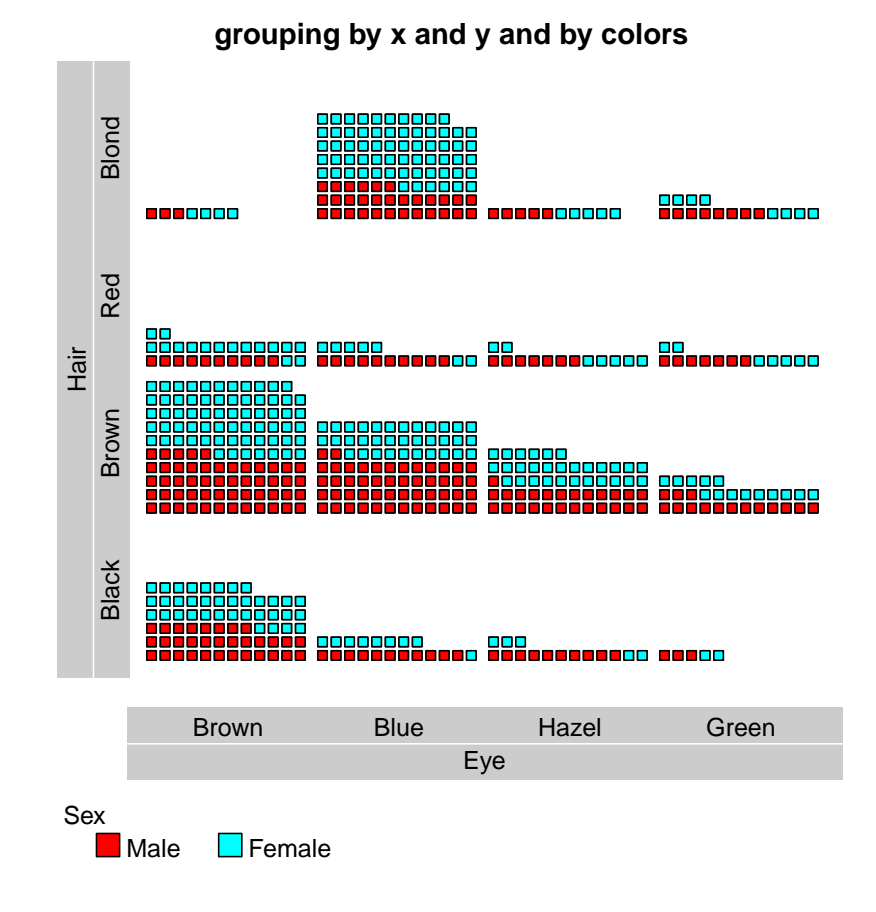

4

<sup>5</sup> Remarks: It is peculiar that there are relatively more females with blue eyes in the group of

<sup>6</sup> blond-haired than in the group of brown-haired persons. Maybe a biologist can comment on this <sup>7</sup> observation.

<sup>1</sup> If we want to concentrate on differences between males and females regarding the color of Hair

we can choose Sex for x-groupings and ignore the variable Eye. grp.xy=Hair<sup>~</sup>Sex 2

```
> pic.plot(HairEyeColor,
           grp.xy = Hair \sim Sex,grp.color = Sex,
           colors = c("blue", "pink"),pic.frame = FALSE,pic.\space space = 0,main = "grouping by x and y and by colors")
```
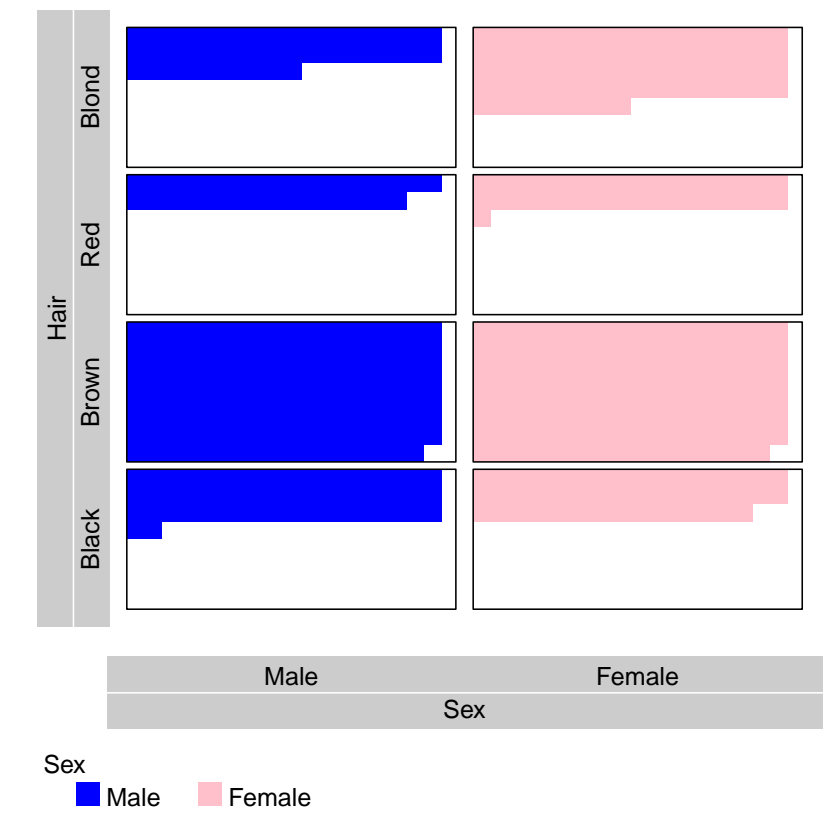

### **grouping by x and y and by colors**

3

- <sup>4</sup> Remarks: Besides the definitions of groupings and the colors to be used for males and females the
- <sup>5</sup> space between the rectangluar icons and the border lines of the elements have been removed.

<sup>1</sup> The last example of this section shows the additional groupings by different pictogram elements (pics).  $grp.xy="2^11"$ 

2

3

```
> pic.plot(HairEyeColor,
               \label{eq:prp} \textit{grp} \, . \, \textit{xy} \qquad \quad \  \  = \, \textit{''} \textit{Eye} \; \; \textit{``} \; \textit{Hair''},grp.color = Sex,grp.pic = Sex,pic.stack.type = "b",
               pic.frame = FALSE,main = "grouping by x and y, by colors and by pics")
```
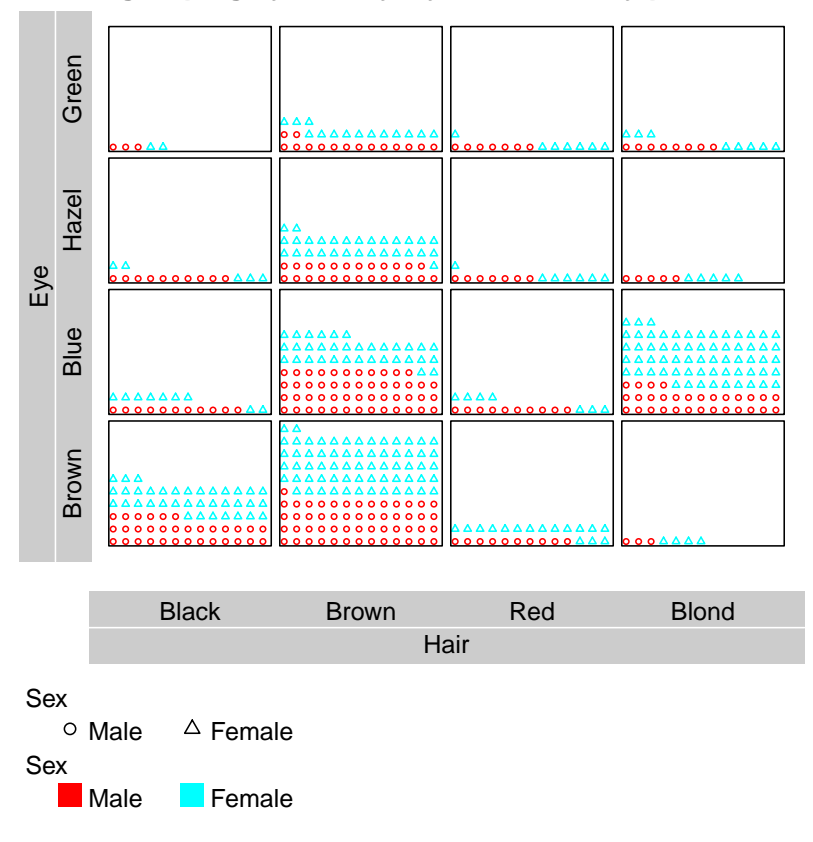

**grouping by x and y, by colors and by pics**

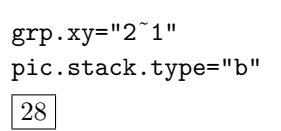

# 1 7 Multiple xy-groupings

<sup>2</sup> In this section examples of multiple xy-groupings are presented based on the data set HairEyeColor.

- <sup>3</sup> Let's start with a double splitting of the range of x. Sex and eye colors define the groupings con-
- cerning the x-axis. The third variable Hair is used to define the colors of the squares. grp.xy=~Sex+Eye 4

```
29
```
> pic.plot(HairEyeColor,

```
grp.xy = * Sex + Eye,grp.color = Hair,
colors = c("black", "brown", "red", "yellow2"),main = "grouping 2 vars in x")
```
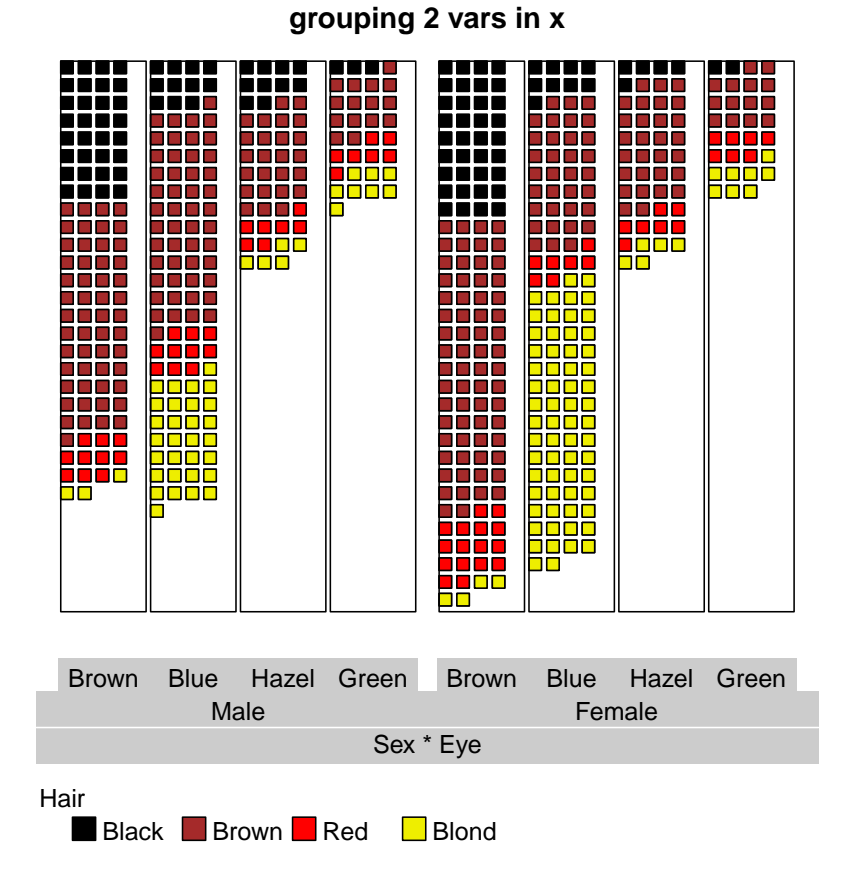

5

6 Remarks: In the call of  $pic.plot()$  two variables for xy-groupings have been separated by a +

<sup>7</sup> operator and it is clear that the order of the two names is important. At first the range is splitted <sup>8</sup> due to the first variable on the right-hand side of the formula (Sex). Then each of the subranges

<sup>9</sup> is divided by the second variable (Eye).

<sup>1</sup> The effect of two variables on the left-hand side of the formula is to guess easily. Here is a simple

demonstration:  $grp.xy=3+2^{\circ}0$  $\overline{2}$ 

```
> pic.plot(HairEyeColor,
          grp.xy = 3 + 2 \times 0,grp.color = 1,lab.parallel = c(MA, FALSE),
          main = "grouping 2 vars in y")
```
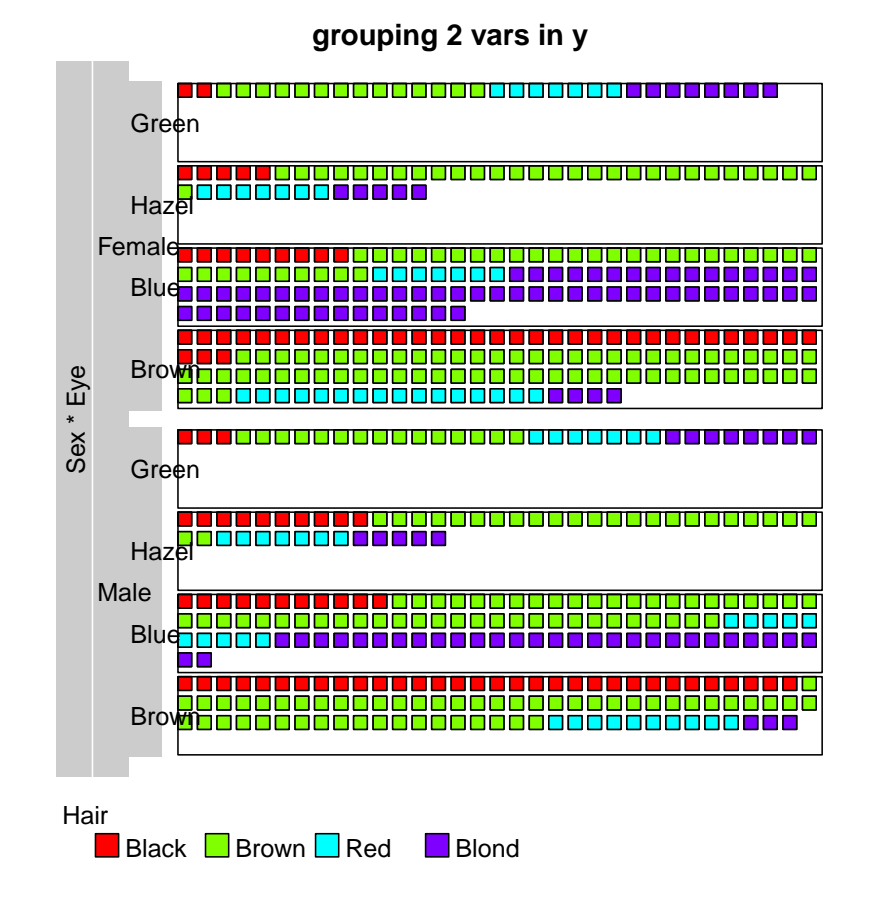

3

<sup>4</sup> Remarks: In the grouping definitions the numbers of the variables are used. Furthermore, the <sup>5</sup> second element of argument lab.parallel is set to FALSE to get margin entries of the levels that

<sup>6</sup> are not horizontal to the y-axis. The first argument characterizes the labeling of the x-axis and

<sup>7</sup> the third one controls the legend of the colors.

lab.parallel

<sup>1</sup> In the next example the output of pic.plot() looks like a skyline. This effect is achieved by <sup>2</sup> parameters pic.stack.type (stacks of elements are put horizontally into the panels beginning <sup>3</sup> at the bottom), pic.aspect (to get upright pictogram elements) and panel.frame (to suppress border lines). grp.xy=.  $1+2$ 4

```
lab.boxes=0
31
```
> pic.plot(HairEyeColor,

```
grp.xy = 0 \t1 + 2,
grp.color = 3,pic.stack.type = "bl",
lab.parallel = c(FALSE, NA),
pic \text{.} aspect = .5,panel.frame = FALSE,
lab.color = "lightblue",
lab.boxes = 0,
lab. cex = 0.8,main = "grouping 2 vars in x, compact labs")
```
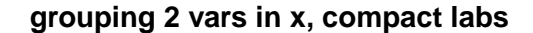

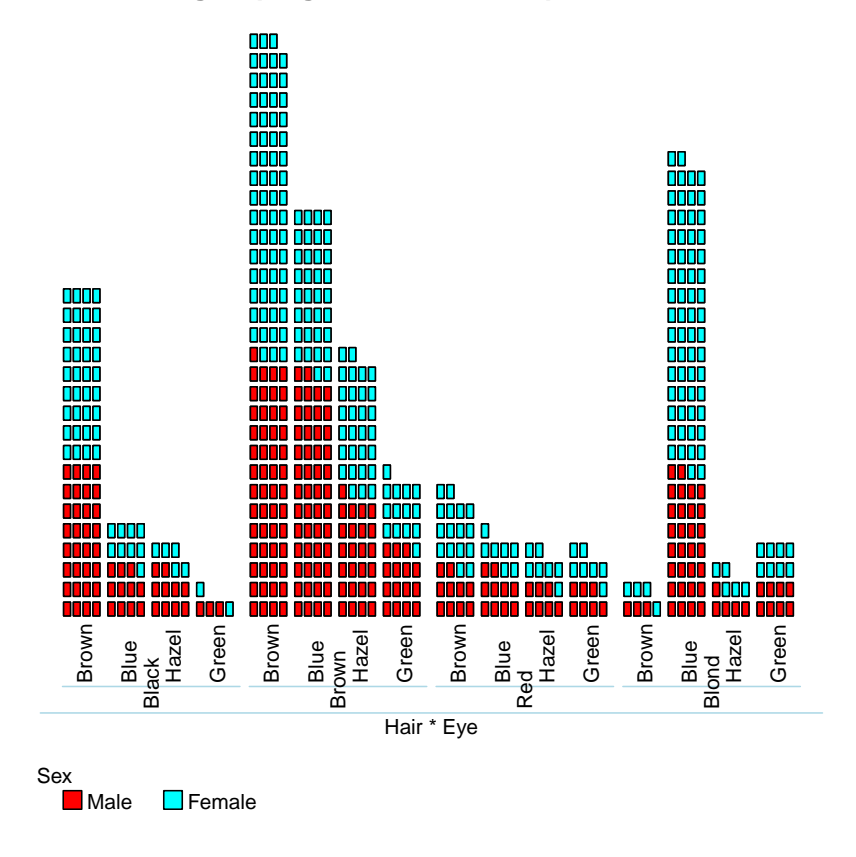

5

 $6$  Remarks: lab.cex is set to 0.8 to get smaller characters in the margin texts. By lab.boxes = 0

<sup>7</sup> the boxes of the labels are reduced to thin lines. These thin lines are of color "lightblue" because <sup>8</sup> of the argument lab.color.

<sup>1</sup> Now the data are grouped by variables 2 and 1 and they split the y-range twice. Because of the

aspect ratio of .3 the impression of a plot like a tally sheet appears. grp.xy=2+1<sup> $\degree$ </sup>. 2

```
> pic.plot(HairEyeColor,
```

```
grp.xy = 2 + 1 \sim 0,
grp.color = 3,pic \text{.} aspect = .3,pic.stack.type = "r",pic.frame = FALSE,panel.frame = FALSE,
lab. cex = 0.8,
lab.boxes = 1,
lab.color = "lightgreen",
lab.size = "r",lab.parallel = c(TRUE, FALSE),
main = "grouping 2 vars in y, compact lab design")
```
lab.side="r" lab.color="lightgreen" lab.boxes=1 32

#### **grouping 2 vars in y, compact lab design**

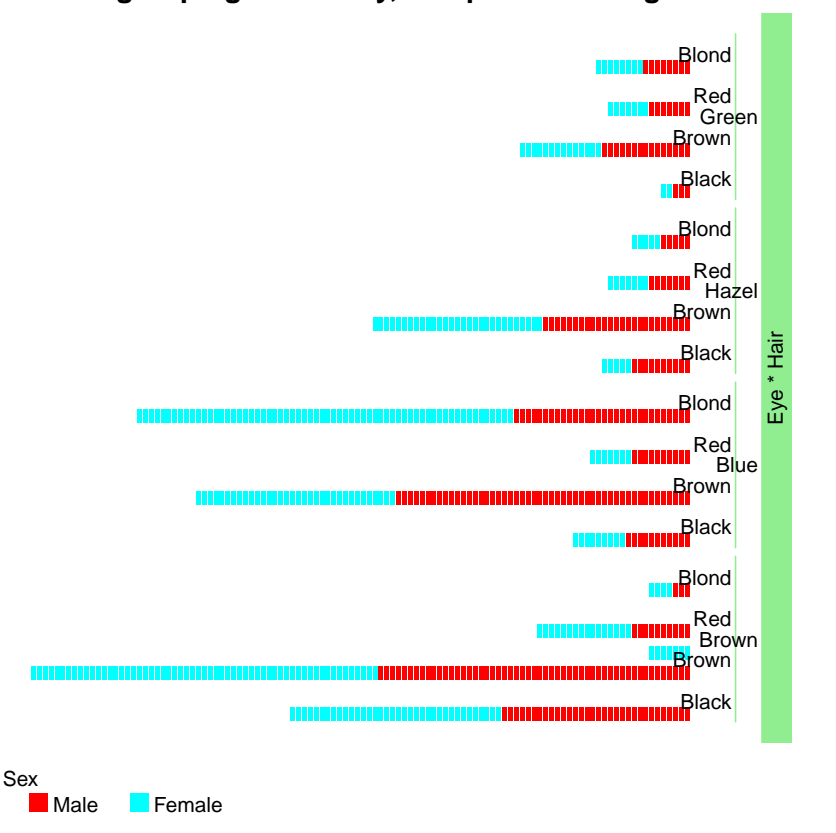

- <sup>4</sup> Remarks: Five of the arguments control the layout of the labels. Now the labels for the y-groupings
- $\frac{1}{5}$  are on the right side. By lab.boxes = 1, lab.color = "lightgreen" the names of the variables <sup>6</sup> are placed in a green box.

<sup>1</sup> A more complicated case emerges if we split one range by two and the other one by one variable.

```
> pic.plot(HairEyeColor,
           grp.xy = 1 \degree 3 + 2,
          grp.color = 3,main = "grouping: by 1^{\sim}3+2 and by color")
```
>

2

3

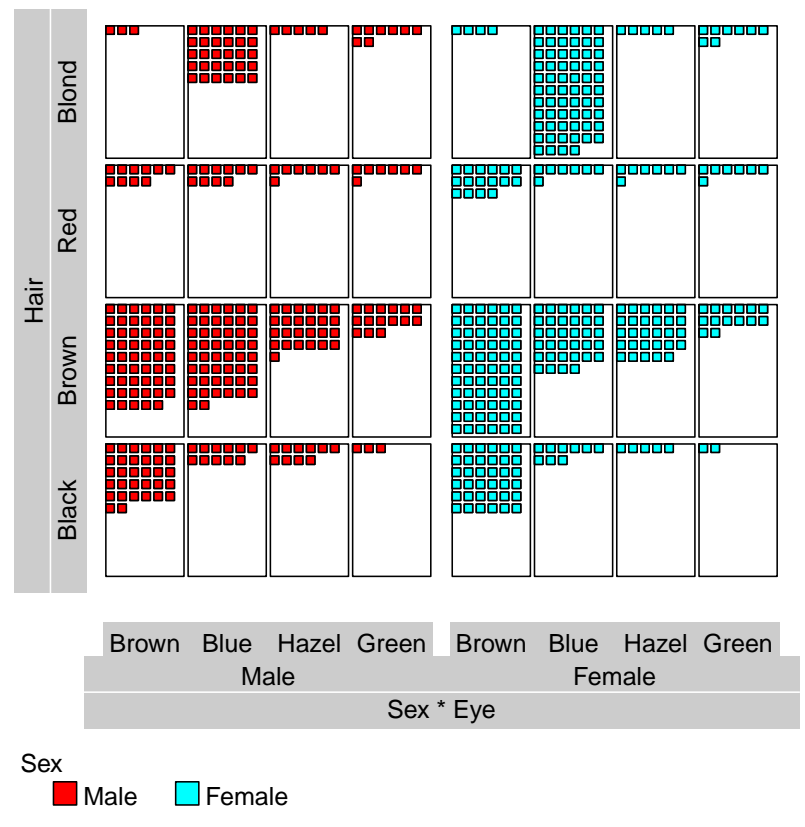

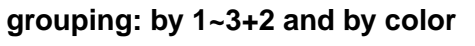

<sup>4</sup> Remarks: You get this interesting plot by using three arguments of pic.plot() only.

 $grpxy=1°3+2$ 

<sup>1</sup> Here is a variation of the groupings. By the color of the eyes the x-range is split. Sex and hair

colors define the y-groupings. grp.xy=1+3<sup> $\degree$ 2</sup> 2

> pic.plot(HairEyeColor,

pic.stack.len lab.boxes=1.3 34

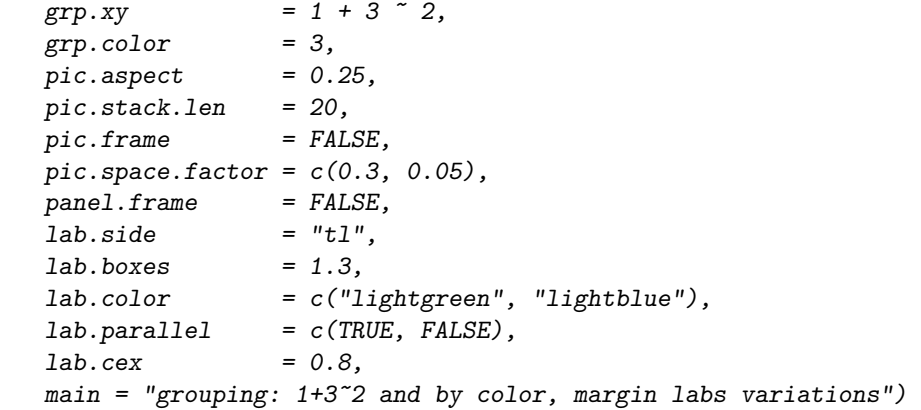

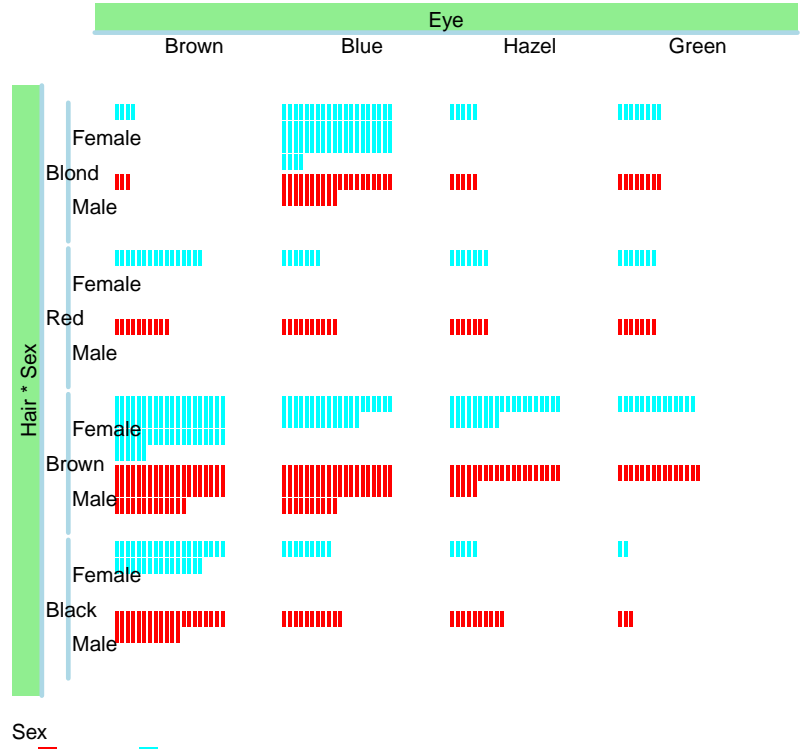

Male Female

3

grouping: 1+3~2 and by color, margin labs variations

<sup>4</sup> Remark: The margins on the left and on the top side are filled by labels. The stack length is limited

<sup>5</sup> to 20 so that the appearance of a table for counting scores occurs. lab.boxes and lab.color

<sup>6</sup> define sizes and coloring of the margin areas.

<sup>1</sup> Sometimes you need some space to write additional information into the plot. By argument

panel.margin you can set margins around the area of the panels. grp.xy=2+1˜3 2

panel.space.factor panel.margin 35

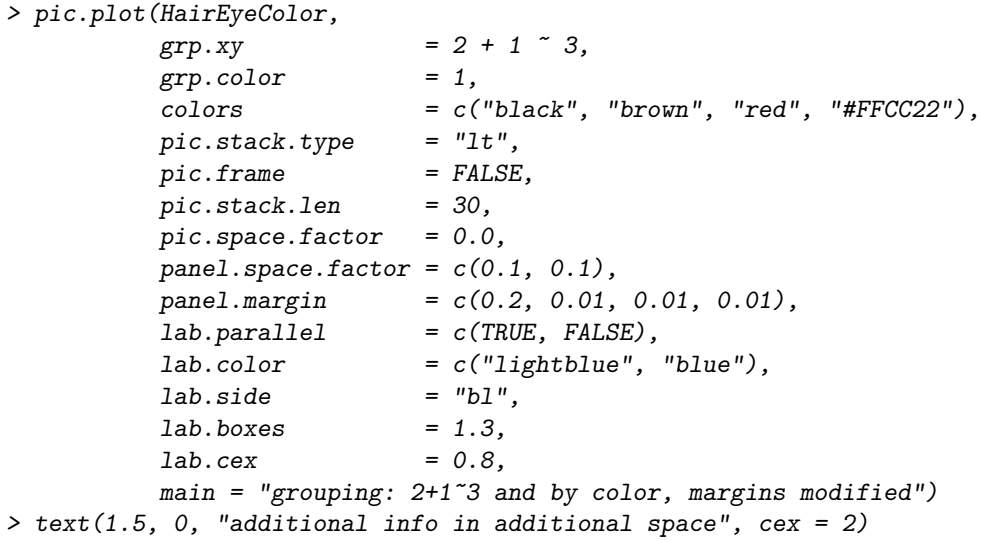

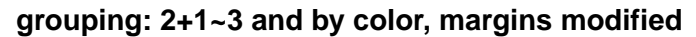

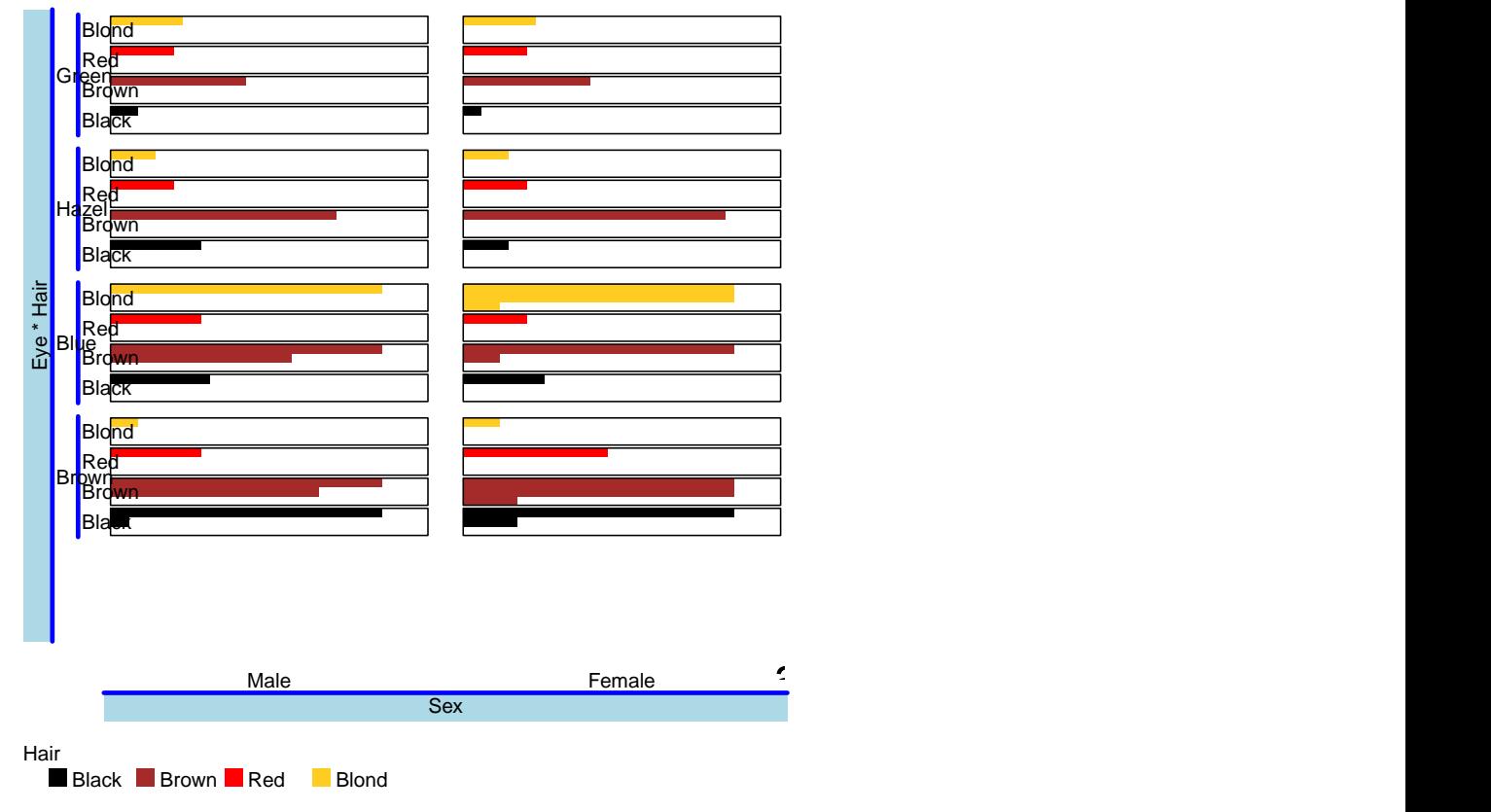

3

<sup>5</sup> of the coordinate system at work. By the call of locator() you are able to find x and y values of

<sup>6</sup> suitable positions.

<sup>4</sup> Remarks: Additional information has been added by text(). You can call axis() to get an idea

<sup>1</sup> The next example looks like a profile or a time series plot. The color encoding of variable 2 is

defined by heat.colors(). lab.side="br" and heat.colors(). 2

pic.stack.type="lb" 36

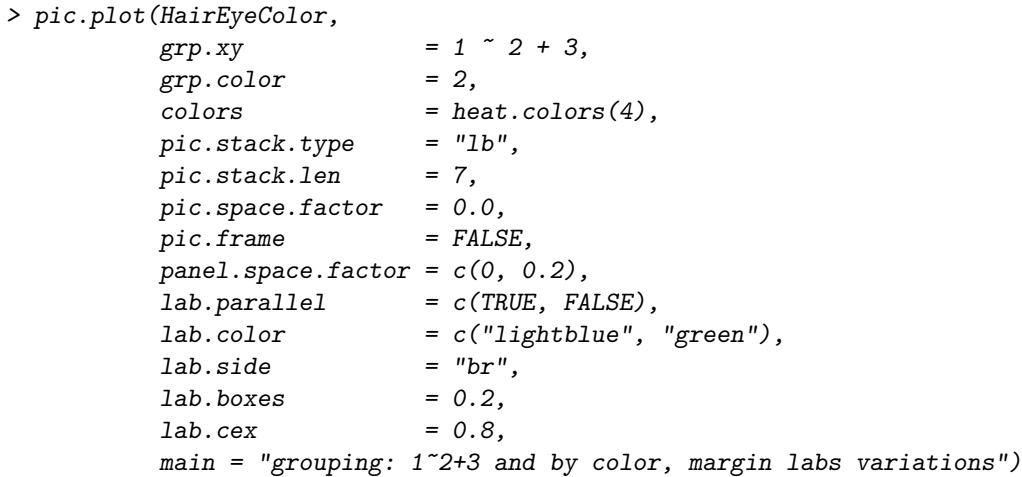

## **grouping: 1~2+3 and by color, margin labs variations**

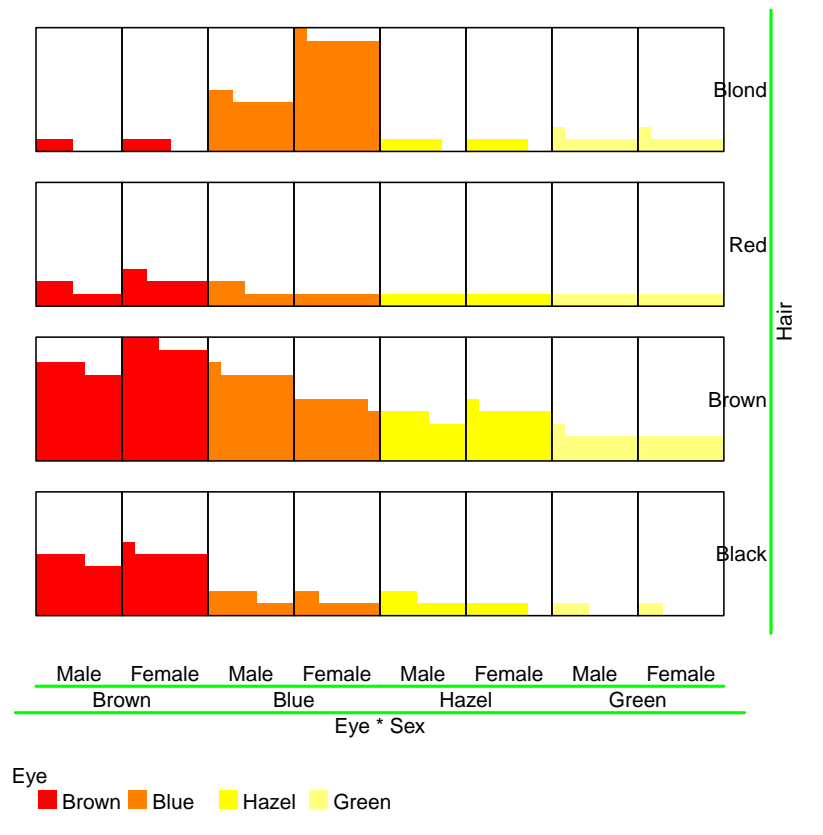

3

<sup>4</sup> Remarks: Sometimes it is necessary to make a few experiments to find out which combinations of

- <sup>5</sup> parameter settings work well. You have to consider that the graphical device has a great influence
- <sup>6</sup> on sizes. Therefore, it is not sufficient to decide on the output in an x11 device for example.

<sup>1</sup> Now the y-range is split three times by three variables. pic.plot is able to handle more than

<sup>2</sup> three y-groupings. But usually this isn't a good idea because mostly the plotting area is to small or the size of the elements gets too tiny. grp.xy=2+1+3˜0 3

lab.n.max 37

```
> pic.plot(HairEyeColor,
         grp.xy = 2 + 1 + 3 \approx 0,
         grp.color = 3,pic.aspect = 0.3,
         pic.stack.type = "lt",
         pic.frame = FALSE,panel.frame = FALSE,
         lab.parallel = c(FALSE, FALSE),lab.color = "lightgreen",
         lab.boxes = FALSE,
         lab. cex = 0.7,
         lab.n.max = c(3, 32),
         main = "groupings: by 2+1+3"0 and by col")
```
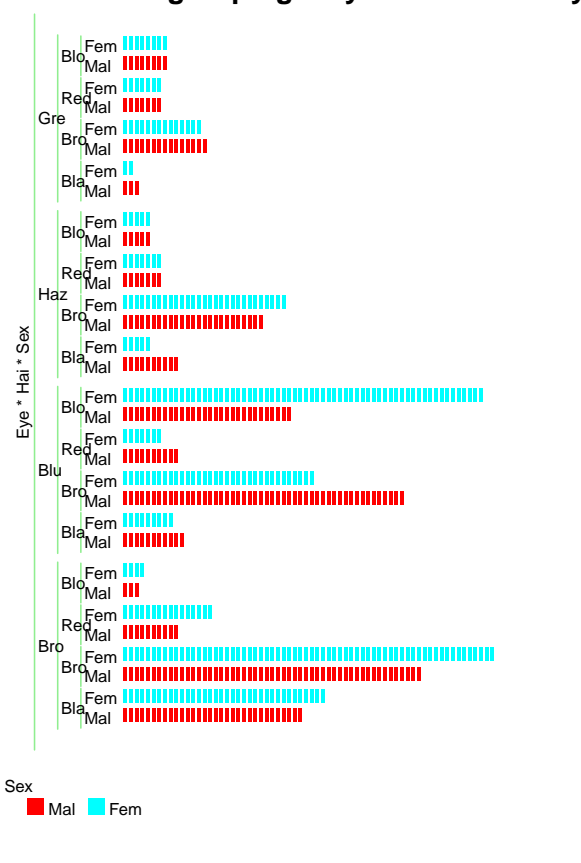

#### **groupings: by 2+1+3~0 and by col**

4

 Remarks: The formula describing the xy-grouping is of the pattern already known. To control the number of characters of the levels we use argument lab.n.max: The names of levels should be cut after the third character. The second element of the argument limits the number of level  $\frac{1}{8}$  entries on the last stage. For we know that there are  $4 \times 2 \times 4 = 32$  cells we choose this value as the second element of lab.n.max.
## 7 MULTIPLE XY-GROUPINGS 37

The following example is the last one discussing the xy-groupings. lab.type="expanded" 1

```
> pic.plot(HairEyeColor,
```
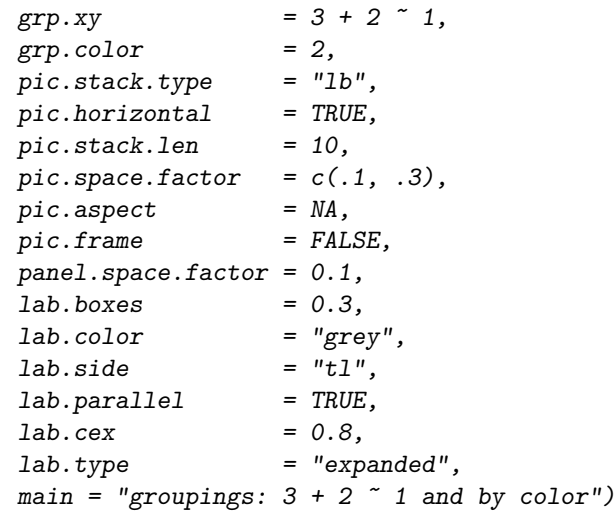

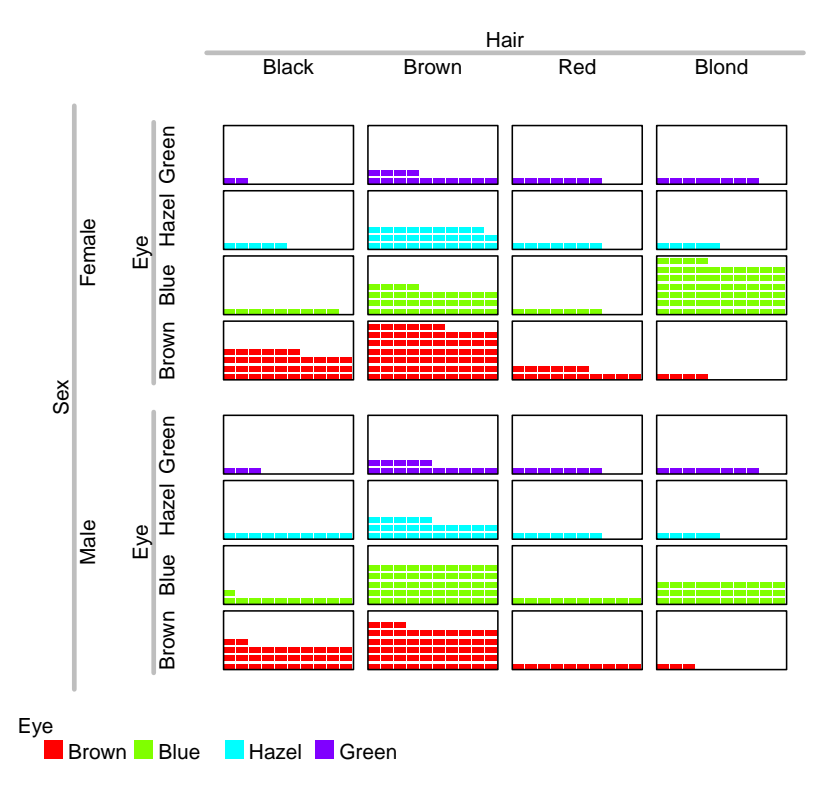

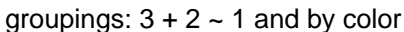

2

<sup>4</sup> (expanded). Moreover, pic.aspect is set to NA which causes the function to select an optimal

<sup>5</sup> aspect ratio. As a consequence some of the panels are filled almost completely.

pic.aspect=NA

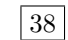

<sup>3</sup> Remarks: Inspecting the labeling of the margin of the left side you see another type of labeling

### 8 DATA INPUT AND TRANSFORMATIONS 38

# <sup>1</sup> 8 Data Input and Transformations

 pic.plot() aims at visualizing data matrices or contingency tables. During the checking of arguments tables are expanded to data frames keeping the original observations. By default the variables of the data frames will be converted to factors by calling factor().

 Using argument vars.to.factors you can control the process of transformation. Element i of this variable defines how variable i of the data is treated. A value of 0 (or FALSE) skips the transformation step. A value greater 1 invokes the functions cut() and the range of the 8 variable is cut in floor(vars.to.factors) intervals of equal size. A value lower 1 leads to classes each containing approximately vars.to.factors \* 100 percent of the data. The default case corresponds to a value of 1 (or TRUE). If numerical data are not transformed to factors strange  $n_1$  results may be occur. For more information see the help page of  $pic.plot()$ .

In this section we use the data set trees usually available in R. This data frame shows the values

of the variables Girth, Height and Volume of 31 trees.

 In the first example of this section we apply pic.plot() to the numerical matrix tree without specifying vars.to.factors. Therefore, the variables are transformed by factor and we get a lot of levels. vars.to.factors 

```
> pic.plot(trees,
         grp.xy = Height ~ c Girth,
          grp.color = Volume,pic.stack.type = "b",
          pic.frame = FALSE,lab.parallel = c(FALSE, FALSE),main = "grouping by x and y, by colors and by pics")
```
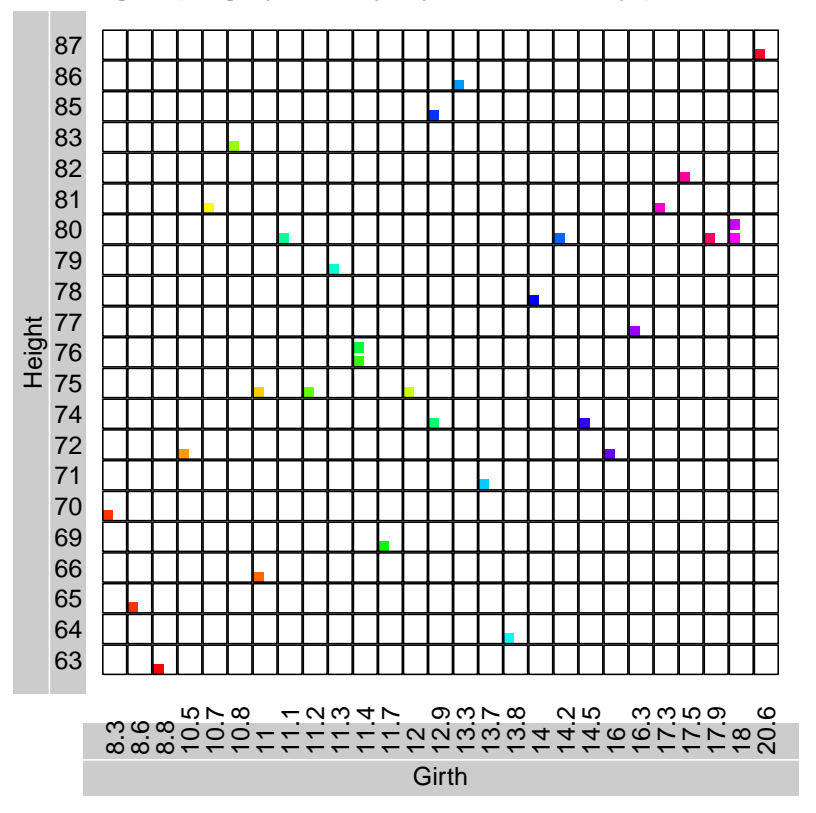

**grouping by x and y, by colors and by pics**

 Remarks: Without setting vars.to.factors we get a plot that looks like a scatterplot. However  $\epsilon$  it is a pictogram plot showing  $27 \times 21$  panels and 31 observations. Each panels belongs to a

combination of two levels of two factor variables arisen from the variables Girth and Height. To

<sup>&</sup>lt;sup>8</sup> reduce the number of fewer empty panels we can envoke vars.to.factors.

## 8 DATA INPUT AND TRANSFORMATIONS 40

<sup>1</sup> As a consequence of the last example we split the range of the first variable into three intervals

and the other one into four subranges. vars.to.factors 2

```
> pic.plot(trees,
```
 $\begin{array}{lclclcl} \textit{grp} \, . \, \textit{xy} & = \; \textit{Height} \; \; \tilde{\;} \; \textit{Girth} , \end{array}$ grp.color = Volume, vars.to.factor =  $c(3, 4)$ ,  $lab. cex = 0.7$ ,  $main = "grouping by x and y, and by colors")$ 

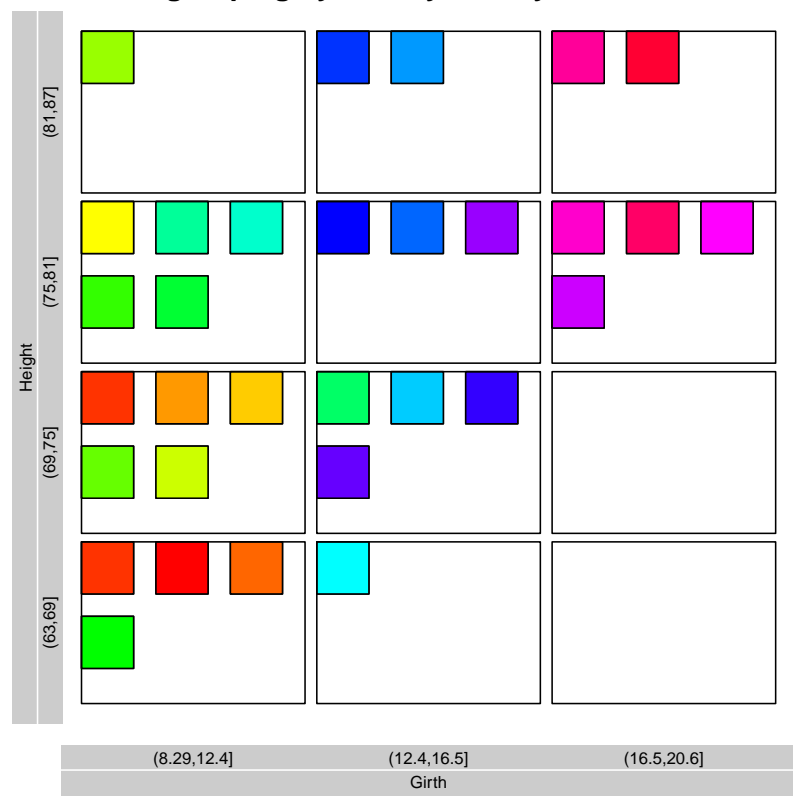

**grouping by x and y, and by colors**

3

<sup>5</sup> are a lot of colors. Maybe you miss the legend explaining the colors. It has been decided to skip

<sup>6</sup> the legend in case of too many entries.

 $= c(3, 4)$ 40

<sup>4</sup> Remarks: Now we have a nice summary of the data in form of a graphical table. You see there

## 8 DATA INPUT AND TRANSFORMATIONS 41

<sup>1</sup> Now let's see what happens if the number of elements in the intervals is nearly the same. For

<sup>2</sup> this we assign fractions to the vars.to.factor argument and get a slightly modified output. In

 $\frac{1}{3}$  this example the third variable is split into  $5 = 1/0.2$  intervals. You can check that there are

approximately  $6 \approx 31/5$ ) pictogram elements of each color. vars.to.factors 4

```
> pic.plot(trees,
```

```
grp.xy = Height \tilde{c} Girth,
grp.color = Volume,vars.to.factor = 1 / c(3, 4, 5),
lab. cex = 0.7,
main = "grouping by x and y, and by colors")
```
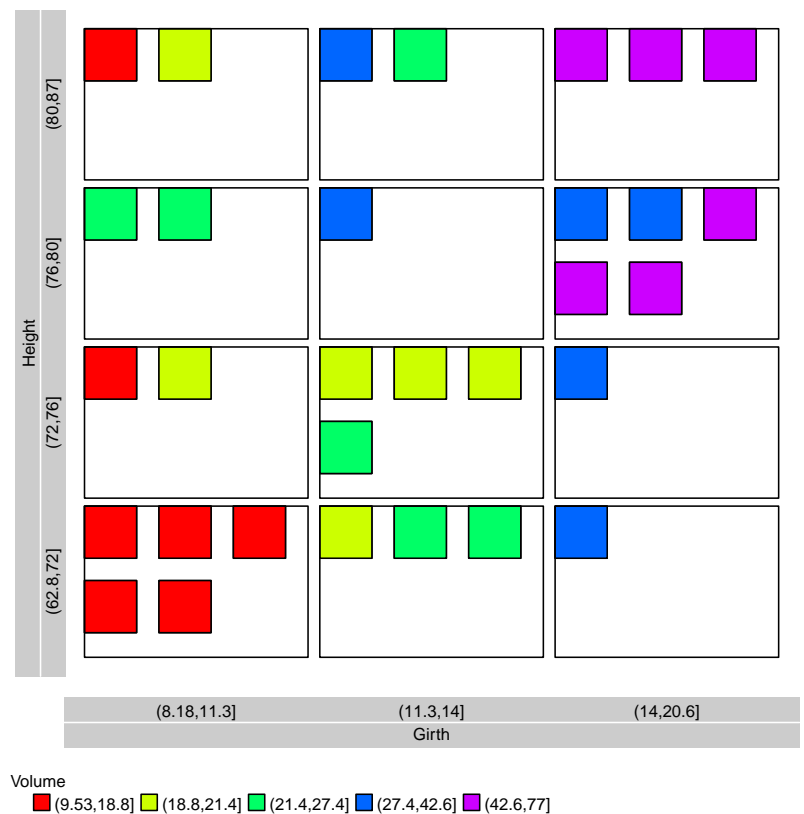

**grouping by x and y, and by colors**

#### 5

- <sup>6</sup> Remarks: We recognize the obvious dependencies of the three variables. Usually a scatterplot offers
- <sup>7</sup> the structure within the data in a better way. However, sometimes the reduction of precision may
- <sup>8</sup> help to see the point.

 $= 1 / c(3, 4, 5)$ 41

<sup>1</sup> In the last example of this section we split the horizontal range by variable Volume and the y-range

2 by Girth. The colors are defined by Height.  $42$ 

```
> pic.plot(trees,
         grp.xy = Girth ~\sim Volume,grp.color = Height,vars.to.factors = 1/c(5, 6, 6),
         colors = rainbow(6, start = 0.05, end = 0.3),
         pic.frame = FALSE,pic.stack.type = "b",pic aspect = 0.15,
         panel.frame = TRUE,
         main = "grouping by x and y, and by colors")
```
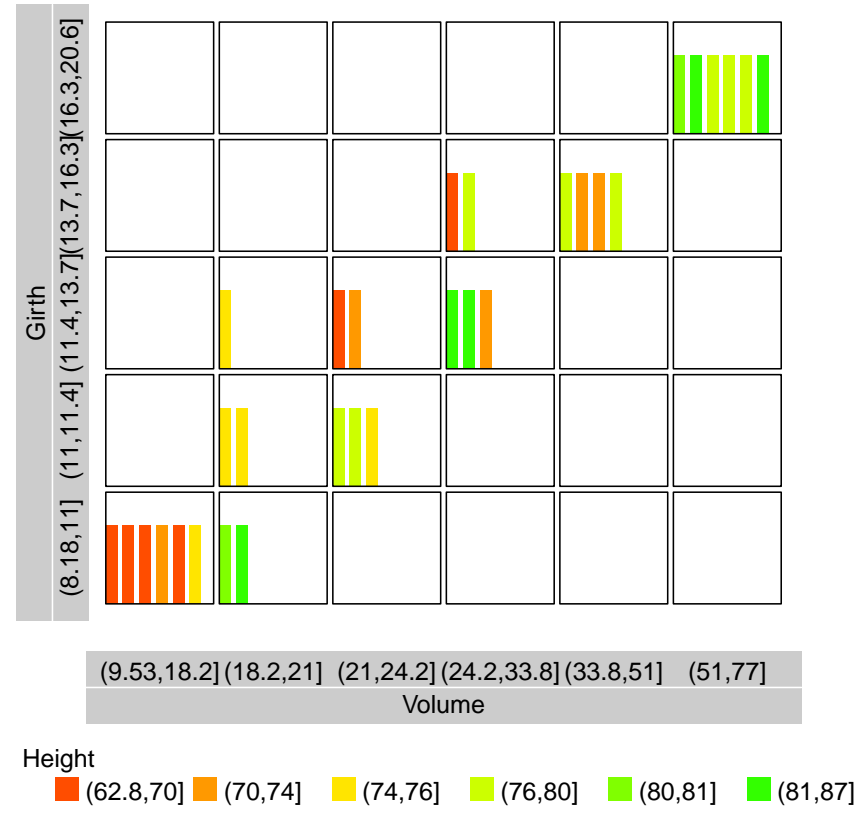

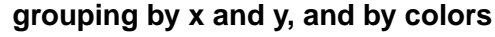

<sup>4</sup> Remarks: We see the dependency between Volume and Girth. It is interesting that there are two

<sup>5</sup> tall trees belonging to the class of the smallest Girth.

### 9 PANELS PROPORTIONAL TO FREQUENCIES 43

# <sup>1</sup> 9 Panels proportional to frequencies

 Up to now we have constructed panels of equal sizes. But there are arguments that the sizes of the panels should sometimes differ. At first the number of pictograms in the panels may be very unbalanced. In such a case it may be preferred to modify the heights and the widths of the panels. Secondly, referring to the statistical concept of expectation we can propose panel sizes that are proportional to the expected numbers presuming independent variables. Then we are able to see in which of the fields size and number of pictogram don't fit very well. The famous Titanic data set works fine to demonstrate this idea. This contingency table consists

<sup>9</sup> of dimensions "Class", "Sex", "Age", "Survived":

```
$Class
[1] "1st" "2nd" "3rd" "Crew"
$Sex
[1] "Male" "Female"
$Age
[1] "Child" "Adult"
$Survived
[1] "No" "Yes"
```
## 9 PANELS PROPORTIONAL TO FREQUENCIES 44

1 Let's start with a simple  $pic.plot()$  of the data set Titanic. Titanic

> pic.plot(Titanic,

 $grp.xy = Age \sim Class,$  $grp.color$  = Survived, main = "xy by 'Age' and 'Class', colors by 'Survived'")

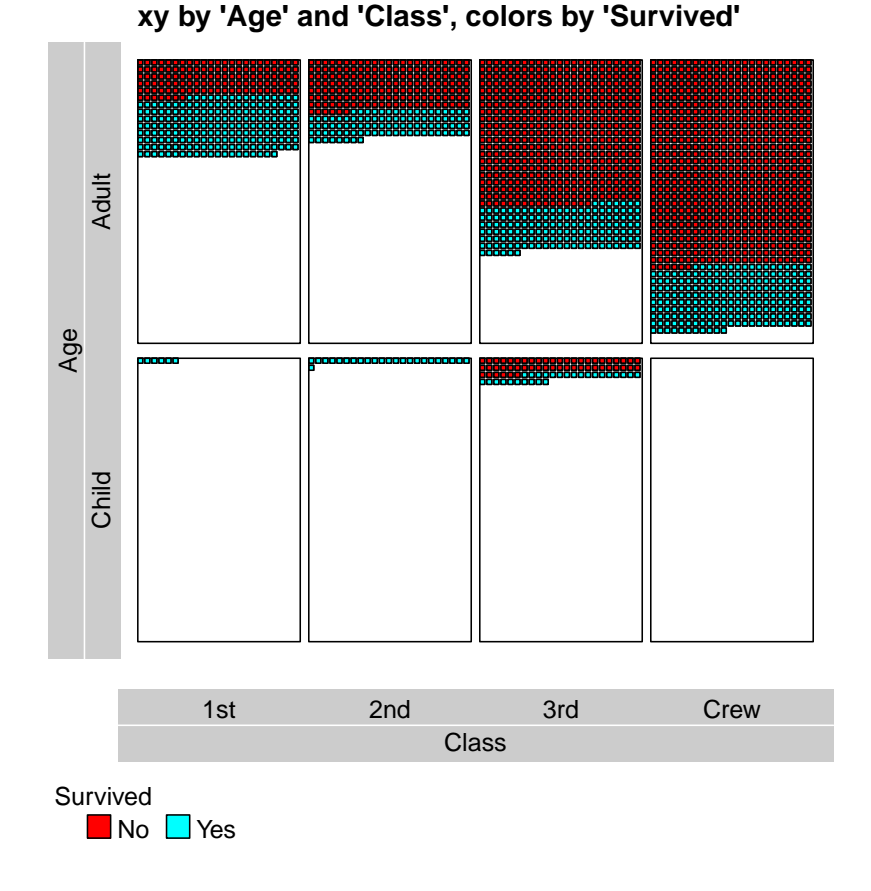

2

- <sup>3</sup> Remarks: Three of the four dimensions of the data set are represented in the pictogram plot. The <sup>4</sup> color red has been choosen for persons not having survived the disaster. Four of the eight panels
- <sup>5</sup> are nearly empty. Therefore, we would like to be able to control the sizes of the panels.

<sup>1</sup> In the second example all of the four variables have been used in defining grp.xy and grp.color.

```
> pic.plot(Titanic,
          grp xy = Survived \tilde{c} Class + Sex,
          grp.color = Age,colors = c("red", "lightblue"),<br>pic.stack.type = "b",pic.stack.typepic.frame = FALSE,pic.space.factor= 0.5,
          panel.frame = FALSE,
          lab.boxes = 0.3,
          lab.color = "lightgreen",
          main = "x by 'Class*Sex', y by 'Survived', colors by 'Age'")
```
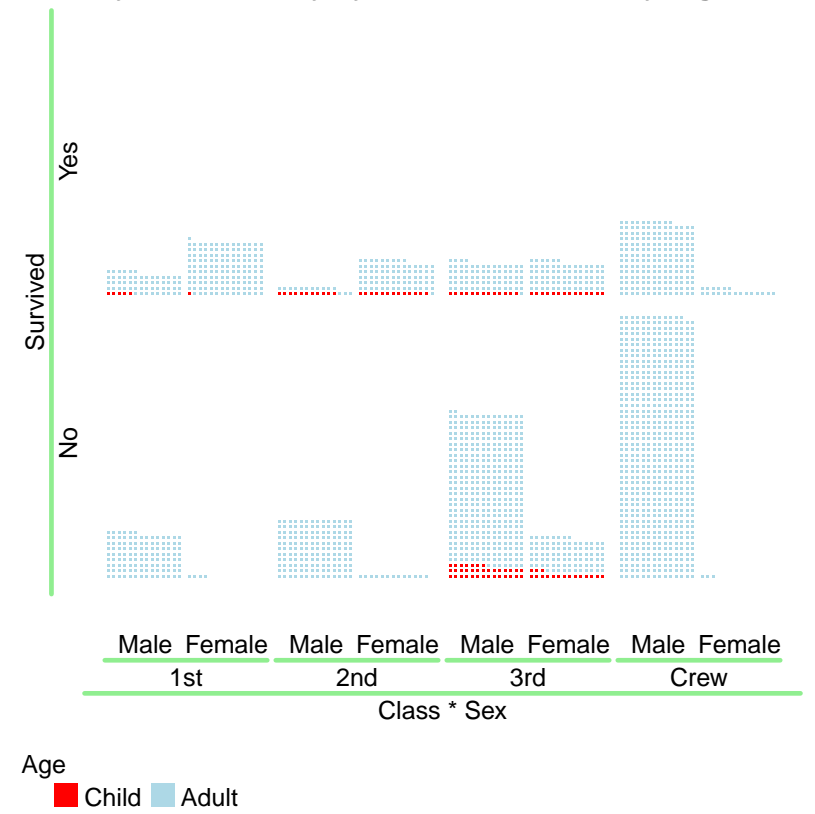

```
x by 'Class*Sex', y by 'Survived', colors by 'Age'
```
3

 $\overline{2}$ 

44

pic.stack.type="b"

<sup>4</sup> Remarks: The data set contains 2201 elements. Therefore, the space to represent a single one is

<sup>5</sup> very small. Additionally you may want to divide the whole plotting region in a different way. For <sup>6</sup> there are more people that didn't survive the upper row of panels could be a little bit smaller.

### 9 PANELS PROPORTIONAL TO FREQUENCIES 46

<sup>1</sup> Now we tackle the first problem by changing the sizes of the panels. In the x-direction the panels

<sup>2</sup> should remain of equal size. However, the heights are chosen in a way that ratios are equal to the

<sup>3</sup> ratios of children and adults in the data set. To meet this requirement we set panel.prop.to.size

 $\epsilon$  = c(FALSE, TRUE). The first entry defines the treatment of the widths and the second one that of the heights. **panel.prop.to.size** 

```
5
```

```
> pic.plot(Titanic,
         grp.xy = Age \sim Class,grp.color = Survived,
         pic.\,space.factor = 0.5,panel.prop.to.size = c(FALSE, TRUE),
         lab.boxes = 0.3,
         lab.color = "lightgreen",
         main = "xy by 'Age' and 'Class', colors by 'Survived'")
```
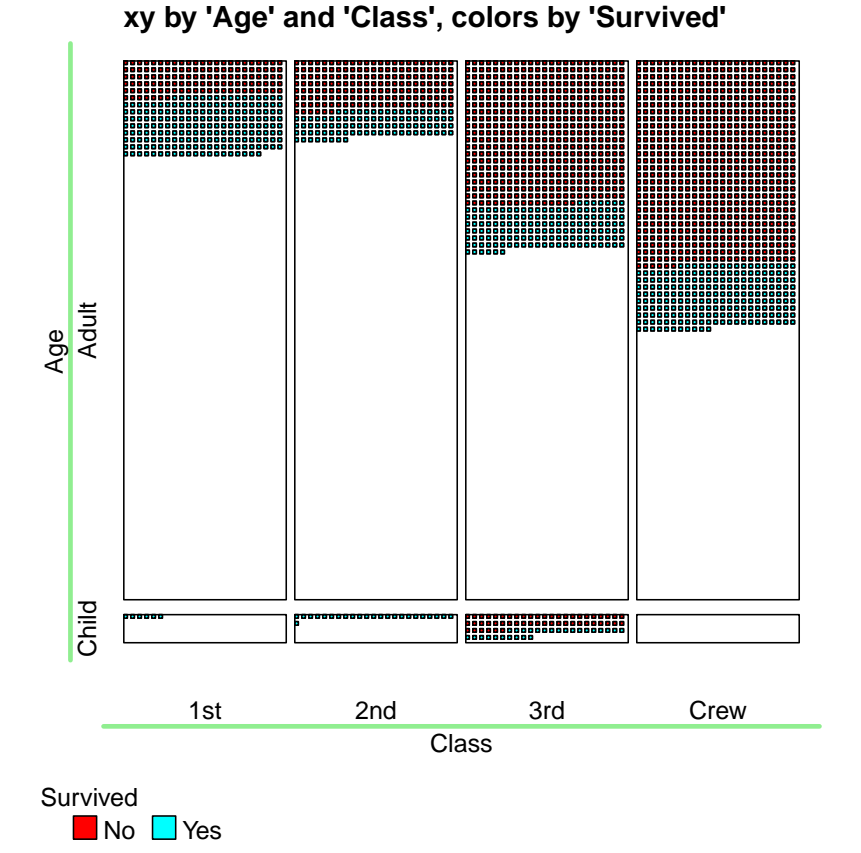

```
= c(FALSE,TRUE)
45
```
6

<sup>7</sup> Remarks: Indeed, now the layout of the plot is much better and the pictogram elements are

<sup>8</sup> somewhat increased.

### 9 PANELS PROPORTIONAL TO FREQUENCIES 47

<sup>1</sup> Assuming independent variables the expected numbers of a two dimensional table are proportional

<sup>2</sup> to the product of the margin entries:

$$
\tilde{n}_{ij} = \frac{n_{i\bullet}n_{\bullet j}}{n}
$$

<sup>3</sup> Therefore, if we choose the heights and the widths proportional to the margin entries we get

<sup>4</sup> panels whose areas are proportional to the expectations in case of independence. By setting both

<sup>5</sup> elements of panel.prop.to.size to TRUE we can implement this idea. Let's check the effect by a

minimal modification of the last example.  $\blacksquare$  panel.prop.to.size 6

```
> pic.plot(Titanic,
```

```
grp.xy = Age \sim Class,grp.color = Survived,
pic.\,space.factor = 0.5,panel.prop.to.size = c (TRUE, TRUE), # <-lab.boxes = 0.3,
lab.color = 'lightgreen',main = "xy: 'Age', 'Class' / color: 'Survived'")
```
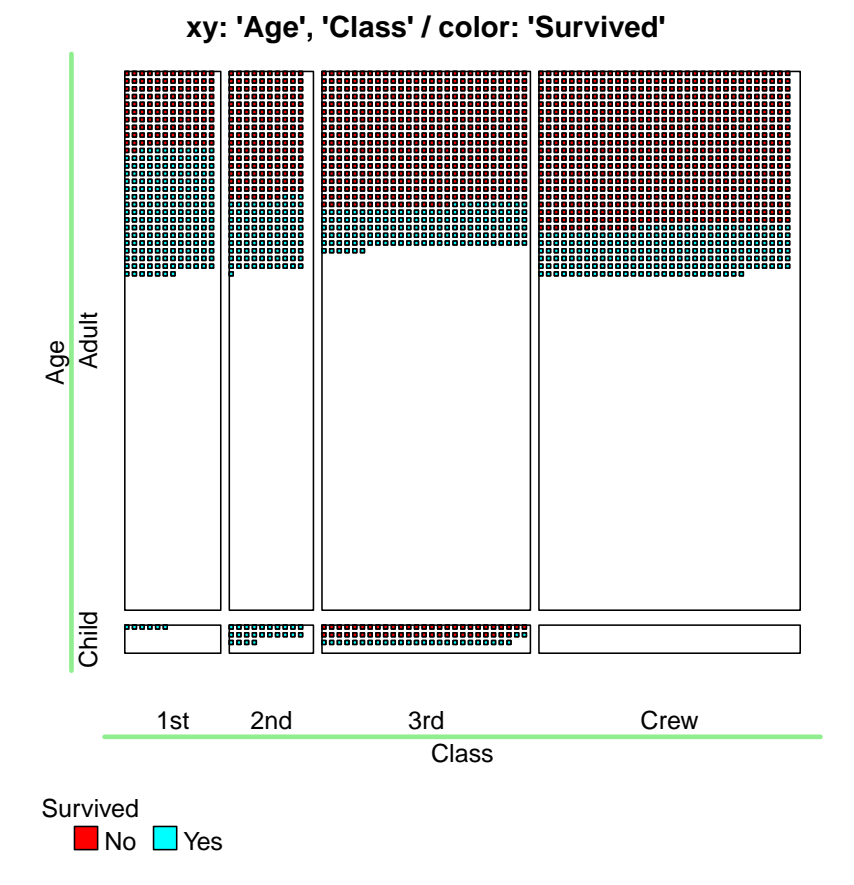

= c(TRUE,TRUE) 46

7

 Remarks: Boxes being filled nearly completely contain numbers that are above the expectation. A box with a lot of white space indicates that the number of elements is lower than expected <sup>10</sup> under the assumption of independent variables. As an extreme example the field (Crew  $\times$  Child) is empty. Based on the assumption and the margins we would expect a positive number. But knowing the semantic background of the variables it is clear that there are no children among the members of the crew.

<sup>1</sup> What happens if there are more than two dimensions? To answer this question we modify the

second example of this section.  $grp.xy=4^1+2$  $\overline{2}$ 

panel.prop.to.size 47

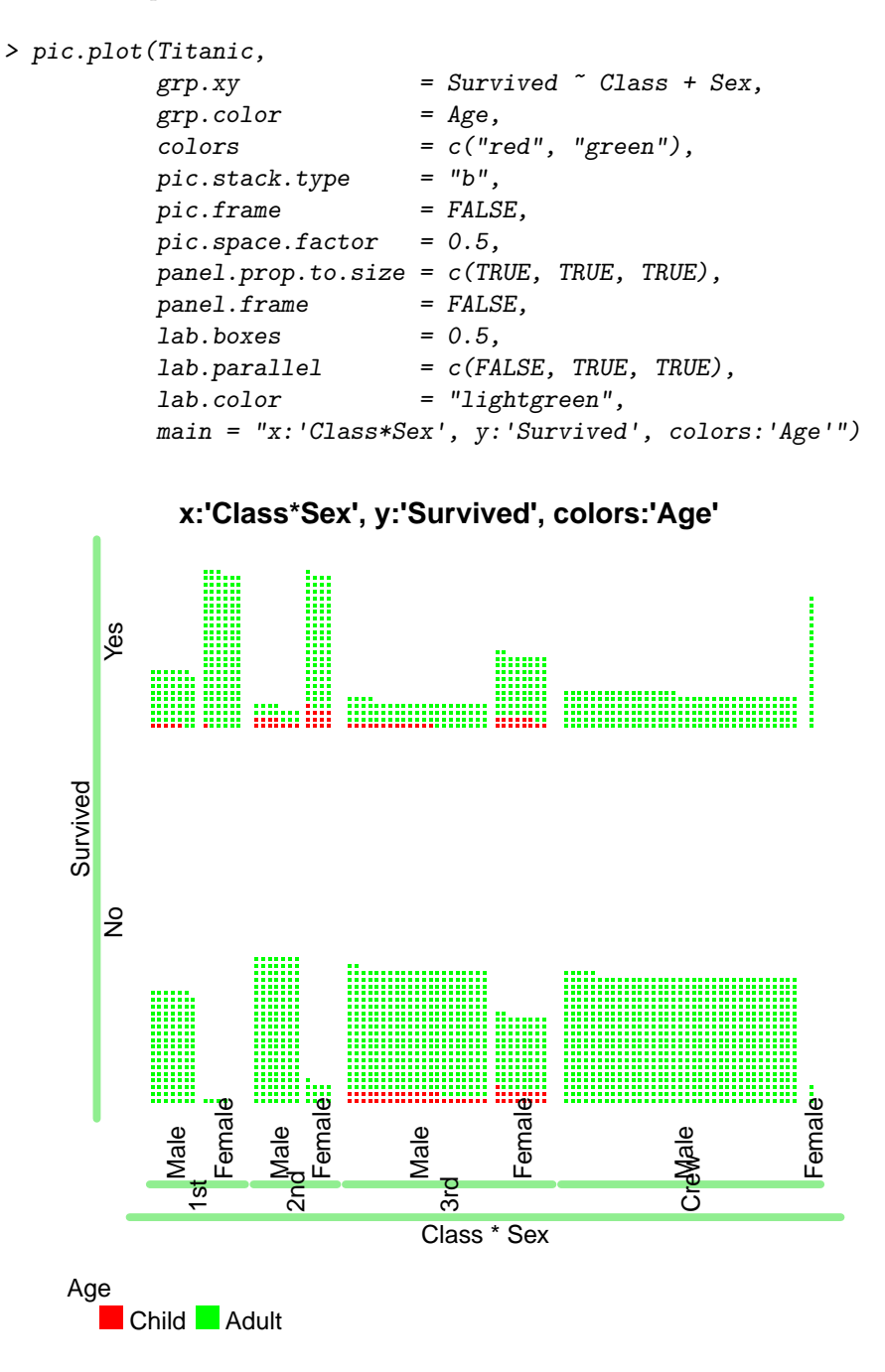

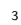

<sup>4</sup> Remarks: We wonder why there is so much white space in the plot. But an inspection reveals <sup>5</sup> that the second and fourth panel in the upper line of panels are nearly filled up to their limits. If <sup>6</sup> you are not convinced set panel.frame = TRUE and you get the argument.

#### 9 PANELS PROPORTIONAL TO FREQUENCIES 49

<sup>1</sup> Often you are not driven questions of expectations but arguments of the layout matter. Then you

2 can supply panel.prop.to.size with numerical values. A value out of the interval  $(0,1)$  results

<sup>3</sup> in a compromise between equal sizes and sizes induced by expectation values. Values greater one

increase the boxes of the panels. Have a look at the following plot: panel.prop.to.size 4

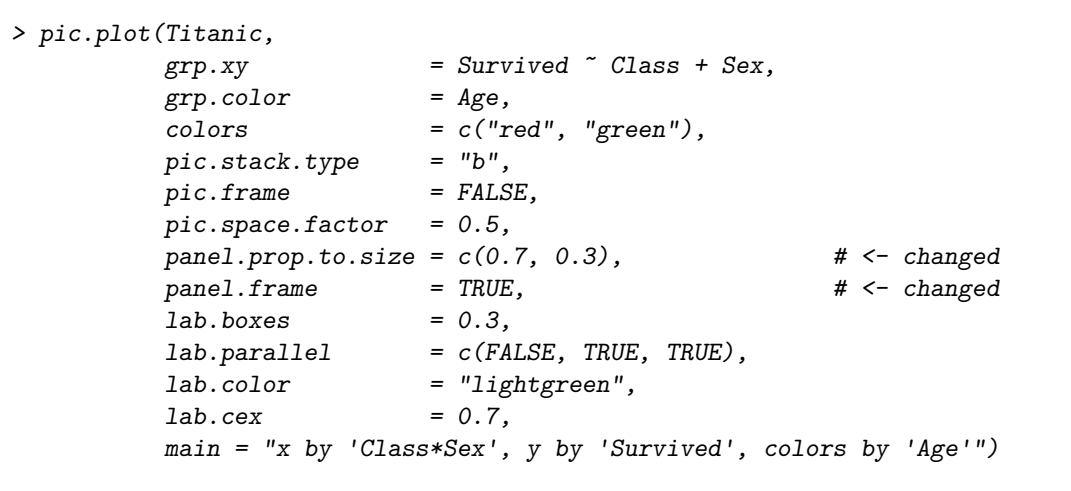

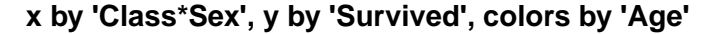

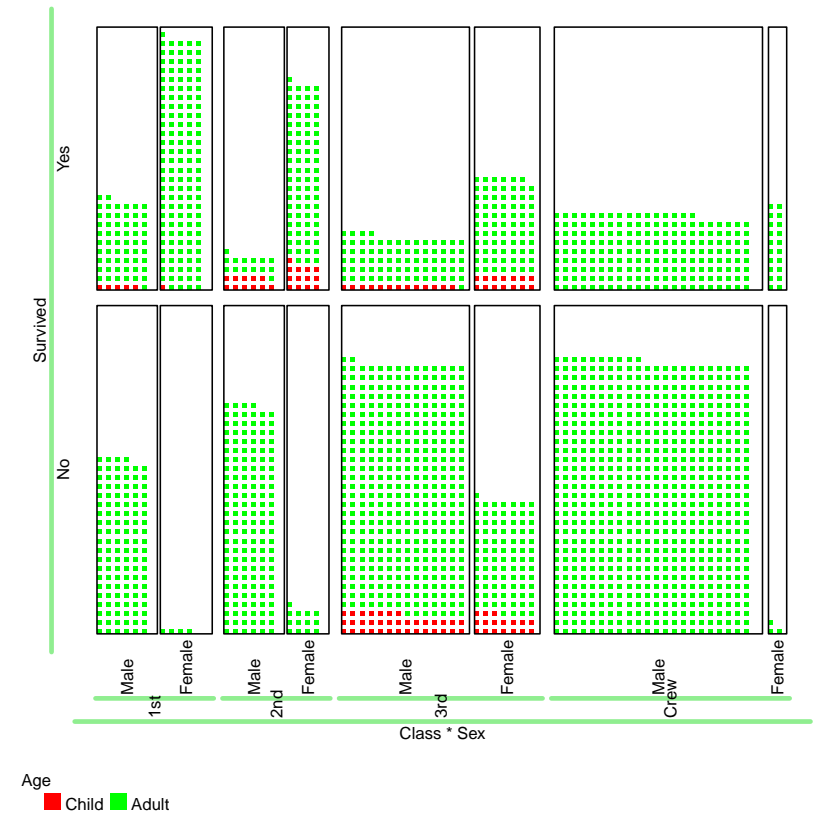

<sup>5</sup>

<sup>6</sup> Remarks: The lines of the call containing a comment character have been changed. Now the panels

<sup>7</sup> are filled quite good. You are welcome to play with the arguments to get improved diagrams of <sup>8</sup> the data set.

 $= c(0.7, 0.3)$ 48

### 9 PANELS PROPORTIONAL TO FREQUENCIES 50

<sup>1</sup> As a last application in this section we construct a pictogram plot and compare it to a simple mosaicplot(). The good old HairEyeColor serves as data source. mosaicplot() mosaicplot() 2

```
> par(mfrow = 2:1)> mosaicplot(HairEyeColor)
> pic.plot(HairEyeColor,
         grp.xy = Eye \tilde{a} Hair + Sex,
         lab.parallel = c(TRUE, FALSE),
         colors = "red",pic.\,space.factor = 0.5,pic \nvert = 2,panel.reverse.y = TRUE,
         panel.prop.to.size = TRUE,
         lab. cex = 0.6,
         lab.boxes = 1,
         lab.color = "grey",panel.margin = c(0.00, .035, 0.0, .050),
         main = 'HairEyeColor: grp.xy = Eye ' Hair + Sex')> par(mfrow=c(1,1))
```
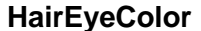

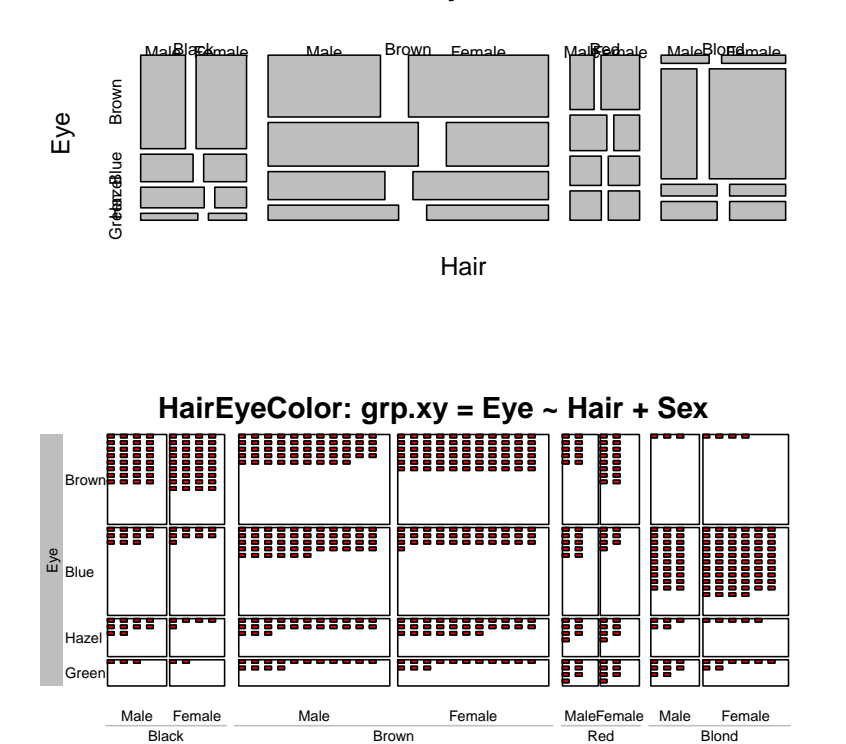

3

<sup>4</sup> Remarks: The arguments of pic.plot have been chosen in a way that the size and appearance <sup>5</sup> fits to the properties of the Mosaic-Plot. Maybe friends of Mosaic-Plots prefer them. But on <sup>6</sup> the other side a lot of people may like to see the sets of individuals. Anyway, with the function <sup>7</sup> pic.plot() they can now use the pictogram approach or both of the proposals. Perhaps the <sup>8</sup> expectation arguments support the new approach.

Hair \* Sex

# 10 Larger units and fractional numbers

Sometimes the numbers of elements in the cells of a table are very huge. The Titanic data contain

a cell with entry 670. Counts belonging to the subpopulations of a country often exceed 1.000.000.

In these cases it is helpful to change the units. E. g. you can count members of nations in millions.

Or for the Titanic data we can choose a unit of 10 people.

As a consequence fractional numbers occur in the cells of a table. The function pic.plot() is

 able to handle fractional numbers of tables. The representation of the fractional parts of numbers is realized by scaling the pictogram elements.

First, we see an application based on the Titanic data set whose entries are divided by 10.

#### 10 LARGER UNITS AND FRACTIONAL NUMBERS 52

Let's recall the second example of the last section using unit 10 persons. Titanic / 10 1

```
> pic.plot(Titanic / 10,
         grp.xy = Survived \tilde{c} Class + Sex,
         grp.color = Age,colors = c("red", "blue"),pic.stack.type = "b",pic.frame = FALSE,pic.space.factor= 0.5,
         panel. frame = FALSE,lab.boxes = 0.3,
         lab.color = "lightgreen",
         main = "x by 'Class*Sex', y by 'Survived', colors by 'Age'")
```
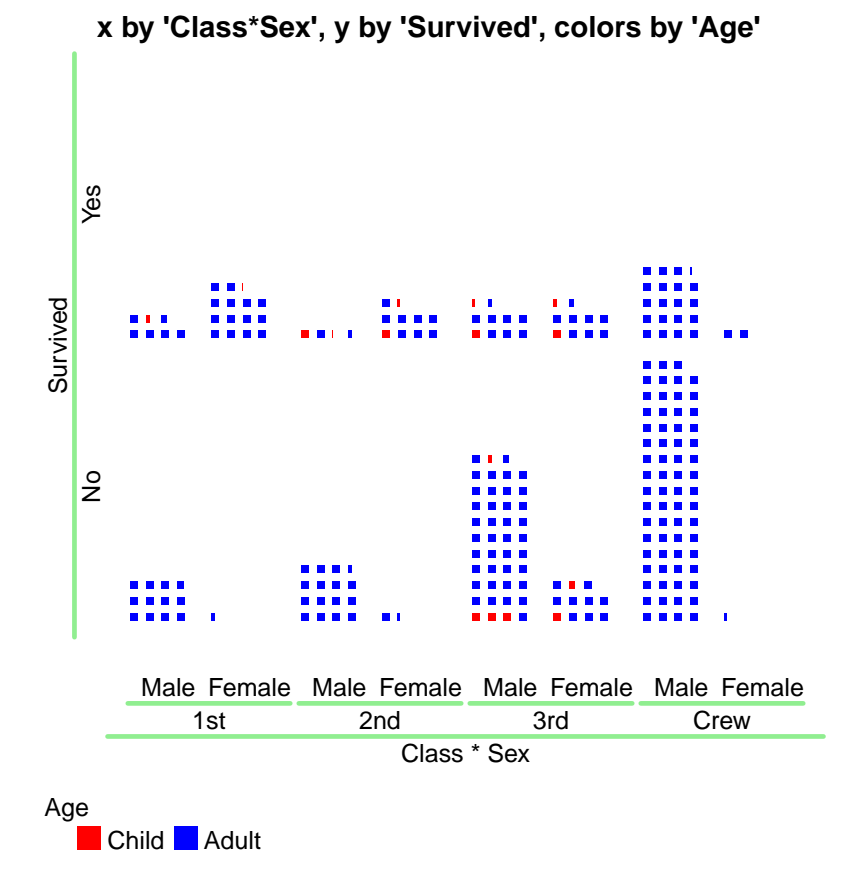

2

<sup>3</sup> Remarks: We get the same structure as with the unit 1 person. But now the number of pictogram elements is smaller and the single elements are distinguishable to a larger extent. The fractional parts are represented by pictograms with smaller widths. For in each of the panels we summarize the entries of the two levels of variable Age there are two fractional numbers and two smaller  $\tau$  pictograms per panel. Even if we don't set  $grp.color = 3$  the number of (fractional) pictogram elements remains. If you want to join the smaller elements, you have to find the proper marginal table (by margin.table()) and use the reduced table as input of pic.plot().

### 10 LARGER UNITS AND FRACTIONAL NUMBERS 53

<sup>1</sup> As a second example we modify the call of the first example of the last section. Setting the

panel.prop.to.size and using the data of the previous data set we get: Titanic / 10 2

panel.prop.to.size 51

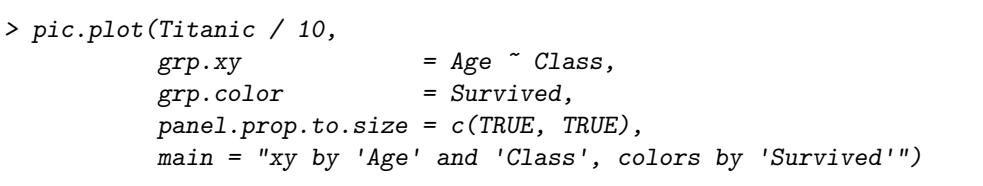

# **xy by 'Age' and 'Class', colors by 'Survived'**

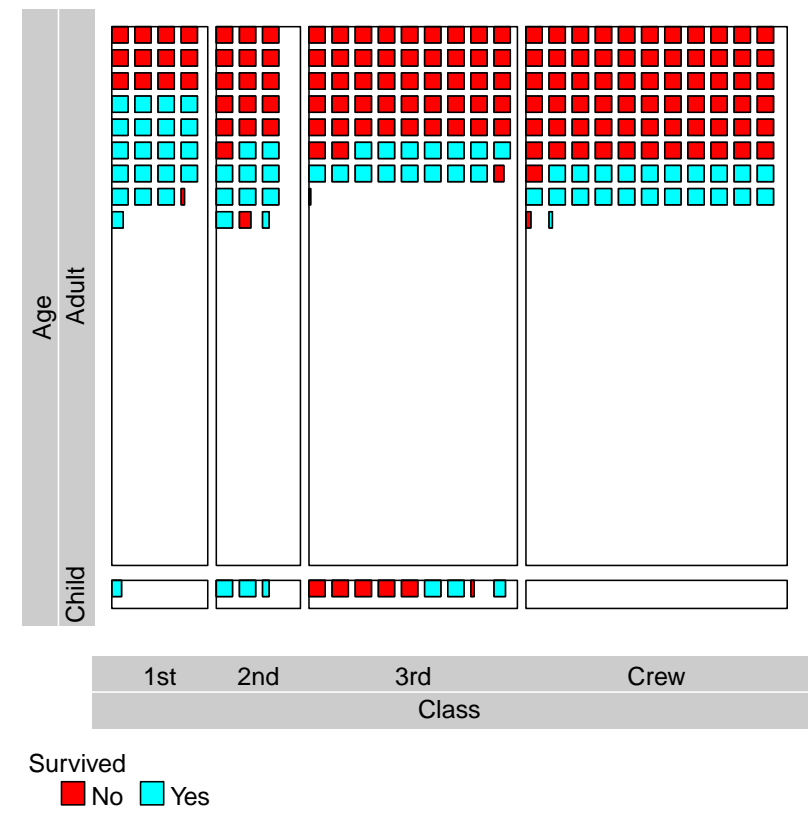

- <sup>4</sup> Remarks: Now in each of the eight panels four combinations of the levels of two variables
- <sup>5</sup> (Sex, Survived) are combined. Therefore, we get up to four smaller pictograms per panel.

<sup>1</sup> An alternative approach is to compute a suitable margin table at first. We proceed in this way

and set panel.prop.to.size again: margin.table(..) 2

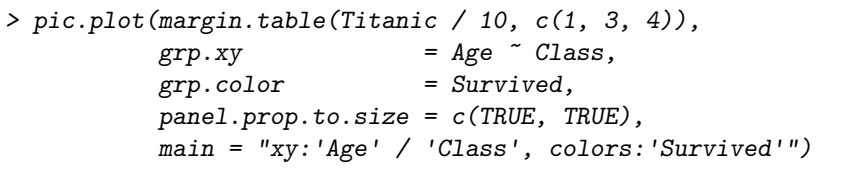

**xy:'Age' / 'Class', colors:'Survived'**

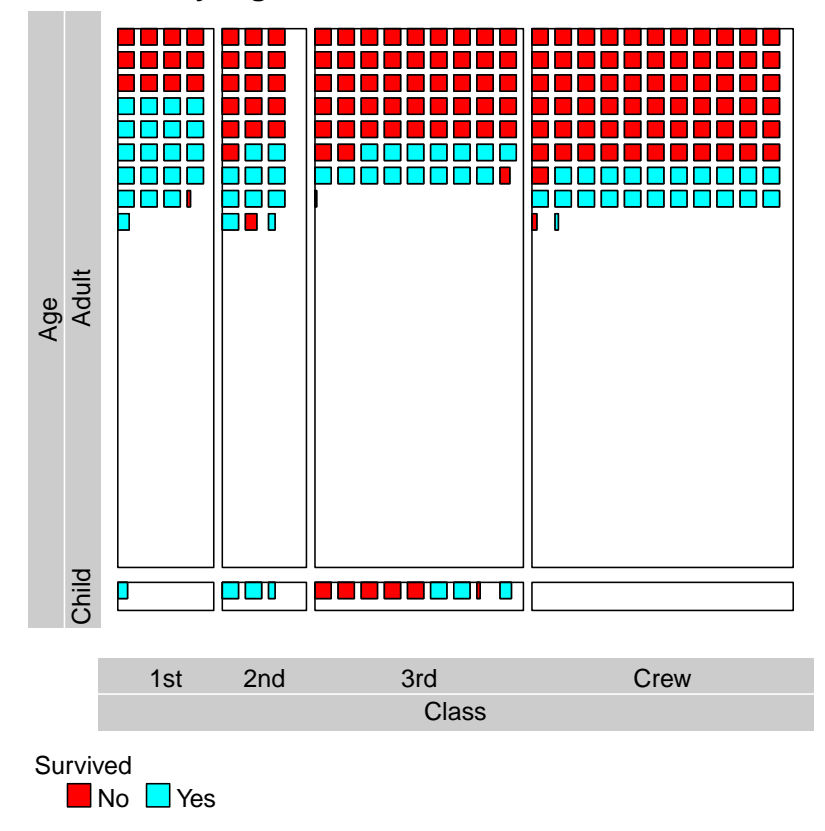

3

<sup>4</sup> Remarks: For the dimension 2 has been removed we have to modify the assignments of grp.xy (2~1

<sup>5</sup> instead of 3~1) and grp.color (3 instead of 4). Using variable names we can avoid any confusion <sup>6</sup> caused by the numbers encoding the variables. Now there are one or two smaller elements per

<sup>7</sup> panel.

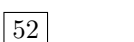

<sup>1</sup> In the next example you see a pictogram plot of some age pyramid data. This plot looks nice. 2 However, other representation may be superior.<sup>1</sup>  $\vert$  53

> mw <- c(350, 351, 345, 354, 349, 358, 358, 352, 356, 366, 366, 373, 383, 399, 401, 409, 423, 417, 408, 419, 437, 446, 468, 519, 516, 534, 526, 518, 501, 501, 503, 515, 509, 510, 487, 482, 479, 469, 458, 463, 468, 511, 565, 587, 634, 665, 684, 705, 709, 722, 716, 691, 679, 655, 637, 600, 585, 566, 545, 529, 509, 506, 495, 492, 475, 433, 403, 348, 300, 399, 402, 385, 458, 471, 452, 410, 369, 342, 314, 276, 208, 192, 180, 172, 151, 133, 106, 86, 69, 50, 39, 33, 26, 19, 10, 5, 3, 2, 2, 2, 333, 333, 328, 337, 331, 341, 339, 333, 338, 347, 348, 354, 362, 379, 379, 389, 401, 394, 385, 395, 416, 427, 447, 494, 493, 508, 500, 496, 481, 482, 487, 500, 500, 503, 480, 474, 471, 464, 451, 459, 464, 504, 555, 577, 619, 649, 668, 687, 688, 703, 699, 679, 672, 650, 633, 598, 586, 571, 557, 551, 535, 534, 523, 522, 503, 458, 431, 376, 333, 442, 447, 432, 526, 552, 541, 498, 460, 439, 415, 376, 294, 284, 279, 281, 258, 239, 211, 194, 176, 147, 124, 107, 91, 71, 42, 20, 14, 11, 10, 9)  $>$  mw  $<-$  as.table(matrix(mw, ncol = 2,)/10)  $>$  dimnames(mw)  $\le$  list(Age = as.character((1:nrow(mw))-1), Sex = c("M", "F")) > pic.plot(mw,  $grp.xv = Sex \sim Age$ ,

pic.stack.type= rep(c("t","b"),nrow(mw)) 54

3

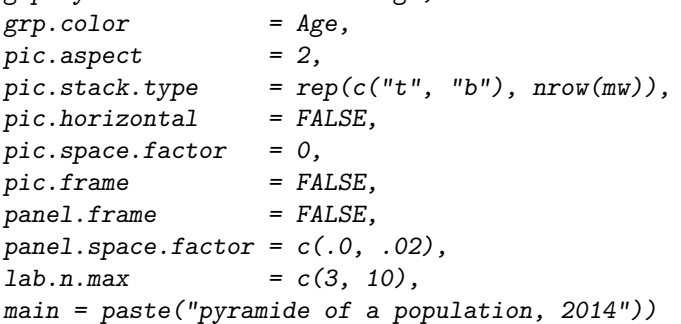

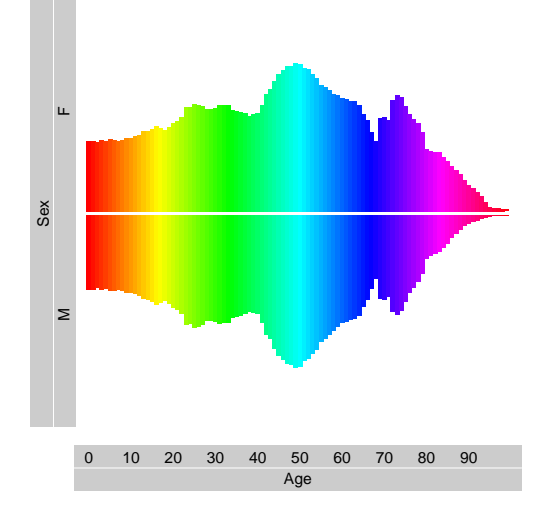

**pyramide of a population, 2014**

Remarks: Most of the arguments of the call have been explained above. However, a vector is assigned to argument pic.stack.type. The panels of the males are filled from top (t) whereas the others are placed beginning from the bottom side (b).

 $1$ Data are downloadable from page https://www.destatis.de/bevoelkerungspyramide/bev13te\_v1236.csv via https://www.destatis.de/bevoelkerungspyramide/#!v=2 of the Statistisches Bundesamt.

<sup>1</sup> A more serious question is how to represent a table containing relative frequencies. Coming back

<sup>2</sup> to the data set HairEyeColor we now show the result of handing a table with numbers out of

```
[0, 1] over to pic.plot() relative frequencies
3
```

```
> pic.plot(HairEyeColor / sum(HairEyeColor),
          grp.xy = Eye \tilde{} Hair,
          grp.color = Sex,pic.horizontal = FALSE,main = paste("HairEyeColor: relative frequencies"))
```
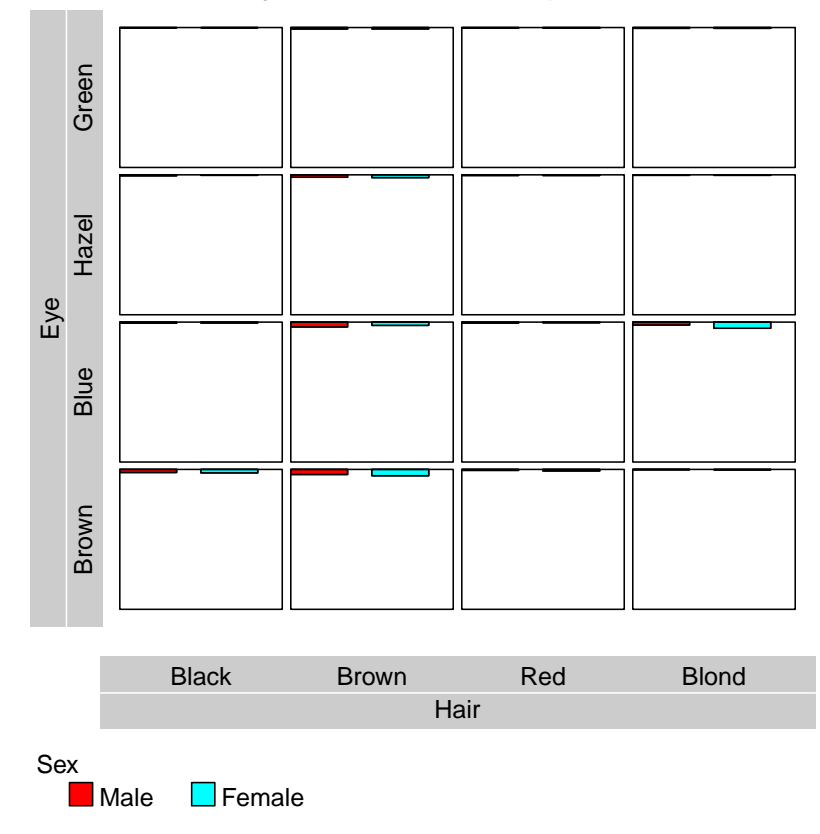

# **HairEyeColor: relative frequencies**

4

<sup>6</sup> representing one unit and not fractional parts of a unit. Therefore, the pictograms of the values <sup>7</sup> lower one often are of very tiny size. To overcome this fact you can adjust some of the arguments

<sup>8</sup> to get an improved output.

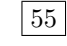

<sup>5</sup> Remarks: The algorithm that looks for the best size of pictograms is based on the pictograms

### 10 LARGER UNITS AND FRACTIONAL NUMBERS 57

<sup>1</sup> Instead of experimenting with different combinations of argument settings it is recommendable to

```
2
```

```
> pic.plot(HairEyeColor / max(HairEyeColor),
          grp.xy = Eye \tilde{} Hair,
          grp.color = Sex,pic.horizontal = FALSE,
          main = paste("HairEyeColor: relative frequencies"))
```
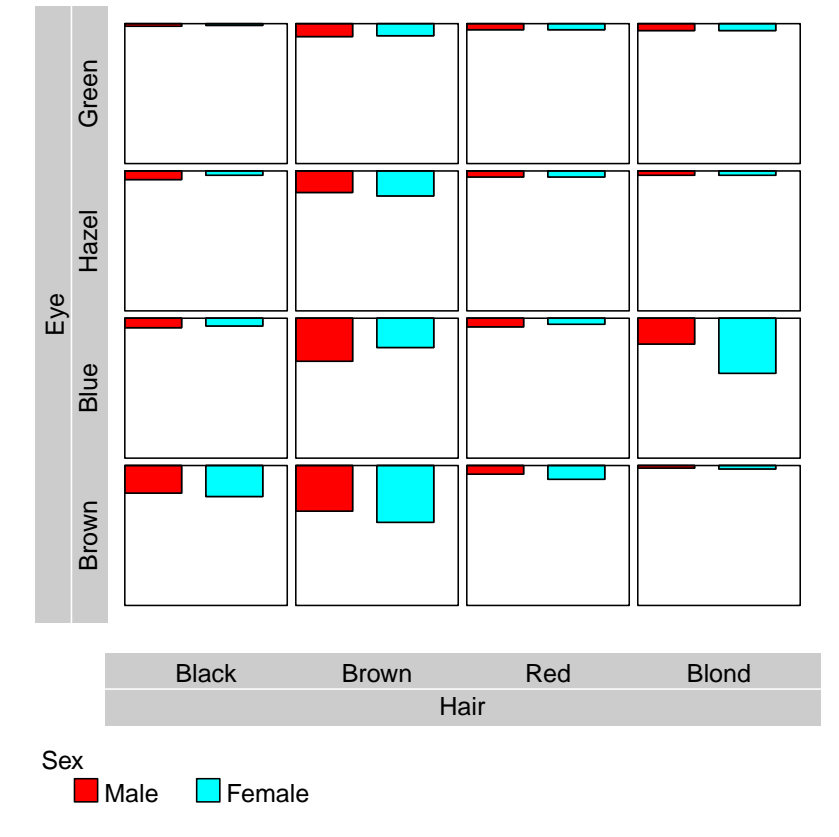

# **HairEyeColor: relative frequencies**

3

<sup>4</sup> Remarks: As you can see the scaling trick works. By the way: for the stacks of pictograms are

<sup>5</sup> placed vertically into the panel fields the sizes of the fractions result in different heights of the

<sup>6</sup> pictogram elements and not in different widths.

scale the data: dividing by max(data) scale the data:

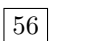

### 10 LARGER UNITS AND FRACTIONAL NUMBERS 58

We finish this section by an example computed from the Titanic data. Titanic  $\alpha$ 1

```
> pic.plot(Titanic / max(Titanic),
         grp.xy = Class \tilde{} Sex + Age + Survived,
         grp.color = Survived,
         colors = c("black", "green"),pic.stack.type = "b",pic.horizontal = FALSE,panel. frame = FALSE,panel.space.factor = 0.05,
         pic.\,space.factor = 0.103,pic \text{.} aspect = 0.5,
         lab. box = 1.2,lab.color = c("lightgrey", "lightgrey"),lab. cex = 0.7,
         main = "Titanic: relative frequencies")
```
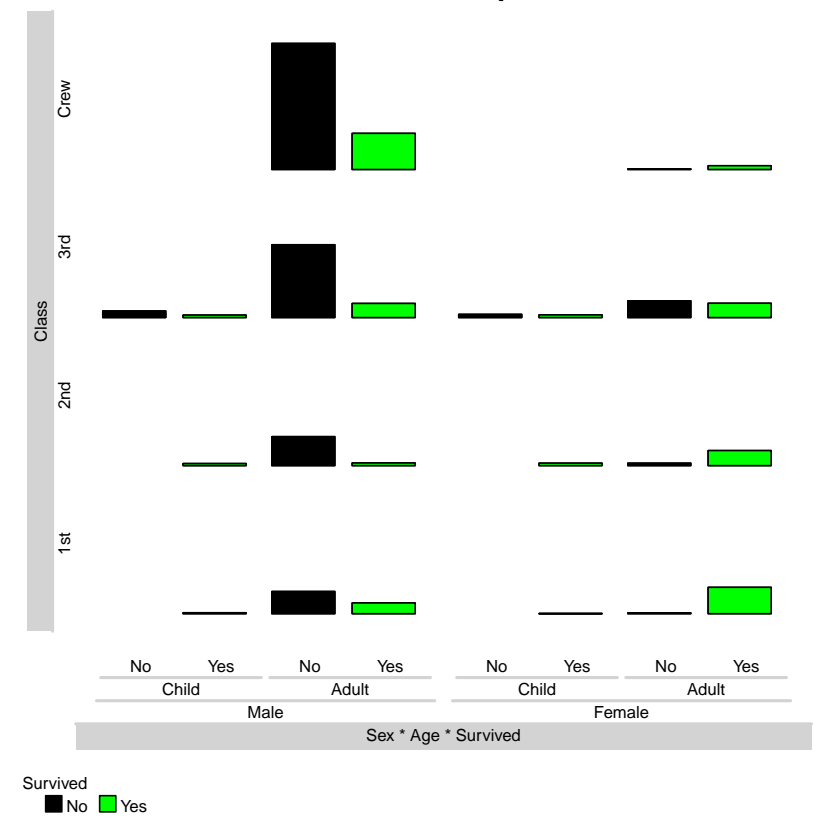

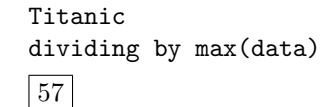

## **Titanic: relative frequencies**

<sup>3</sup> Remarks: An interesting homework is to modify the data set in a way that the bars show the

4 conditional distributions of the four *columns* Child, Adult, Child, Adult.

<sup>2</sup>

#### 11 NEGATIVE FREQUENCIES 59

# <sup>1</sup> 11 Negative frequencies

<sup>2</sup> Negative frequencies can occur in a table after computing differences; e. g. if somebody computes <sup>3</sup> the differences between observations and expected values. In this section we try to represent the 4 deviations from expectations based on the data set HairEyeColor. 58

```
> data <- HairEyeColor
> data.exp <- margin.table(data, 1)
> for( d in 2:length(dim(data)) ){
    data.exp <- outer( data.exp, margin.table(data, d) ) / sum(data)
 }
> cat("== observed ==\n''); print(data)=== observed ===
, , Sex = MaleEye
Hair Brown Blue Hazel Green
 Black 32 11 10 3<br>Brown 53 50 25 15
 Brown 53 50 25 15<br>Red 10 10 7 7
           10 10 7 7<br>3 30 5 8
 Blond
, , Sex = Female
      Eye
Hair Brown Blue Hazel Green
 Black 36 9 5 2<br>Brown 66 34 29 14
 Brown
 Red 16 7 7 7<br>Blond 4 64 5 8
 Blond
> cat("== expected ==\n''); print(round(data.exp, 3))=== expected ===
, , Sex = Male
       Eye
Hair Brown Blue Hazel Green
  Black 18.915 18.485 7.996 5.503
 Brown 50.090 48.951 21.174 14.572
 Red 12.435 12.152 5.257 3.617
 Blond 22.243 21.737 9.403 6.471
, , Sex = Female
       Eye
Hair Brown Blue Hazel Green
  Black 21.220 20.738 8.970 6.173
  Brown 56.194 54.917 23.755 16.347
  Red 13.950 13.633 5.897 4.058
  Blond 24.953 24.386 10.548 7.259
```
### 11 NEGATIVE FREQUENCIES 60

```
<sup>1</sup> The deviations follow immediately. \boxed{59}
```

```
> data.diff <- data.exp - data
> cat("=== deviation: expected - observed ===\n"); print(round(data.diff, 3))
=== deviation: expected - observed ===
, , Sex = Male
     Eye
Hair Brown Blue Hazel Green
 Black -13.085 7.485 -2.004 2.503
 Brown -2.910 -1.049 -3.826 -0.428
 Red 2.435 2.152 -1.743 -3.383
 Blond 19.243 -8.263 4.403 -1.529
, , Sex = Female
     Eye
Hair Brown Blue Hazel Green
 Black -14.780 11.738 3.970 4.173
 Brown -9.806 20.917 -5.245 2.347
 Red -2.050 6.633 -1.103 -2.942
 Blond 20.953 -39.614 5.548 -0.741
```
### 11 NEGATIVE FREQUENCIES 61

<sup>2</sup> discovers negative cell entries it creates a new dimension with name sign and levels  $c(+1, -1)$ .

<sup>3</sup> Then the absolute values of the entries of the cells are assigned according to their signs in the sign

<sup>4</sup> dimension. These internal arguments don't matter. However, you are allowed to use the variable

sign in assigning grp.xy and grp.color. Have a look at the following example: negative frequencies 5

```
> pic.plot(data.diff,
```

```
grp.xy = Hair + sign \sim Eye + Sex,grp.color = sign,colors = c('red", "green"),pic.stack.type = c("t", "b"),
panel.reverse.y = TRUE,
lab. boxes = 1.2,lab.color = "lightblue",main = "deviations from expectation: HairEyeColor")
```
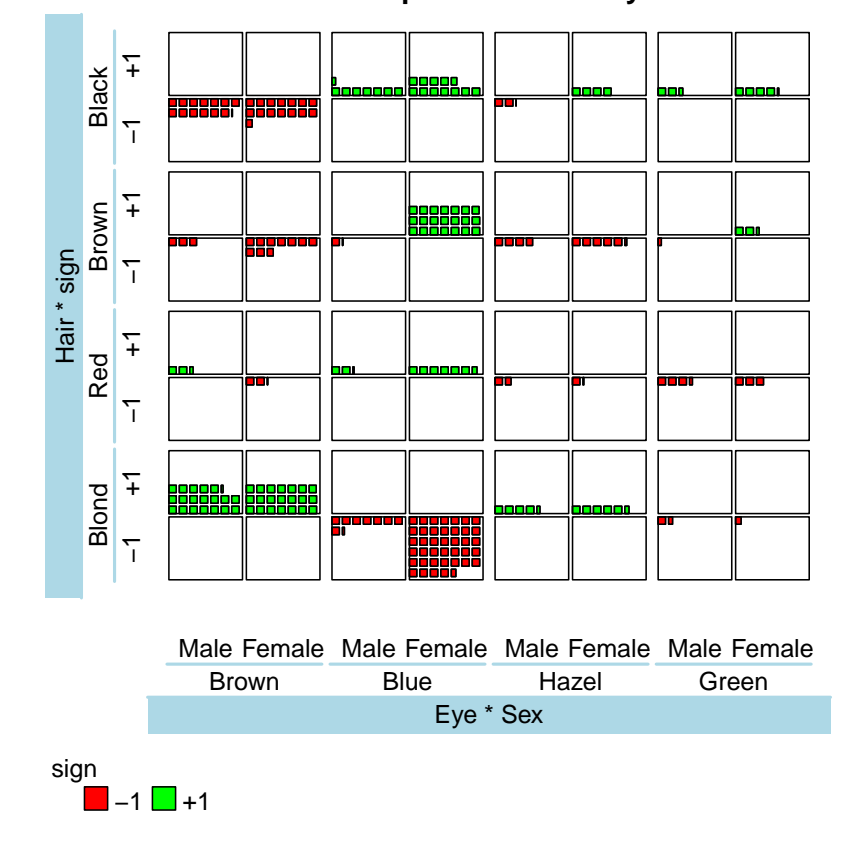

### **deviations from expectation: HairEyeColor**

6

- <sup>9</sup> plot is correct. Zero entries in one of the sign levels lead to short thin lines. The stacks of the
- <sup>10</sup> negative entries are filled from the top side and the others from the bottom side.

residuals variable: sign

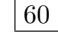

<sup>7</sup> Remarks: Negative entries are painted using color red and the other entries are green. The order <sup>8</sup> of the panels is similar to the order of the printed output of data.diff. Please check whether the

### 12 RASTER AND PPM GRAPHICS 62

# 1 12 Raster and PPM Graphics

 In newspapers we often find some statistical graphics which are designed to attrack attention. And sometimes nice little pictures of different sizes are drawn to represent the magnitudes of the observed values of some variables. Therefore, pic-plot() should also be able to generate small pictures within its panels. In this section we discuss how raster graphics can be used as pictograms elements.

<sup>7</sup> For we use different data sets we don't make an assignment to data here. However, we need some

 $\omega$  objects stored on the server www.wiwi.uni-bielefeld.de.  $\boxed{61}$ 

```
> # get file some files
> # This chunk loads the graphics files "R.pnm", "tm.pnm", "m2.pnm" and "f2.pnm"
> # and the data set "goettingen-niedersachs" via internet into the R environment.
> # If you forget to activate these statements some of the following chunks don't work!!!
> url <- "http://www.wiwi.uni-bielefeld.de/lehrbereiche/statoekoinf/comet/wolf/pw_files/files/"
> tmp.pic <- readBin(paste(sep="", url, "R.pnm"), what="raw", n=51315); writeBin(tmp.pic, "R.pnm")
> tmp.pic <- readBin(paste(sep="", url, "m2.pnm"), what="raw", n=89435); writeBin(tmp.pic, "m2.pnm")
> tmp.pic <- readBin(paste(sep="", url, "f2.pnm"), what="raw", n=83393); writeBin(tmp.pic, "f2.pnm")
> tmp.pic <- readBin(paste(sep="", url, "tm.pnm"), what="raw", n=22514); writeBin(tmp.pic, "tm.pnm")
> source(paste(sep="/", url, "goettingen-niedersachs.R")); require(tcltk)
```
<sup>1</sup> In the fourth section we demonstrated that by assigning numbers to argument pics plotting <sup>2</sup> characters are used. In the first application we construct some variables of class raster and then <sup>3</sup> use them as pictograms. Raster variables contain a matrix of rgb color values and are of the

4 raster class.

constructed raster 62

```
> image1 <- as.raster( matrix(c(1,1,1,1,0,1,1,1,1), ncol = 3, nrow = 3))
> image2 \leq a.s.raster( matrix(c(0,1,0,1,0,1,0,1,0), ncol = 3, nrow = 3))> image3 <- as.raster( matrix(c(0,0,0,0,1,0,0,0,0), ncol = 3, nrow = 3))
> p.set <- list(image1, image2, image3)
> pic.plot(trees,
         grp.xy = 1 \degree 2,
         grp.color = 3,grp.pic = 3,colors = heat.colors(3),pics = p.set,
         pic.draft = FALSE,vars.to.factors = c(.3, 4, .3),
         lab.parallel = c(TRUE, TRUE, FALSE),main = "three pictograms to represent different volumes")
```
## **three pictograms to represent different volumes**

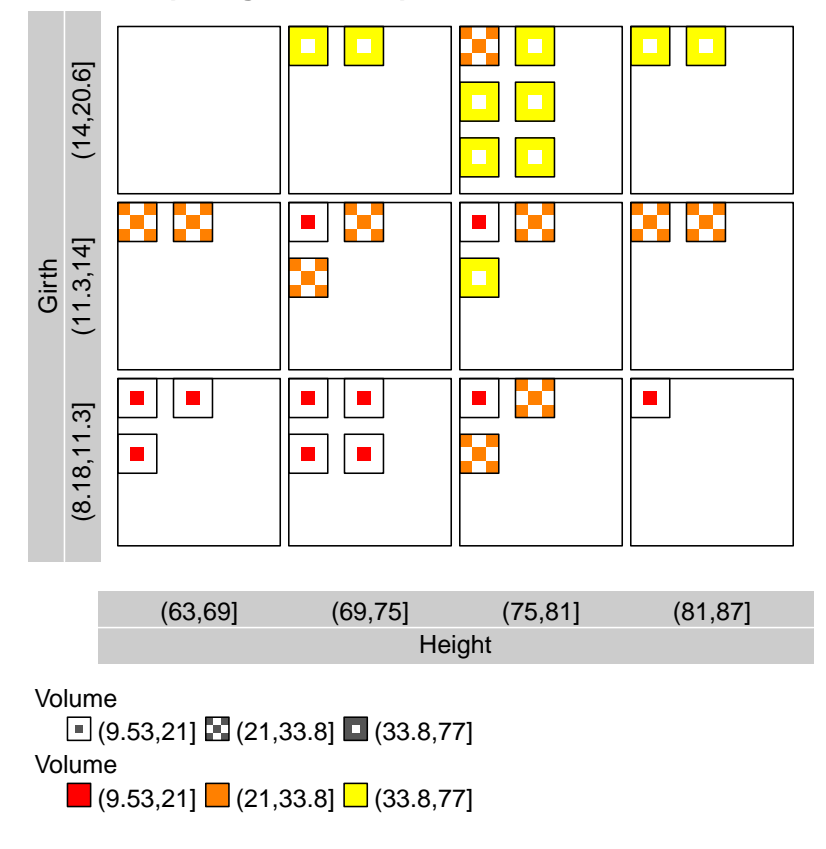

<sup>5</sup>

<sup>6</sup> Remarks: You see the raster graphics have been combined in a list. The argument pic.draft is

<sup>7</sup> set to FALSE to get sharp borders. Otherwise some interpolation operations take place. Check

<sup>8</sup> the effect of pic.draft = TRUE.

<sup>1</sup> Here is almost the same plot, but now we use an Euro raster image built by some geometrical <sup>2</sup> elements. Euro icon

pics=image

```
> n <- 200; m <- n/2; x <- y <- seq(n <- 200); f <- floor
> image1 <- (outer( (x-m)^2, (y-m)^2, FUN="") > (.8*m)^2 )
> image2 <- (outer((x-m)^2, (y-m)^2, FW = " +") > (.6*m)^2 )
> image3 <- image1 | !image2; image3[f(0.75*n):n] <- 1
> image3[f(0.47*n):f(0.4*n), f(.05*n):f(.65*n)] <- 0
> image3[f(0.53*n):f(0.6*n), f(.05*n):f(.60*n)] <- 0
> image <- as.raster(image3)
> pic.plot(trees,
         grp.xy = 1 \degree 2,grp.color = 3,grp.pic = 3,colors = c("red", "blue", "green"),pics = image,pic.draft = FALSE,pic.frame = FALSE,
         vars.to.factors = c(.3, 4, .3),
         lab.boxes = 1,
         main = "second raster pictogram plot")
```
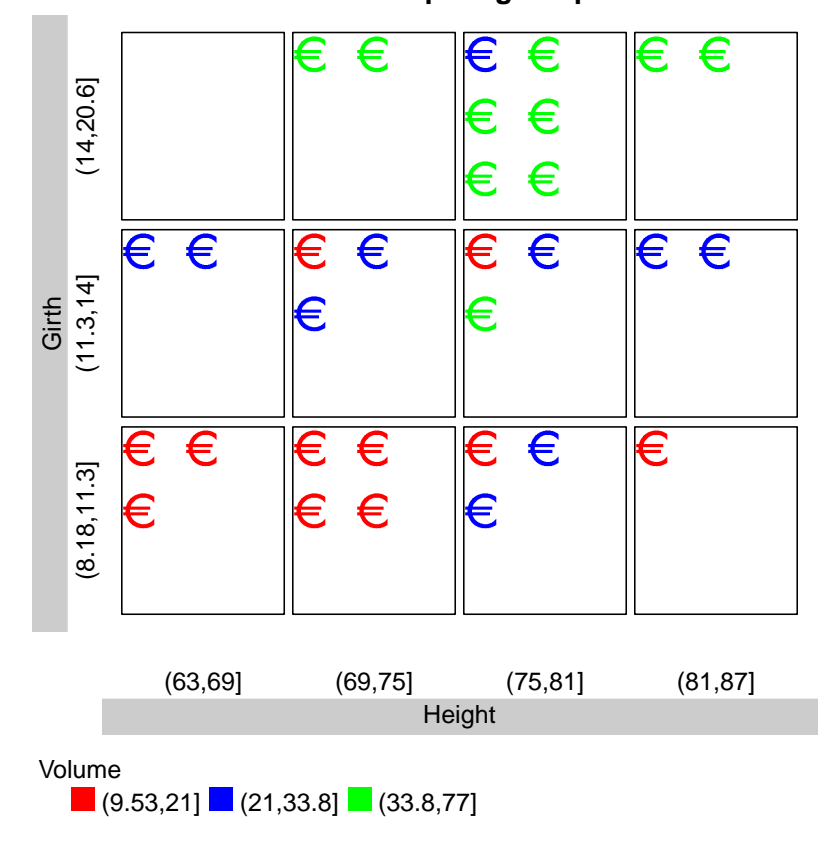

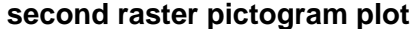

3

<sup>5</sup> a length of three, too. Otherwise pic.plot() selects plotting characters to complete the number

<sup>4</sup> Remarks: For the variable Volume has been cut into three intervals the list of images must have

<sup>6</sup> of pictograms.

#### 12 RASTER AND PPM GRAPHICS 65

<sup>1</sup> Because the construction of raster images may be boring programming work you can use ppm

<sup>2</sup> files as pictograms. These bitmap graphics types have a simple structure and pic.plot() is able

<sup>3</sup> to read them. The user has to assign the concatenated file names to the argument pics. As an

example we catch the R logo and convert it to a pnm file by convert outside of R. R-logo: file "R.pnm" 4

```
> pic.plot(trees,
```

```
grp.xy = 1 \degree 2,<br>grp.pic = 3,
grp.picpics = "R.pnm",vars.to.factors = c(2, 3, .9),
main = "pictograms defined by pnm file")
```
pics="R.pnm" 64

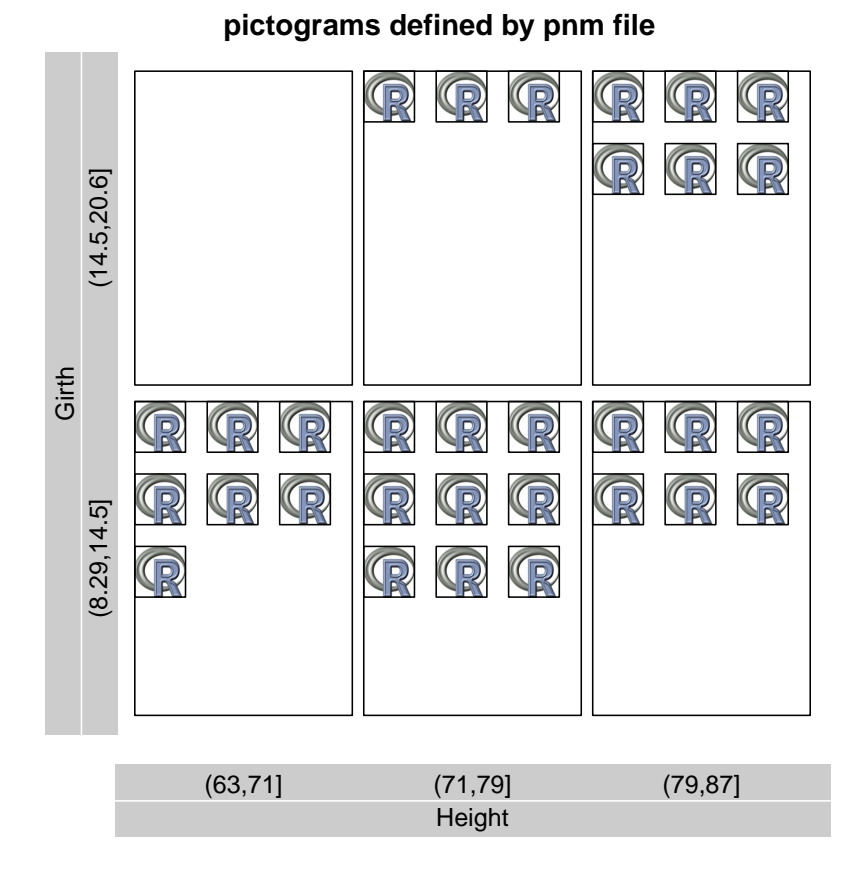

5

 $7<sub>7</sub>$  for the values of the third variable. The entry 0.9 of vars.to.factors means put 90% of the data

 $\sin$  in each of the intervals and the requirement can only be met by one interval. The R icon is stored

<sup>9</sup> within the package jpeg. Therefore, we have to load this package.

<sup>6</sup> Remarks: Because we want to represent all the trees by the same pictogram we define one interval

<sup>1</sup> Now we extend the last example by coloring the pictograms according to the values of the third variable. Colored logo colored logo colored logo colored logo colored logo colored logo colored logo colored logo colored logo colored logo colored logo colored logo colored logo colored logo colored logo colored logo colo  $\overline{2}$ 

```
> pic.plot(cbind(trees, pic = 1),
         grp.xy = 1 \degree 2,
         grp.color = 3,grp.pic = "pic",pics = "R.pnm",vars.to.factors = c(2, 3, 6),
         lab.parallel = c(TRUE, TRUE, FALSE),main = "colored R logos as pictograms")
> par(pin = c(10, 10) / 2.54)
```
pics="R.pnm" vars.to.factors 65

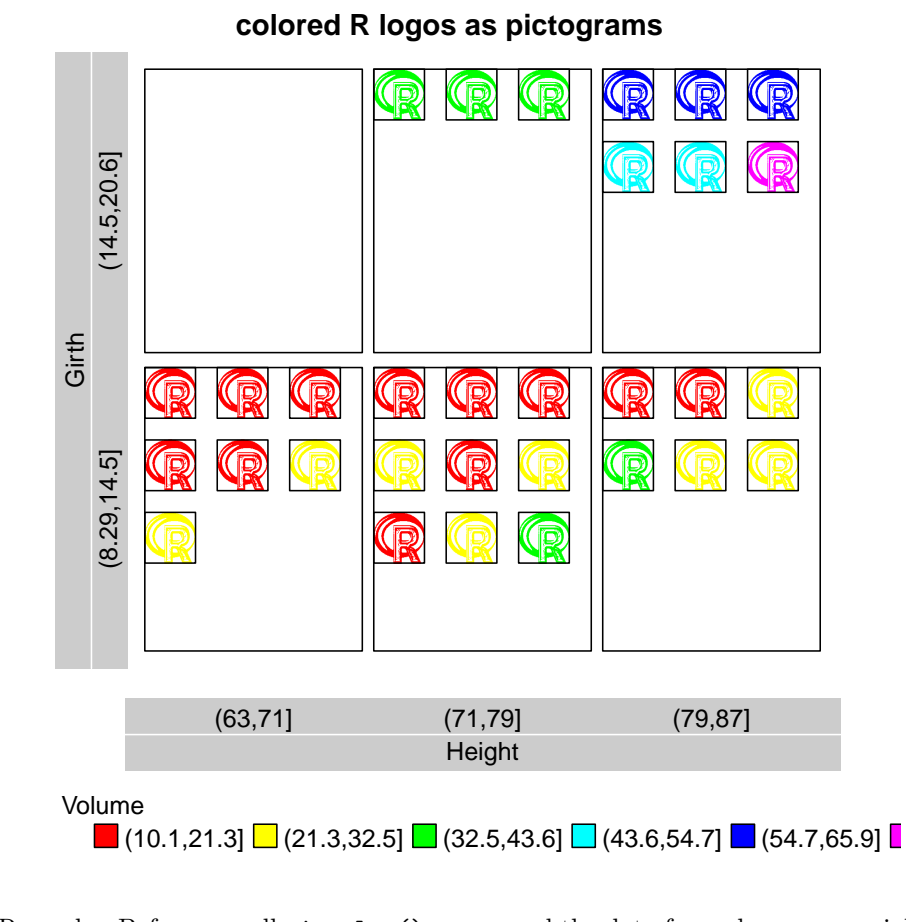

 Remarks: Before we call pic.plot() we expand the data frame by a new variable called pic. The values of the new column are 1. Therefore, we need one pictogram file only and deliver R.pnm via pics. Because of grp.color = 3 the colors of the pictograms are modified depending on the value of variable 3. Check what happens if pic isn't appended and grp.pic = 3. Notice that the

<sup>8</sup> name of the variable doesn't matter at all.

<sup>1</sup> Maybe you want to construct pictograms whose sizes depend on the value of a variable. Here we

show a trick to realize this idea.  $\blacksquare$ 

 $\overline{2}$ 

```
> data <- cbind(trees, pic = 1,
              fraction.1 = trees[, 3] / max(trees[, 3]))
> pic.plot(data,
         grp.xy = 1 \t 2,grp.color = Volume,
         grp.pic = pic,
         pics = "R.pnm",vars.to.factors = c(3, 3, 5),
         pic.stack.type = "tls",pic.space.factor = 0.0,
         pic.frame = FALSE,lab.parallel = c(TRUE, TRUE, FALSE),main = "colored R logos of different sizes")
```
 $(16.5, 20.6)$  $(8.29, 12.4]$   $(12.4, 16.5]$   $(16.5, 20.6]$  $12.4, 16.5$ Girth  $8.29, 12.4$ (63,71] (71,79] (79,87] **Height** Volume  $\Box$  (10.1,23.6]  $\Box$  (23.6,36.9]  $\Box$  (36.9,50.3]  $\Box$  (50.3,63.6]  $\Box$  (63.6,77.1]

3

 Remarks: The trick consists of appending a column of fractions to the data matrix. The fractions are built by dividing the values of Volume by their maximal entry. It is important to name the column by fraction.1 because this is the internal name to store decimal parts. Hereby the divided volumes are interpreted as fractions of a unit. As further remarks we have split the range 8 of the variable Girth into three intervals and set pic.stack.type = "tls". The meaning of "s" is short for shrinking and leads to a proportional shrinking of the pictograms. Without this setting the width of the pictograms will only be reduce.

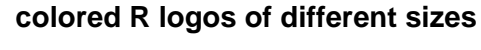

<sup>1</sup> Usually you have different image files at hand so you can represent different levels of a variable by

<sup>2</sup> suitable icons. For example in the case of the Titanic data we can show the levels of Sex by male and female icons: icons from file 3

67

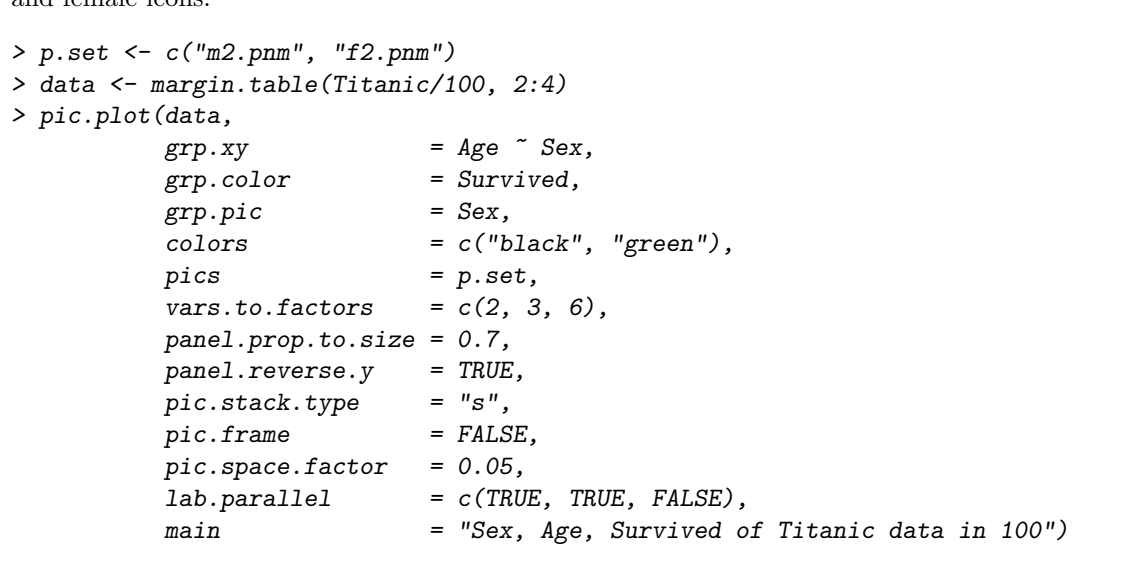

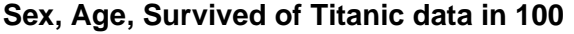

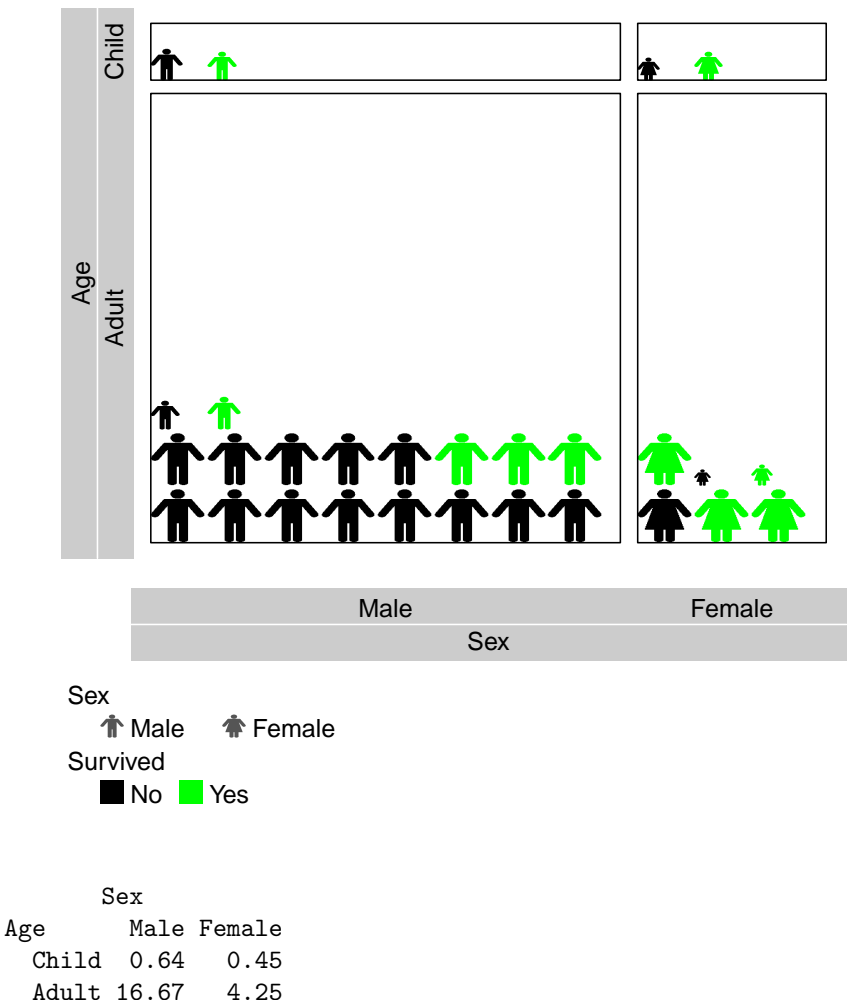

### 12 RASTER AND PPM GRAPHICS 69

## <sup>1</sup> The user may ask whether pictures can be used as icons. The following example visualizes rentals

of flats in Göttingen. As an adequate icon we use a pictures of the Taj Mahal. photograph as icon 2

> data <- goettingenniedersachs > data <- cbind(data, fraction.1 =  $(data[, 3] / max(data[, 3])$  ^.5) > pic.plot(data,  $grp.xy = Eur^q qm,$  $grp.pic = qm,$  $pics = "tm.pnm",$ vars.to.factors =  $c(1, .5, .3)$ ,  $pic.stack.type = "s",$  $pic.frame$  =  $FALSE,$  $pic.\,space.factor = 0.05,$ panel.frame = FALSE, panel.space.factor = 0.2, panel.prop.to.size = 0.7,  $lab.parallel$  =  $c(TRUE, TRUE, FALSE)$ , main = "rentals of some flats in Goettingen 2015/12")

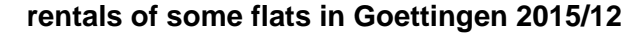

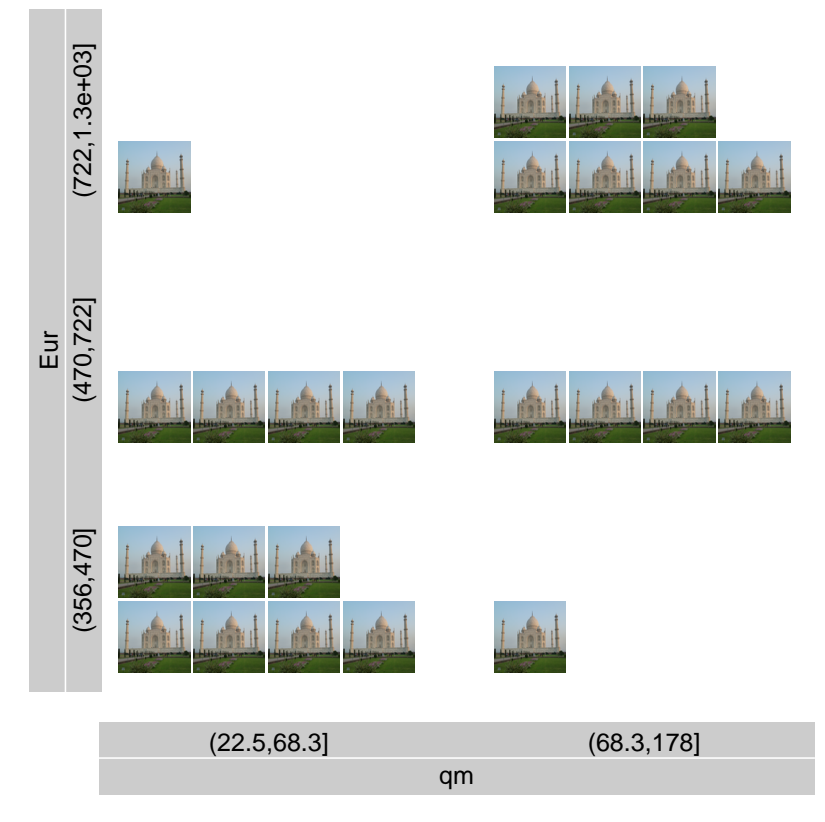

3

<sup>5</sup> plot.

pic.stack.type="s"

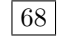

<sup>4</sup> Remarks: grp.color and colors have not been set. So the original raster image is used in the

### 12 RASTER AND PPM GRAPHICS 70

<sup>1</sup> Now we repeat the last example with the same settings but add grp.color = "Zimmer". Hence

the colors represent the numbers of rooms in the flats. colored photograph 2

```
> pic.plot(data,
```
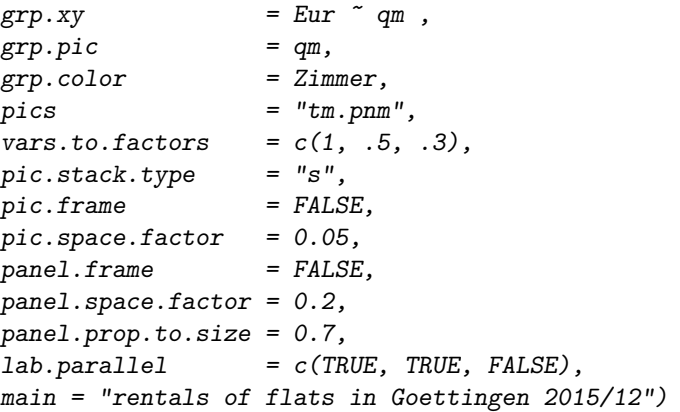

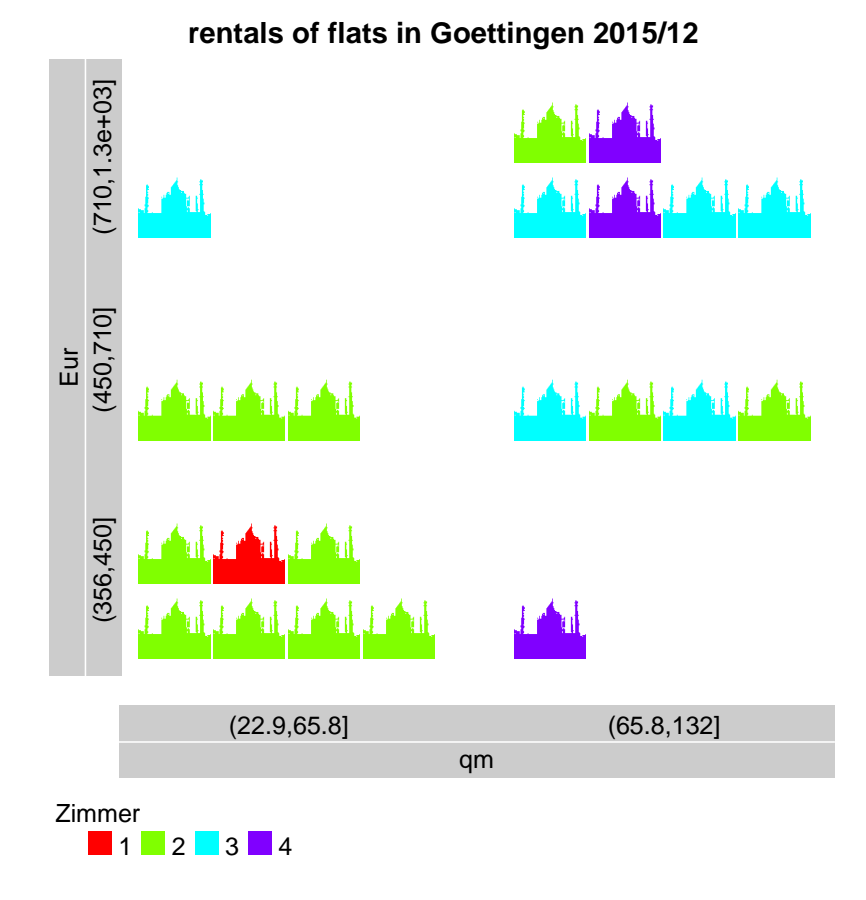

3

- <sup>4</sup> Remark: Because of coloring (grp.color=Zimmer) the pictograms are not multicolored but monochrome.
- <sup>5</sup> It is clear that not all pictures are suitable as pictogram elements and it is recommended to choose
- <sup>6</sup> pictures which are rich in contrast. Maybe you have to modify your pictures and transform the
- <sup>7</sup> format to pnmraw.

# <sup>1</sup> 13 Picture Generating Functions

<sup>2</sup> All around the world a lot of R freaks like to implement ideas by programming. They will wonder <sup>3</sup> whether pictograms can also be described by sequences of R statements. In this section we show <sup>4</sup> how to write icon generating functions and their usage within  $pic.plot()$ .

 Let's study an example. In a simple case an icon generating function defines an icon by a set of segments and stores the segments in a matrix or data frame. Then the functions must return a matrix of five or six columns and its class attribute has to be set to "segments". The first four columns contain vectors of the coordinates of the segments as it is known from calls of 9 segments():  $x0$ ,  $y0$ ,  $x1$ ,  $y1$ . The fifth column fixes the line width of the segments and the last one the colors. The coordinates and line widths must be set in a way that they generate a suitable <sup>11</sup> icon on a graphics device with a world window of the size of  $[0, 10] \times [0, 10]$  and a viewport of 10cm  $12 \times 10$ cm. So you are able to check the generator function quickly.

```
> circle.simple <- function(){
   res \le rbind( c( 5,5,5,5, lwd.mm = 100, NA)); class(res) \le "segments"; res }
> xyxylc <- circle.simple(); xyxylc[ is.na(xyxylc[, 6]), 6] <- 3
> dev.fac <-1; mm.to.lwd <- function(lwd.mm) lwd.mm * 3.787878 * dev.fac
> par(pin = c(10, 10) / 2.54); plot(1, type = "n", axes = FALSE);> par(usr = c(0,10,0,10)); axis(1); axis(2)
> segments(xyxylc[,1], xyxylc[,2], xyxylc[,3], xyxylc[,4],
           lwd = mm.to.lwd(xyxylc[, 5]), col = xyxylc[, 6])
```
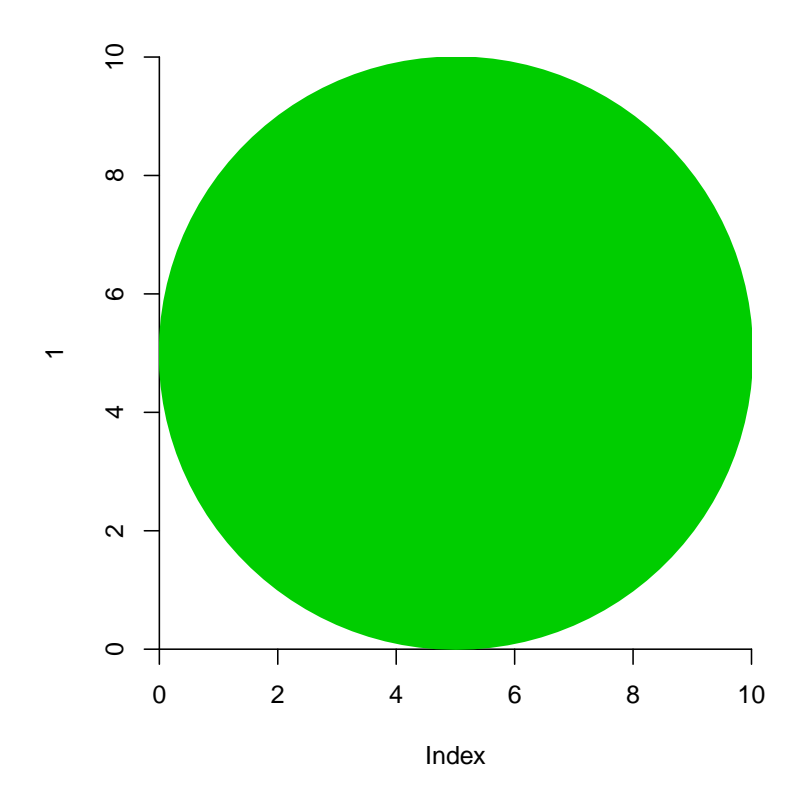

13

<sup>14</sup> Remarks: The color column is set by circle.simple() to NA. Segments of this *color* will be

<sup>15</sup> recolored according to the colors argument of pic.plot(). A value of 0 indicates color white.

### 13 PICTURE GENERATING FUNCTIONS 72

Now we define a second generator function and call pic.plot() with data set cars. icons by functions

```
> cross.simple <- function(data.row = NULL){
   res <- rbind( c( 0.5, 0.5, 9.5, 9.5, lwd.mm = 10, NA),
                c( 0.5, 9.5, 9.5, 0.5, lwd.mm = 10, NA),
                c( 5, 5, 5, 5, 1wd.mm = 30, 0 )class(res) <- "segments"; res
 }
> pic.plot(cars,
         grp.color = 1,grp.pic = 2,colors = c("red", "blue", "green"),pics = c(circle.simple, cross.simple),vars.to.factors = c(.5, .5),
         pic.\nspace; factor = 0,main = "icons constructed by circle generator functions",
 )
```
**icons constructed by circle generator functions**

 $(36, 120]$  $(0.82, 36]$  (36,120] dist  $(0.82, 36)$  $(3.79,15)$   $(15,25)$ speed dist  $\Box$  (0.82,36]  $\boxtimes$  (36,120] speed

1

2

<sup>3</sup> Remarks: The generated crosses consist of two crossing segments. In the center a white point (see

<sup>4</sup> color code 0 in cross.simple) recolors some fragments of the segments. Within the center of the <sup>5</sup> white point we add a small point of color code 3. Furthermore, in both functions we use a local

<sup>6</sup> one to scale the line width easier.

 $(3.79, 15]$   $(15, 25]$
<sup>1</sup> Following an idea of Mazziotta and Pareto we will now construct some *traveller icons*. These <sup>2</sup> icons represent non-compensatory aggregation of social indicators.<sup>2</sup> Here is the data matrix to

<sup>3</sup> demonstrate the implementation of the proposal.

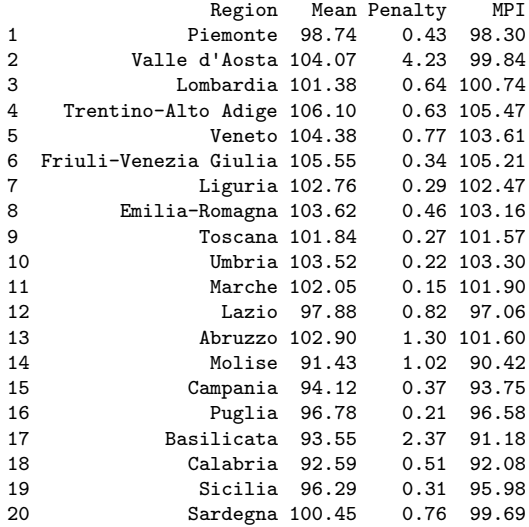

<sup>4</sup> At first we define a function which constructs a standardized traveller man. To check it call the

function with the option plot=TRUE. travaller icon 5

```
> mazz.man \le function(Mean = 100, expo = 1/(1:3)[3], Mean.max = 107, Mean.half = 90,
    Penalty = 1, Penalty.max = 5, Penalty.min = 0, plot = FALSE){
    # compute factor of traveller man
    Mean.min <- Mean.half - (Mean.max - Mean.half) / ((h <- 2^(1/\exp o)) - 1)
    Mean.min <- min(Mean.min, Mean)
    fac \langle -0.95 * ((h * (Mean - Mean.min)) / Mean.max) \rangle expo
    bag.size <- 0.80 * ((Penalty - Penalty.min) / Penalty.max )^expo /2<br>res <- rbind(c(5, 7.75*fac + .5, 5, 7.75*fac +
    res <- rbind(c(5, 7.75*fac + .5, 5, 7.75*fac + .5), #head<br>c(5, 3.5*fac + .5, 5, 6 *fac + .5), #body
                 c(5, 3.5 * fac + .5, 5, 6 * fac + .5), #bodyc(5, 3.2 * fac + .5, 5, 0 * fac + .5, 5; 10 * fac + .5, 10 * fac + .5;<br>c(5, 3.2 * fac + .5, 5, 0 * fac + .5; 10 * Ec(5, 3.2 *fac + .5, 5, 0 *fac + .5), #leg
                 c(5 + 3*fac, 5.5 *fac + .5, 5 + 2.5*fac, 7.5 *fac + .5), #tape2c(5 - 2 * fac, 6.5 * fac + .5, 5 + 3 * fac, 7 * fac + .5), #stickc(5, 6.4 *fac + .5, 5 - 1.5*fac, 4.5 *fac + .5), #arm one
                 c(5 - 2*fac, 6.5 * fac + .5, 5 - 1.5 * fac, 4.5 * fac + .5), \text{#arm}c(5 + 2.75 * fac, 5 * fac + .5 - 2 * bag.size5 + 2.75 * fac, 5 * fac + .5 - 2 * bag.size, #bagc(5 + 2.5 * fac, 5.5 * fac + .5, 5 + 3 * fac, 7.5 * fac + .5) #tape1
    lwd.mm <- c( c(17, 14, 12, 10, 2.5, 2, 6, 6) * fac / 0.927042
                  , 31 * bag.size / 0.2924, 2.5 * fac / 0.927042 )
    colors \leq c ("#3377BB", "white", "brown", "orange")[c(1,1,2,1,4,3,1,1,4,4)]
    if( plot ){
      dev.fac <- 1; mm.to.lwd <- function(lwd.mm) lwd.mm * 3.787878 * dev.fac
      par(pin = c(10, 10) / 2.54); plot(1, type = "n", axes = FALSE);par(usr = c(0, 10, 0, 10)); axis(1); axis(2)title(paste("Penalty", Penalty, "Mean", Mean))
      segments(res[,1], res[,2], res[,3], res[,4], lwd = mm.to.lwd(lwd.mm), col = colors)
    }
    res <- cbind(data.frame(res, lwd.mm = lwd.mm, colors))
    class(res) <- c(class(res), "segments"); res
  }
> mazz.man(plot = TRUE)
```
by lines

<sup>2</sup>M. Mazziotta, A. Pareto (2014): Non-compensatory Aggregation of Social Indicators: An Icon Representation. In: F. Crescenzi and S. Mignnani (eds.), Statistical Methods and Applications from a Historical Perspective, Studies in Theoretical and Applied Statistics, DOI 10.1007/978-3-319-05552-7 33

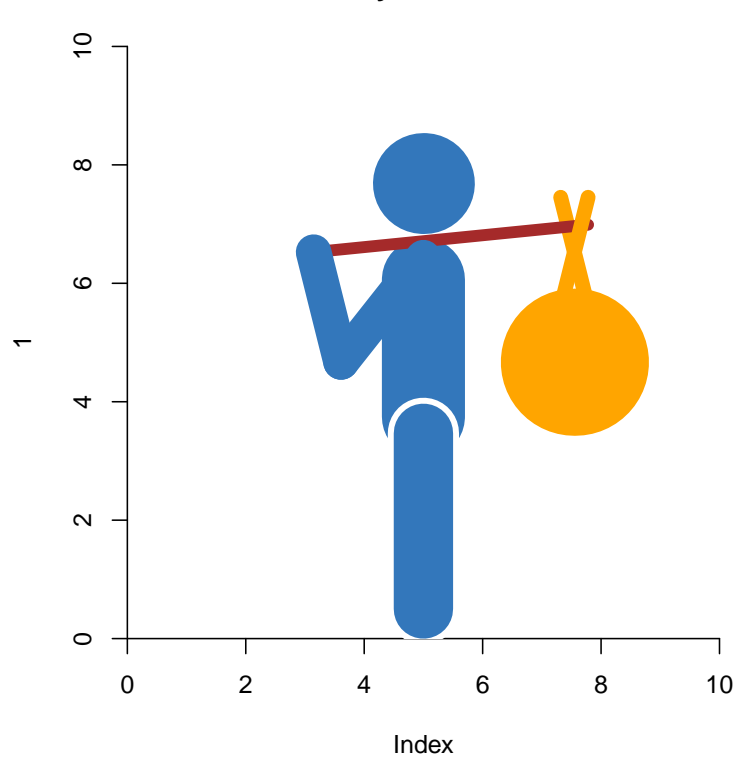

**Penalty 1 Mean 100**

Remarks: The output of the function mazz.man() is a data frame and consists of six columns. We

will not comment on the boring work of composing the lines of the function.

<sup>1</sup> Now we can use this function to create a suitable traveller plot. To this end we first modify the <sup>2</sup> data frame a little bit. Then we write a second function as an interface between mazz.man() and

<sup>3</sup> the requirements of pic.plot(). The third step is to call pic.plot(). These three steps we

4 summarize in the function traveller.plot().  $|73|$ 

```
> mazz.man.gen <- function(data.row = NULL){
   if(0 < length(datarow)){
     idx <- as.numeric(rownames(data.row))
     text(data.row$x0, data.row$y0, data.row$Region, cex = 0.5, adj = c(0,1))
     mazz.man(Mean = data.row$Mean, Penalty = data.row$Penalty)
   } else { mazz.man() }
  }
> Mazziotta.Pareto <-
  structure(list(Region = c("Piemonte", "Valle d'Aosta", "Lombardia",
   "Trentino-Alto Adige", "Veneto", "Friuli-Venezia Giulia", "Liguria",
   "Emilia-Romagna", "Toscana", "Umbria", "Marche", "Lazio", "Abruzzo",
   "Molise", "Campania", "Puglia", "Basilicata", "Calabria", "Sicilia",
   "Sardegna"), Mean = c(98.74, 104.07, 101.38, 106.1, 104.38, 105.55,
   102.76, 103.62, 101.84, 103.52, 102.05, 97.88, 102.9, 91.43,
  94.12, 96.78, 93.55, 92.59, 96.29, 100.45), Penalty = c(0.43,
  4.23, 0.64, 0.63, 0.77, 0.34, 0.29, 0.46, 0.27, 0.22, 0.15, 0.82,
  1.3, 1.02, 0.37, 0.21, 2.37, 0.51, 0.31, 0.76), MPI = c(98.3,
  99.84, 100.74, 105.47, 103.61, 105.21, 102.47, 103.16, 101.57,
  103.3, 101.9, 97.06, 101.6, 90.42, 93.75, 96.58, 91.18, 92.08,
  95.98, 99.69)), .Names = c("Region", "Mean", "Penalty", "MPI"
  ), row.names = c(NA, -20L), class = "data.frame")
> dm <- Mazziotta.Pareto
> dm \le cbind(dm, fraction.1 = dm[, "Mean"] / max(dm[, "Mean"]),
             col = as.factor(rep(1:5,4)), # as.factor!!
             row = as.factor(rep(1:4, each = 5))) # as.factor!!
> pic.plot(dm,<br>grp.xy = row ~ col,<br>\boxed{74}= row ~ ~ ~ ~ col,grp.pic = 0 | Mean + Penalty + Region,
          vars.to.factor = FALSE,
```
 $pics = maxz.maxgen,$ 

pic.space.factor =  $0$ ,  $pic.f$ rame =  $FALSE$ , panel.reverse.y = TRUE,  $lab.parallel$  = TRUE, lab.side =  $c("", "")$ , main = "Traveller plot")

travallers by generator functions

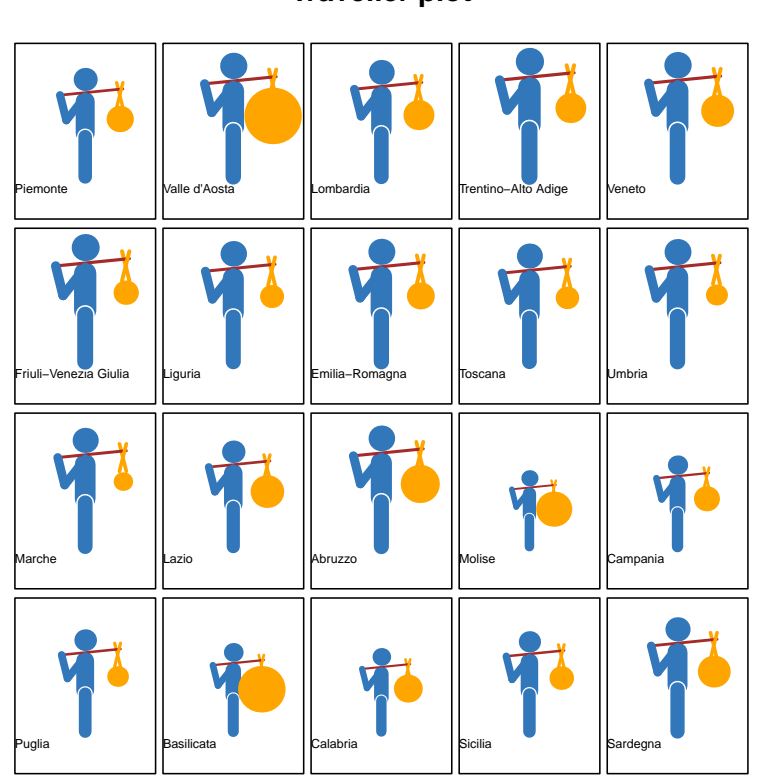

**Traveller plot**

1

<sup>3</sup> we add the names of the Italian regions to the plot. We added a column and a row variable to

4 control the positions of the traveller man in the plot. By this trick we get a  $(4 \times 5)$ -facet layout for

<sup>5</sup> the vector of 16 pictograms. To suppress margin legend argument lab.side is set to c("","").

<sup>6</sup> These complicated ingredients are necessary to get a 4x5 table of pictograms as we see in the paper

<sup>7</sup> of Mazziotta and Pareto.

<sup>2</sup> Remarks: In the function mazz.man.gen() we shift and scale the sizes of bag.size. Furthermore,

#### 13 PICTURE GENERATING FUNCTIONS 77

<sup>1</sup> The traveller icons are tuned by choosing suitable parameters within the function mazz.man().

<sup>2</sup> However, you like to drive some attributes of your icons by some of the data variables. As a

<sup>3</sup> demonstration we represent the trees of data set trees by smileys whose volume entries determine <sup>4</sup> the intensity of laughing.

<sup>5</sup> At first we need a function for defining the general plot of a smiley. The grade of smiling is

delivered by argument  $\texttt{smile} \in [0,1].$  smileys 6

```
> smiley <- function(smile = 0, plot = FALSE){
    circle \le function(x0 = 1, y0 = 1, a = 3, lwd = 5,
                           time.0 = 0, time.1 = 12, n = 60}{
       alpha \leftarrow seq(time.0, time.1, length = n); alpha \leftarrow alpha * (2*pi/12)
       x \leftarrow a * sin(alpha) + x0; y \leftarrow a * cos(alpha) + y0\texttt{cbind}\left(\texttt{x[-n]}, \texttt{y[-n]}, \texttt{x[-1]}, \texttt{y[-1]}, \texttt{lwd}\right)}
    res <- NULL
     res <- rbind( res, cbind(5, 5, 5, 5, 100, 1 )) # face+rand
     res <- rbind( res, cbind(5, 5, 5, 5, 88, NA)) # face
    res \le rbind( res, cbind(circle(3.5,6.05,.30, 10), 1) ) # eye
    res <- rbind( res, cbind(circle(6.5,6.05,.30, 10), 1) ) # eye
    if(is.na(smile)){
      res \le rbind( res, cbind(circle(5,5, 2.7, 7.5, 7.50, 4.50),1) ) # mouse
    } else {
                      x0 y0 a lwd time.0 time.1
       hs <- circle( 5, 4, 1.7, 10, 8.5, 3.5) # mouse laughing<br>hn <- circle( 5, 2, 1.7, 10, 9.5, 14.5) # mouse not laugh
      hn \le circle( 5, 2, 1.7, 10, 9.5, 14.5) # mouse not laughing
       s <- smile; n <- 1-s
      h \leftarrow \text{cbind}(\ h\text{s[,1]}, \ \text{s}*\text{hs[,2]}\text{+n}*\text{hn[,2]}, \ \text{hs[,3]}, \ \text{s}*\text{hs[,4]}\text{+n}*\text{hn[,4]}, \ \text{hs[,5]} )res \leq r \cdot \text{bind}(res, \text{cbind}(h, 1)) # mouse
    }
    class(res) <- "segments"
    if(plot){
       plot(1, type = "n", axes = FALSE); par(usr = c(0, 10, 0, 10)) #; axis(1); axis(2)
       plot.dim.fac <- par()$pin[1] * 2.54 / 10; dev.fac <- 1
       mm.to.lwd <- function(lwd.mm) lwd.mm * 3.787878 * dev.fac * plot.dim.fac
       col \ \ \leftarrow \ \texttt{ifelse} (\ \texttt{is}.\texttt{na}(\texttt{res}[\texttt{,6}])\texttt{, \ \ \texttt{"green", \ \ \texttt{res}[\texttt{,6}])}segments(res[,1], res[,2], res[,3], res[,4], lwd = mm.to.lwd(res[,5]), col = col)
       text(0, 0, as.character(round(smile,2)), xpd = NA, cex = 1.5, adj = c(0,0))
    }
    return(res)
  }
> oldpar <- par(mfrow = c(5,5), mar = c(0,0,0,0))> for(smile in seq(0,1, length = 25)){
    smiley(smile, TRUE)
  }; par(oldpar)
```
by function

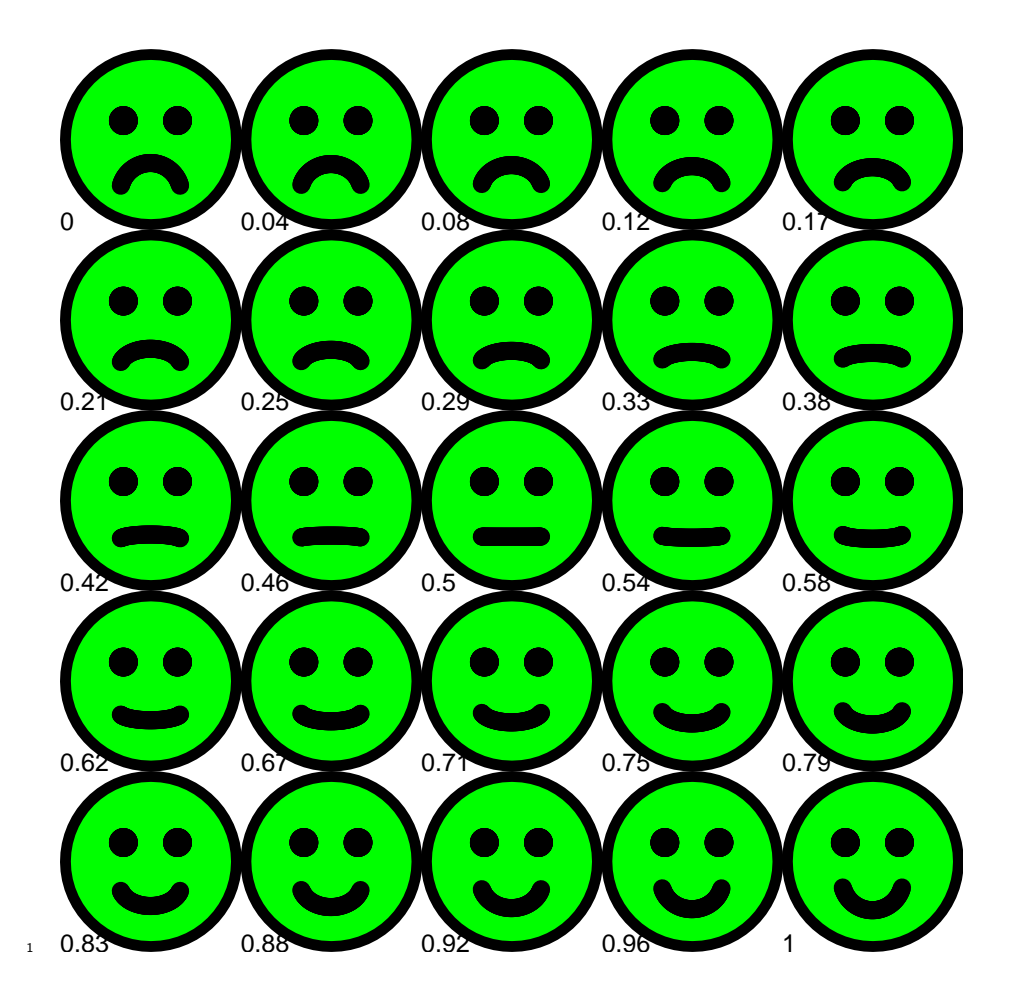

#### 13 PICTURE GENERATING FUNCTIONS 79

Now we are able to define an icon generating function and to call pic.plot(). smiley 1

```
> smiley.gen <- function(data.row = NULL){
   if(0 < length(data(row))idx <- as.numeric(data.row["idx"])
     h <- min(trees[, "Volume"])
     smile <- (trees[idx, "Volume"] - h)/
             (max(trees[ , "Volume"] ) - h)res <- smiley(smile = smile)
   } else { res <- smiley() }
   return(res)
 }
> pic.plot(trees,
         grp.xy = Height ~ Girth,
         grp.pic = Volume,grp.color = Volume,
          vars.to.factor = c(.25, .3, .05),
         pics = smiley.gen,
         pic.space.factor = 0.1,
         pic.frame = FALSE,
         panel.frame = FALSE,
         main = "smileys represent trees")
```
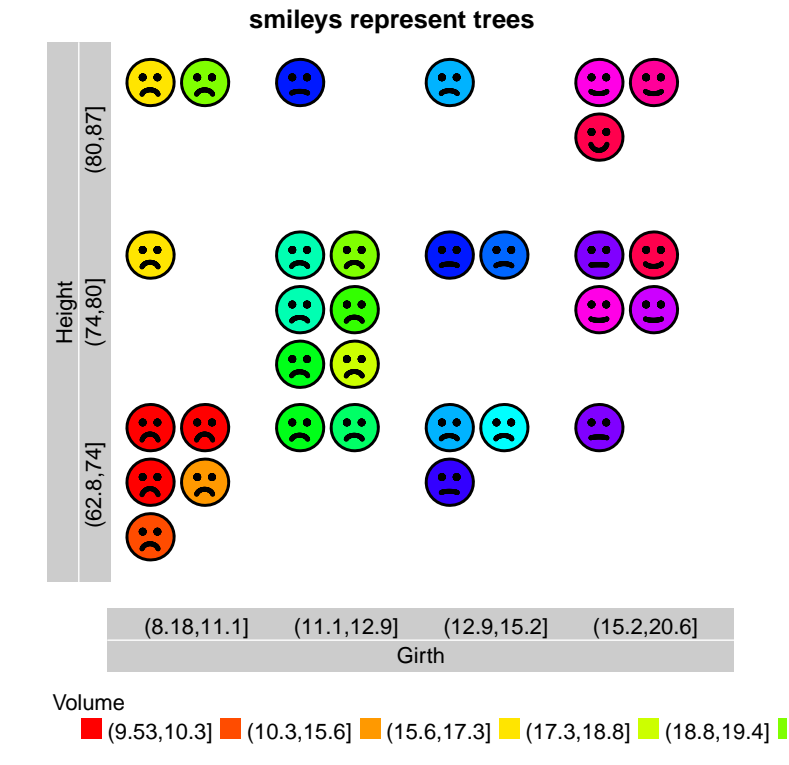

 $\overline{2}$ 

 Remarks: The icon generating function smiley.gen() serves as interface between the function smiley() which constructs normal-sized smileys and the values of data set trees. You see that  $\frac{1}{5}$  the values of the volumes are mapped to the interval  $[0, 1]$ . To implement this approach at first the number of the tree is identified (idx). Then the smile is found by substracting the minimum and dividing by the span of the values of the variable Volume. For there are a lot of different volumes

<sup>8</sup> no legends concerning variable Volume are added.

generator function 76

#### 13 PICTURE GENERATING FUNCTIONS 80

 $\frac{1}{1}$  In the last example of this section faces() of package aplpack is used to get face icons. At first we call faces() and get a data structure describing the line segments of the faces. Then we define standardized icons within a function (generate.fns()). The xy values of the output of faces are rearranged, shifted, scaled and stored in the local object b. By evaluating suitable character strings we get some icon generating functions and gather them in the list f.list.

 $6\,$  Before calling  $pic.plot()$  we extend data set trees by a column containing the numbers 1, ...,

31. This column is used to find the correct face or icon generating function. faces() 7

```
> generate.fns <- function(set.of.faces, i.set = 16){
    a \leftarrow set.of.faces[[1]]; f.list \leftarrow NULLfor(i \text{ in } i.set){
      ai \leftarrow a[[i]]; b \leftarrow NULL
      for(k in seq(along=ai)){
        b \leftarrow \text{rbind}(b, \text{cbind}( \text{ai}[[k]] [ -\text{dim}(\text{ai}[[k]]) [1], \text{drop} = \text{FALSE }],ai[[k]][-1,, drop=FALSE ], 8, NA))
      }
      b[, 1:4] \leftarrow b[, 1:4]/15; b[, c(1,3)] \leftarrow b[, c(1,3)] + 10class(b) <- "segments"
      fname \leq paste(sep = "", "f", i)
      f \leftarrow \text{eval(parse(text = c(paste(fname, "<- function()"), deparse(b))))}f.list \leftarrow c(f.list, f)
    }
    f.list
  }
> library(aplpack, lib.loc = "~/lib")
> faces.of.trees <- faces(trees, plot.faces = FALSE)
> f.list <- generate.fns(faces.of.trees, 1:31)
> pic.plot(trees,
            grp.pic = 3,
            grp.col = 3,
            vars.to.factors = c(.25, .3, .12),
            pics = f. list,pic.space.factor = 0.3,
            pic.frame = FALSE,
            panel. frame = FALSE,lab. cex = 0.7,
            lab.parallel = c(TRUE, TRUE, FALSE),main = "trees by faces and pic.plot")
```
77

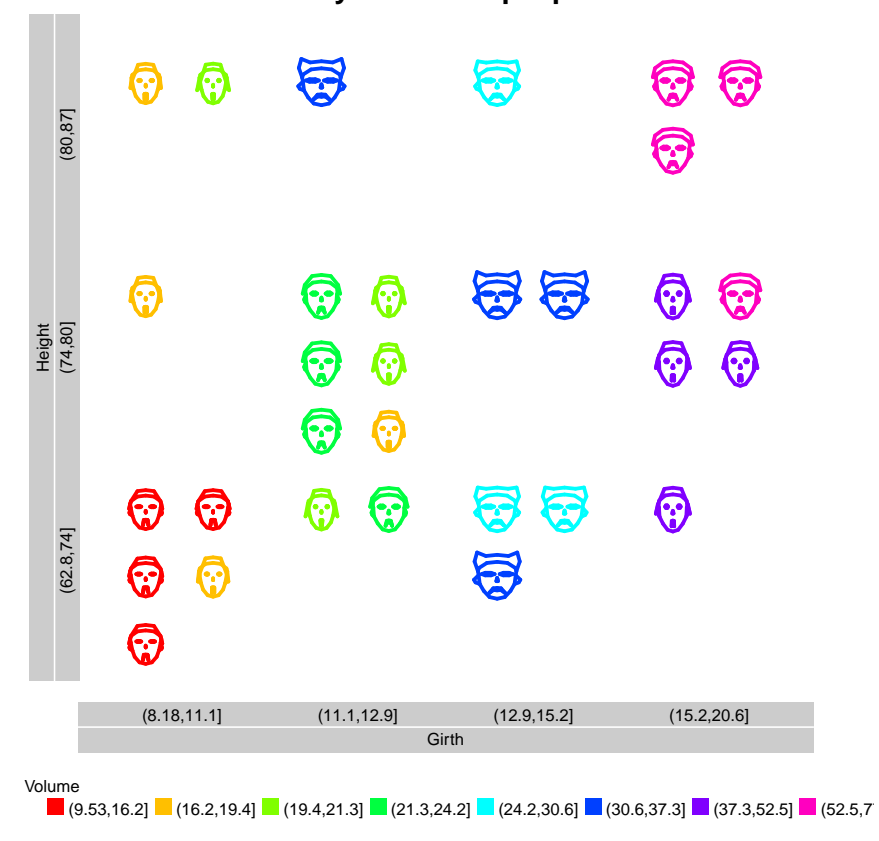

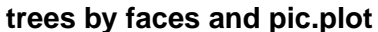

#### 1

 Remarks: To invoke faces it is necessary to load the package aplpack. faces() is called with the argument plot.faces=FALSE to suppress the generation of faces by faces(). For we have 4 split the variable Volume into 8 ( $\approx 1/12$ ) we get a color legend in contrast to the example with the smileys. The most complicated part of this example solves the task to reorganize the data computed by faces() and to define the icon generating functions. Maybe this is only interesting for R users who have a larger amount of experience in R programming. The rest of it is business <sup>8</sup> as usual.

# 1 14 Graphical Add-ons for Pictogram Plots

After calling a high-level plotting function you often invoke some low-level plotting function to tune

the plot. Therefore you wonder whether you can add some graphical elements to a pictogram plot.

Indeed pic.plot() returns a list of three elements: The first element is a matrix and characterizes

the panels whose columns have the names xmins, xmaxs, ymins, ymaxs, job.no, counts, row, col.

So the first four columns store the coordinates of the world windows of the panels. counts show the

number of elements drawn in the panels and row and col tell you the indices of the panels in a ma-

trix like interpretation of a panel grid. Column five holds job.no which links the panels to the ele-

ments of the data matrix stored in the second element of the list. By the way, the data matrix is ex-

10 panded by some additional variables showing sign, fraction.1, color, pic, job.no, x0, y0

– all the information that may be interesting concerning a single pictogram element.

<sup>1</sup> In the first example of this section we want to add the number of cells to the panels and recall an

example of a prior section.  $\blacksquare$ 

3

```
> p.set <- c("m2.pnm", "f2.pnm")
> data <- margin.table(Titanic/100, 2:4)
> result <- pic.plot(data,
         grp.xy = Age \sim Sex,grp.color = Survived,
         grp.pic = Sex,colors = c("black", "green"),pics = p.set,vars.to.factors = c(2, 3, 6),
         panel.prop.to.size = 0.7,
         panel. reverse. y = TRUE,pic.stack.type = "s",pic.frame = FALSE,pic.\,space.factor = 0.05,lab.parallel = c(TRUE, TRUE, FALSE),
         main = "Sex, Age, Survived of Titanic data in 100")
> coor <- result[[1]][,1:4]; counts <- result[[1]][,"counts"]
> old <- par(result$newpar)
> text(coor[,2], coor[,4], as.character(counts), cex = 3, adj = c(1,1))
> par(result$old)
```
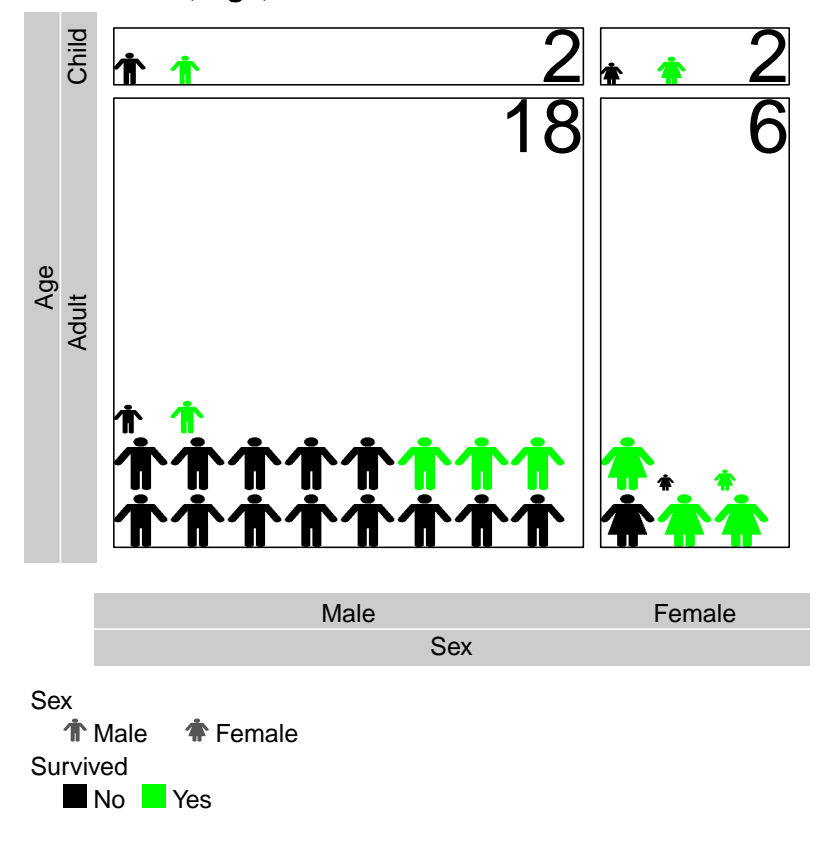

**Sex, Age, Survived of Titanic data in 100**

elements 79

<sup>4</sup> Remarks: You see there is no magic in adding some graphical elements to pictogram plot. The

#### 14 GRAPHICAL ADD-ONS FOR PICTOGRAM PLOTS 84

<sup>1</sup> argument xpd has been set to prevent clipping.

<sup>2</sup> You may argue that you aren't interested in the number of pictogram icons but in the real number

<sup>3</sup> of passengers in the panels. Therefore, you have to compute these numbers from the information

<sup>4</sup> of the result or you have to extract them from the data input. A solution is presented in the next

```
<sub>5</sub> example:
```

```
> p.set <- c("m2.pnm", "f2.pnm")
> data <- margin.table(Titanic/100, 2:4)
> result <- pic.plot(data,
         grp.xy = Age \sim Sex,grp.color = "Survived",
         grp.pic = "Sex",
          colors = c("black", "green"),pics = p.set,
          vars.to.factors = c(2, 3, 6),
         panel.prop.to.size = 0.7,
         panel.reverse.y = TRUE,
         pic.stack.type = "s",pic.frame = FALSE,pic.\,space.factor = 0.05,lab.parallel = c(TRUE, TRUE, FALSE),
         main = "Sex, Age, Survived of Titanic in 100")
> coor \le result[[1]][,1:4]; counts \le result[[1]][, "counts"]
> old <- par(result$newpar)
> text(coor[,2], coor[,4], as.character(counts), cex = 1, adj = c(1,1))
> dm \le - result [[2]]
> no <- 100 * sapply(split(dm[,"fraction.1"], dm[,"job.no"]), sum)
> idx <- rank(result[[1]][,"job.no"])
> text(coor[idx, 1], coor[idx, 4], paste("persons", no),
      cex = 1, adj = c(0,1), col = "blue")> par(result$old); margin.table(Titanic, c(3:2))
named list()
      Sex
Age Male Female
 Child 64 45
 Adult 1667 425
```
using output of pic.plot() 80

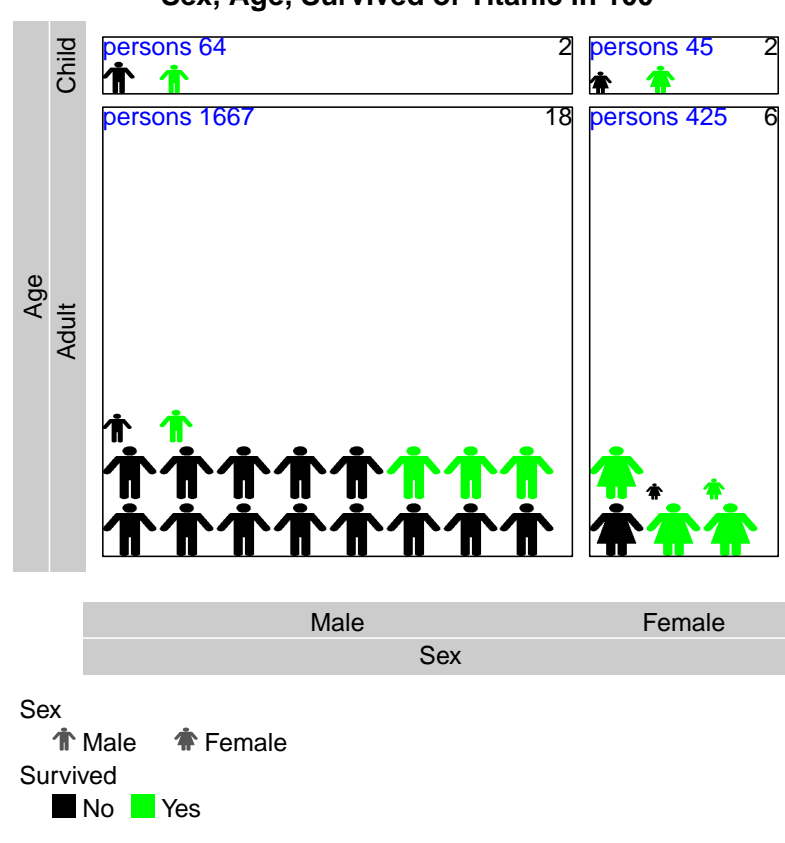

**Sex, Age, Survived of Titanic in 100**

<sup>2</sup> Remarks: Observing the marginal contingency table we see the trick works: After splitting the

<sup>3</sup> variable fraction.1 according to the job.no we sum up the numbers and multiply them by 100.

<sup>4</sup> To find the correct panel we have to evaluate the link information between the data matrix and

<sup>5</sup> the matrix carrying the coordinate information.

<sup>1</sup>

#### 14 GRAPHICAL ADD-ONS FOR PICTOGRAM PLOTS 86

 The results of pic.plot() can be used by other functions. In a more complicated example we demonstrate this point. The main idea is to use the framework of pic.plot() but ignore <sup>3</sup> the drawing of pictogram elements. Instead of packing icons other *packers* can be defined and activated.

5 For a demonstration we created the function grp.plot() which calls the pictogram function and <sup>6</sup> constructs within the panels xy-plots of groups of data. Have a look at the structure of the <sup>7</sup> function:

```
8 grp.plot <- function( <arguments skipped> ){
9 <call [[pic.plot()]]>
10 <split [[pic.plot.result]]>
11 <set environment for [[panel.function()]]>
12 <set graphics parameters>
13 <initialize plot>
_{14} for(j in seq(dim(jobs)[1])){
15 <choose data ([[dm]]) and graphics parameter for panel [[j]]>
16 <activate packer>
17 <active panel function and draw box>
18 }
19 }
```
<sup>20</sup> You see that pic.plot is invoked and after organizing some graphical parameters we fill the panels

<sub>21</sub> in a loop along the *jobs*. How the groups are represented is defined by a panel function. The panel  $\frac{2}{2}$  function of the following example is defined by:  $\frac{81}{2}$ 

```
> my.panel.function <- function(){
    if(0 == length(dm)) return()xx \leftarrow dm[, panel.x]; yy \leftarrow dm[, panel.y]
    points(xx, yy, col = "green", pch = 16, cex = 2)if(length(xx) < 2) return()abline(lm(yy \text{ x}x)$coef, col = "red", lwd = 4)
  }
```
<sup>23</sup> Obviously the function should plot some points. If there is more than one data point a regression <sup>24</sup> line should be added.

<sup>25</sup> For the demonstration we use the data set USJudgeRatings. Here are the first lines of it:  $\vert 82 \rangle$ 

```
> USJudgeRatings[1:5,]
```
CONT INTG DMNR DILG CFMG DECI PREP FAMI ORAL WRIT PHYS RTEN AARONSON,L.H. 5.7 7.9 7.7 7.3 7.1 7.4 7.1 7.1 7.1 7.0 8.3 7.8 ALEXANDER,J.M. 6.8 8.9 8.8 8.5 7.8 8.1 8.0 8.0 7.8 7.9 8.5 8.7 ARMENTANO,A.J. 7.2 8.1 7.8 7.8 7.5 7.6 7.5 7.5 7.3 7.4 7.9 7.8 BERDON,R.I. 6.8 8.8 8.5 8.8 8.3 8.5 8.7 8.7 8.4 8.5 8.8 8.7 BRACKEN,J.J. 7.3 6.4 4.3 6.5 6.0 6.2 5.7 5.7 5.1 5.3 5.5 4.8 <sup>1</sup> Now, the call of grp.plot() contains some arguments known from functionpic.plot(). The

other ones are arguments specifying the task to be done. grp.plot() 2

scatterplots within panels 83

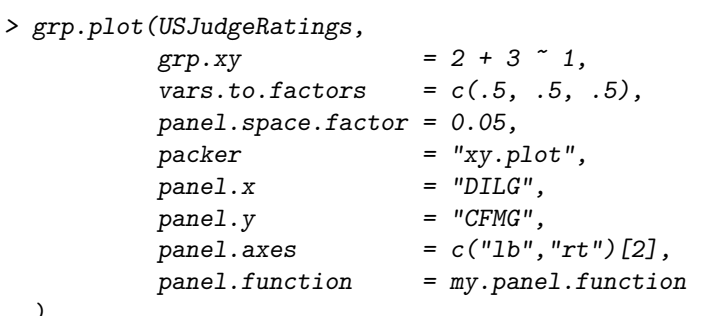

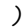

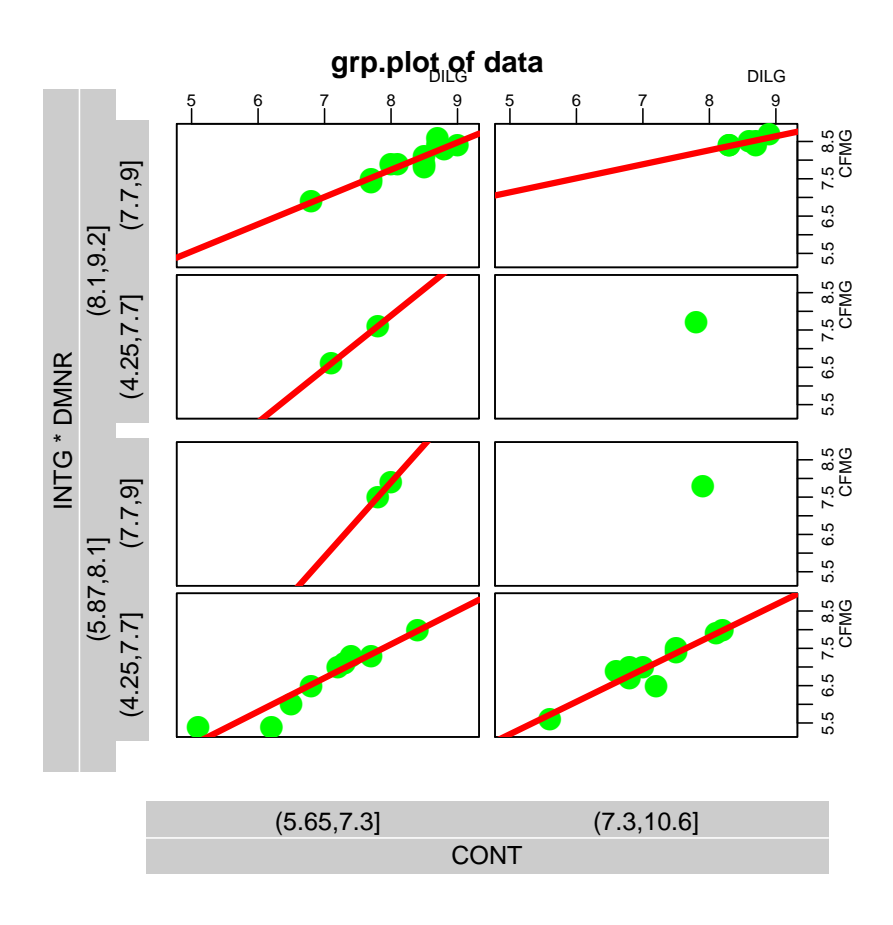

3

<sup>4</sup> Remarks: Let's study the statement and the result. The first four arguments are forwarded to <sup>5</sup> pic.plot(). grp.plot() catches the results of the call and uses the attributes of the 12 panels

<sup>6</sup> to create xy-plots of the data belonging to the panels.

<sup>1</sup> It is obvious to invoke other packers and we present you a packer packing boxplots into the areas

```
of the panels. boxplots
2
```

```
> grp.plot(USJudgeRatings,
         grp.xy = 2 \times 1 + 3,
         vars.to.factors = c(.5, .5, .5),
         panel.space.factor = 0.05,
         packer = "boxplot",
         panel.x = "DILG",
         panel \, axes = c("lb", "rt") [2]
```
)

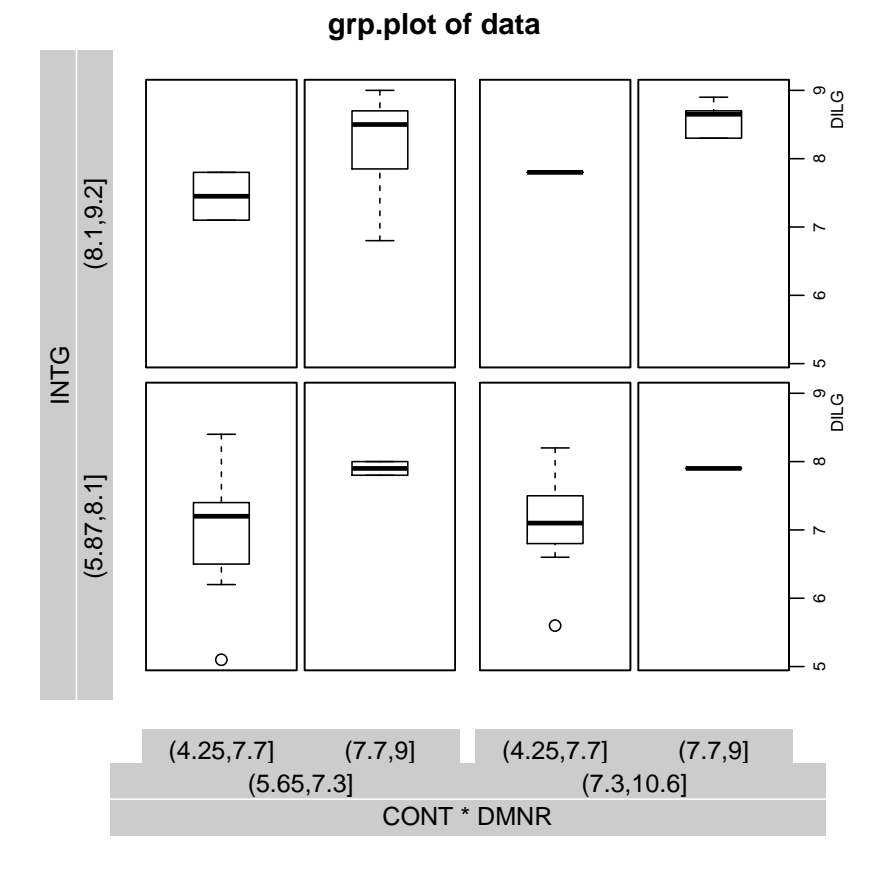

3

 Remarks: The results will remember you at graphics produced by the packages lattice graphics or ggplot2. Both of them have a special approach to organize the elements of graphics. The same is true for pic.plot(). Maybe an advantage of the new approach is that it is based on the standard graphics system of R. These short explanations should be enough as a demonstration of the idea of using the framework of pic.plot(). Now you are welcome to develop your own applications with pic.plot().

within panels

#### 15 BUILT-IN GENERATING PICTOGRAMS 89

## 1 15 Built-in generating pictograms

<sup>2</sup> The programming of new icons or pictograms may be a boring talk. Therefore, an internal pic-

<sup>3</sup> togram generator has been defined which allows to use some built-in pictograms. To reference an

<sup>4</sup> internal pictogram you have to deliver its name by argument pics, too. Here is a simple example

representing trees by fir.trees. built-in 5

```
> data <- rbind(trees,trees,trees,trees,trees,trees,trees,trees)
> pic.plot(data, vars.to.factors = c(10, .33, .33),grp.xy = Volume \sim Height,grp.color = Girth,grp.pic = 0,pics = "fir.tree",colors = rainbow(10, start = .1, end = .45),
         lab.legend = "vertical", pic.space.factor = 0, lab.cex = 0.9,
         main = "use of internal pictogram 'fir.tree'")
```
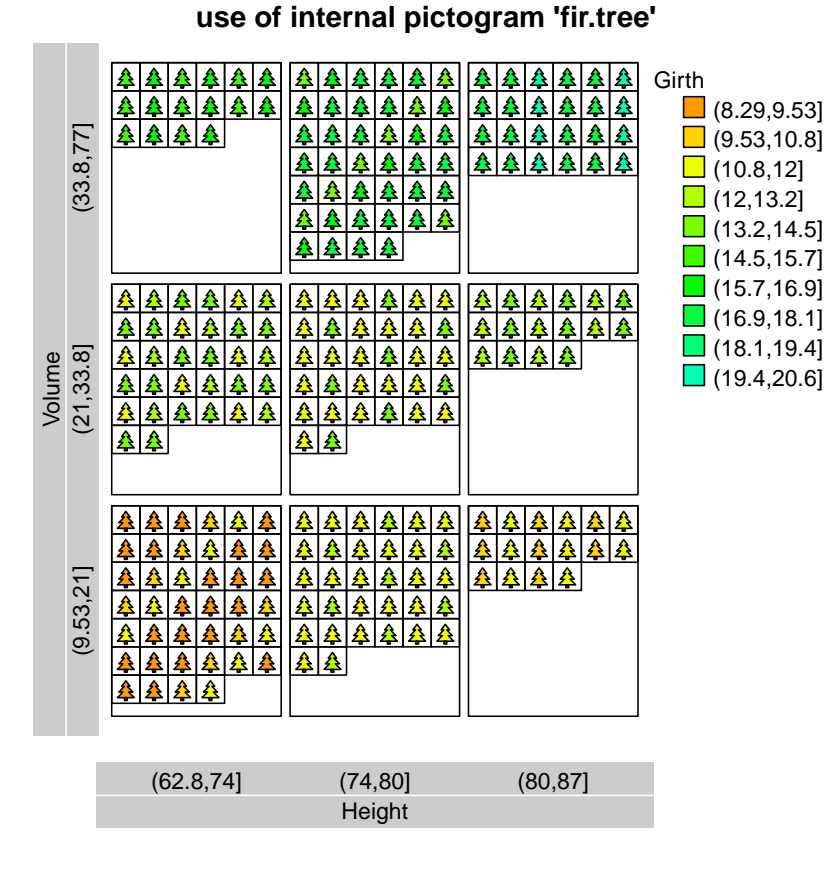

pictograms 85

6

<sup>7</sup> Remarks: Each of the pictograms represents a single tree and the colors are defined by variable

 $\frac{1}{8}$  Girth. The setting  $\frac{1}{2}$  grp.pic = . indicates that there is no variable responsible for choosing a

<sup>9</sup> special pictogram out of a set and there is used one symbol only. This assignment can be omitted.

<sup>1</sup> The 'fir.tree' pictogram allows you to modify its width and height by a variable of the data <sup>2</sup> set. Here is an example showing smaller and bigger trees and the widths of the trees are defined <sup>3</sup> by the variable Width of the data set. To get the desired effect in the call . | Width is assigned to pics. The modifying the state of the control of the modifying modifying  $\mathbb{R}^n$ 4

characteristics 86

```
> data <- rbind(trees,trees,trees)
> w <- data$Volume<sup>-(1/3); w <- w/max(w)</sup>
> data \leq cbind(data, Width = w)
> pic.plot(data, vars.to.factors = c(10, .33, .33, FALSE),
          grp.xy = Volume \sim Height,grp.color = Girth,
          grp.pic = 0 | Width,pics = "fir.tree",colors = rainbow(10, start = .1, end = .45),
          lab.legend = "vertical", pic.space.factor = 0, lab.cex = 0.9,
          main = "internal pictogram 'fir.tree', different widths")
```
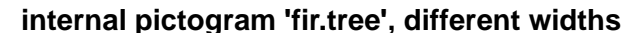

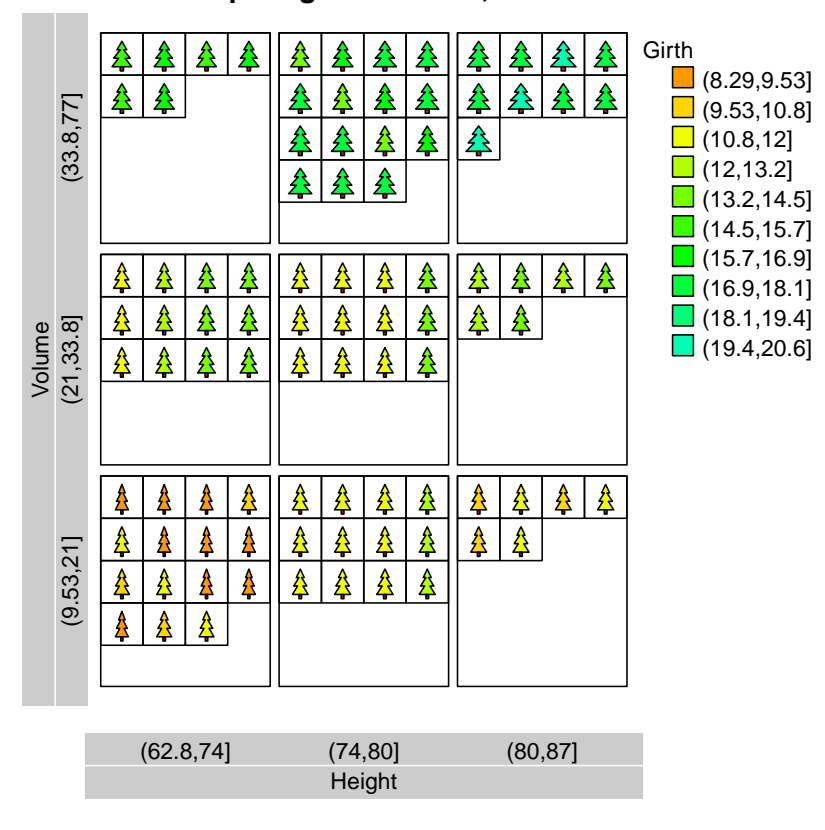

5

 Remarks: The vector of values defining the widths of the trees has to lie within the interval  $7 \quad [0,1]$ . Greater values are replaced by 1 and negative ones by 0. Note that the fourth variable isn't converted to a factor variable because the fourth element of vars.to.factors is set to FALSE. The pipe character divides the variable responsible for choosing the pictogram from further specifications. This kind of notation is known from other contexts like setting parameters of a <sup>11</sup> function.

<sup>1</sup> To get trees of different heights we have to deliver another variable to argument pics. This is

shown by the following example.  $\blacksquare$  $\overline{2}$ 

widths and heights

```
> data <- rbind(trees,trees,trees)
> w \leftarrow data$Volume^(1/3); w \leftarrow w/max(w)> s <- data$Height; s <- s - min(s); s <- s/max(s); s <- (s + 1)/2> data \leq cbind(data, Width = w, Size = s)
> pic.plot(data, vars.to.factors = c(10, .33, .33, FALSE, FALSE),
          grp.xy = Volume \sim Height,grp.color = Girth,grp.pic = 0 | Width + Size,
          pics = "fir.tree",
          colors = rainbow(10, start = .1, end = .45),
          lab.legend = "vertical", pic.space.factor = 0, lab.cex = 0.9,
          main = "internal pictogram 'fir.tree', different widths")
```
**internal pictogram 'fir.tree', different widths**

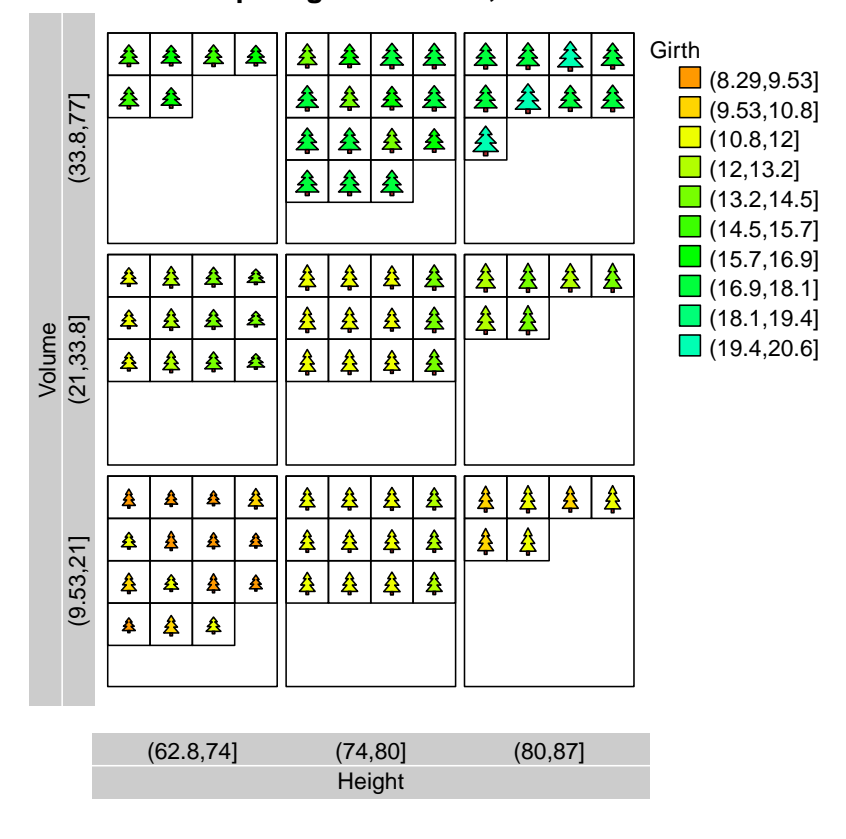

3

<sup>5</sup> Therefore, the height of the tallest tree is equal to the height of the smallest tree times two. Note

<sup>6</sup> that the point before the pipe character must not be removed.

<sup>4</sup> Remarks: The variable Size is constructed in a way that its values fall into the interval [0.5, 1].

<sup>1</sup> There is a set of pictograms integrated within pic.plot(). The number of characteristics that

<sup>2</sup> can be changed by variables varies: The fir.tree pictogram has two properties to be modified

and the integrated smiley pictogram has one slot to change the layout of its smile. **internal smiley** 3

pictogram 88

```
> data <- rbind(trees,trees,trees)
> pic.plot(data, vars.to.factors = c(.05, .25, .25)grp.xy = Volume H \rightarrow Height,
         grp.color = Girth,grp.pic = 0 | Girth,pics = "smiley",colors = rainbow(20, start = .1, end = .45),
         pic.frame = FALSE,
         panel.frame = FALSE,
         lab.legend = "vertical", pic.space.factor = 0.1, lab.cex = 0.9,
         main = "internal pictogram 'smiley', smile depends on Girth")
```
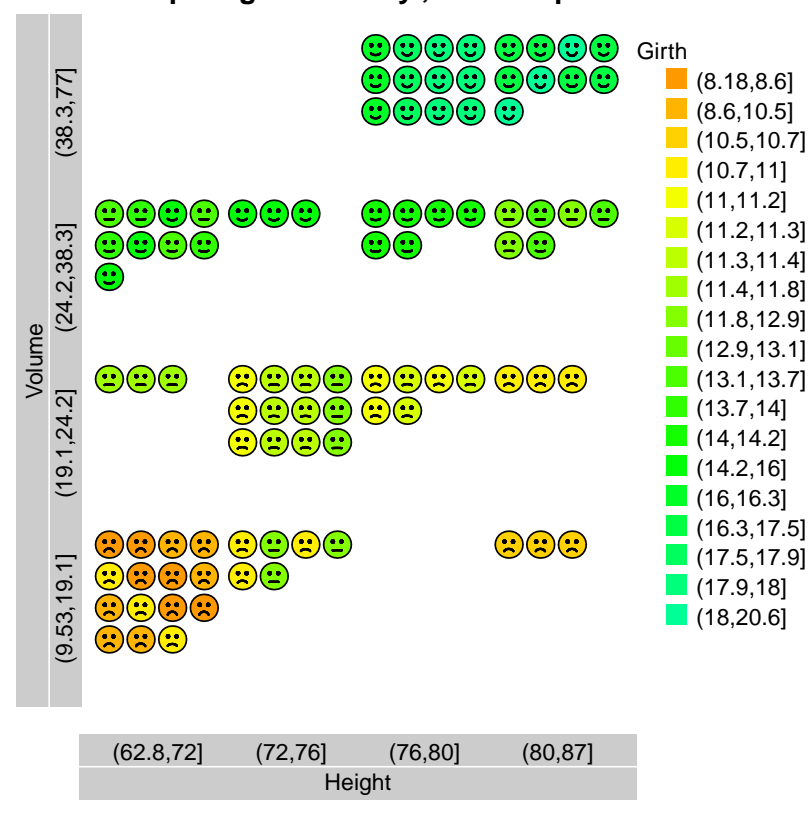

4

**internal pictogram 'smiley', smile depends on Girth**

<sup>5</sup> Remarks: The smiling and the color of the pictograms depend on the same variable Girth. How-<sup>6</sup> ever, in this version of pic.plot() the controlled layouts of the pictograms are not explained by

 $\tau$  a legend. Therefore, the user has to comment on it in the paper which includes the pictogram.

#### 15 BUILT-IN GENERATING PICTOGRAMS 93

<sup>1</sup> Now we split the range of one variable into three parts (see: vars.to.factors[1]) and represent

 $\alpha$  the items by three different pictograms (grp.pic = Girth). The color should also depend on vari-

<sup>3</sup> able Girth. But as we want to have 10 different colors we build the new variable (color.by.grith)

<sup>4</sup> and convert it to get 10 different levels (see: vars.to.factors[4]). Furthermore, we want to fix

```
6
```

```
> data <- rbind(trees, trees, trees)
> s <- data$Girth; s <- s - min(s); s <- s/max(s); s <- (s + 1)/2> data \le cbind(data, color.by.girth = data[,"Girth"], fraction.1 = s)
> pic.plot(data, vars.to.factors = c(.33, .33, .33, 10),grp.xy = Volume \sim Height,grp.color = color.by.girth,
         grp.pic = Girth,pics = c("bike", "heart", "bike2"),colors = rainbow(10, start = .1, end = .40),
         pic.frame = FALSE,lab.legend = "vertical", pic.space.factor = 0, lab.cex = 0.9,
         main = "pics: heart, bike, bike2; size by Girth")
```
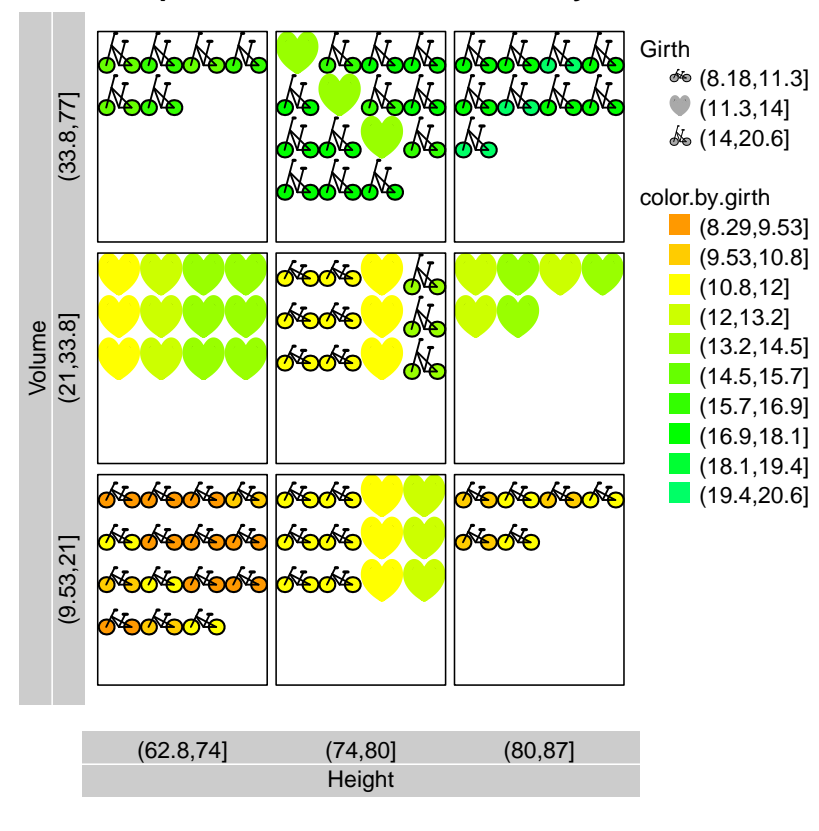

**pics: heart, bike, bike2; size by Girth**

7

<sup>9</sup> column defining the sizes of the pictograms.

<sup>5</sup> the sizes of the elements by Girth and we transform the first column whose result is appended to our data set. heart, bike, bike2

<sup>8</sup> Remarks: The fifth column gets the name fraction.1 because this is the special name for the

#### 16 DIFFERENT COLOR AND PICTOGRAM LEGENDS 94

## 1 16 Different Color and Pictogram Legends

 A color legend will be constructed if the set of colors used contains more than one and less than lab.n.max[3] + 1 elements. The same condition holds for pictogram legends. In this section we present the different types of legends of pic.plot() which are called cols, rows, skewed, horizontal, vertical. The default type is rows and is changed by setting argument lab.legend.

- <sup>7</sup> At first we show the five different layouts concerning the color legends. In the following example
- the third variable of the data set trees is used to define the colors of the pictograms. color legend 8

#### > pic.plot(trees,

```
grp.xy = 2 \t\times 1,grp.color = 3,vars.to.factor = c(0.333, 0.25, 0.2),main = "grouping by x and y, and by colors")
```
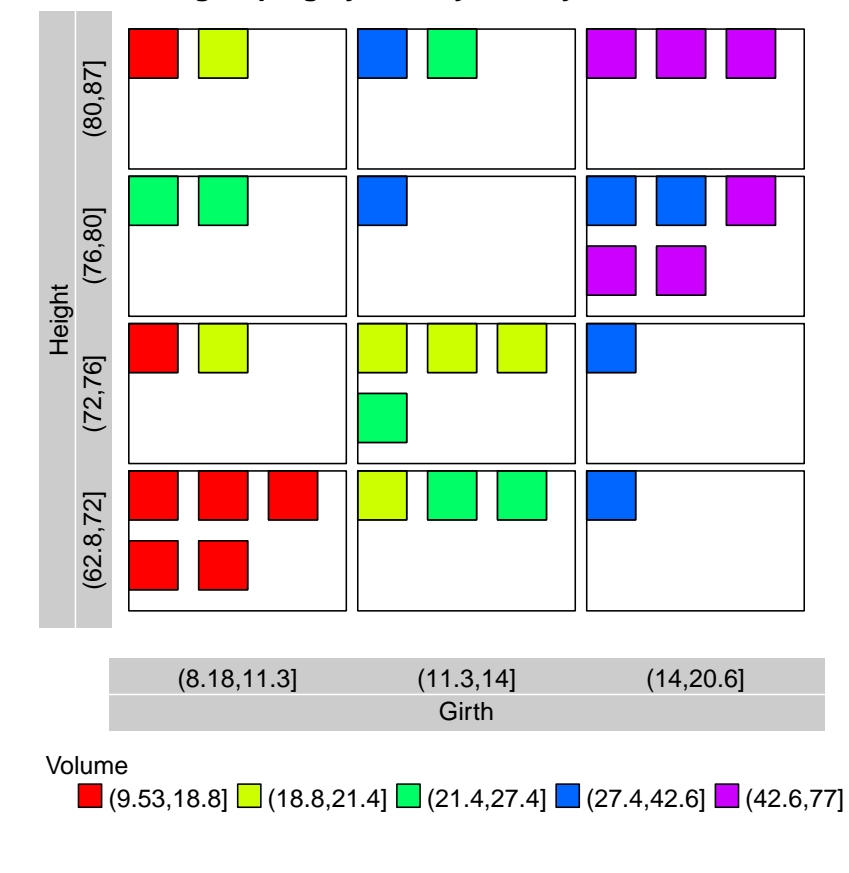

## **grouping by x and y, and by colors**

9

- <sup>10</sup> Remarks: For the argument lab.legend hasn't been set in the call we get the default legend type.
- <sup>11</sup> The different colors and the labels of the levels are arranged side by side and build a row. A
- <sup>12</sup> pictogram legend isn't needed and is missing.

default: rows  $|90\rangle$ 

#### 16 DIFFERENT COLOR AND PICTOGRAM LEGENDS 95

To get a legend in a column we choose the option *cols*: color legend 1

```
> pic.plot(trees,
```

```
grp.xy = 2 \degree 1,
grp.color = 3,vars.to.factor = c(0.333, 0.25, 0.2),lab. legend = "cols",main = "grouping by x and y, and by colors")
```
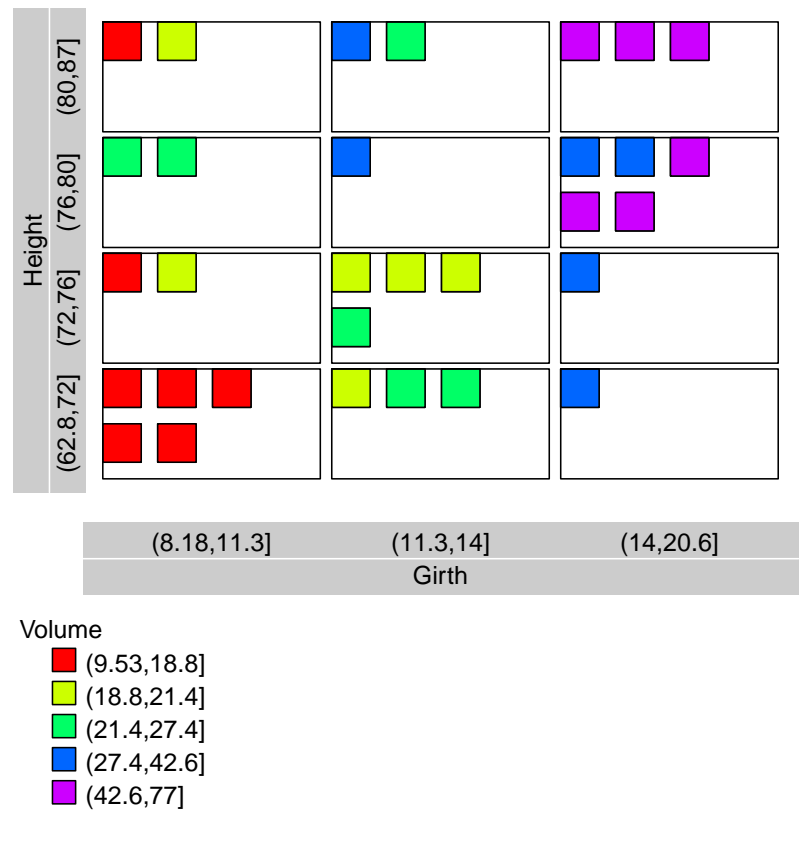

## **grouping by x and y, and by colors**

2

<sup>3</sup> Remarks: This arrangement is advisable if the labels of the variable are very long and the list of

<sup>4</sup> the colors is short.

type: rows 91

<sup>1</sup> If there are a lot of items the types skewed or horizontal are preferable. Here is an example for 2 skewed. By the third element of vars.to.factor =  $c(0.333, 0.25, 0.05)$  we split the range

of variable Volume in 20 areas and the color legend has to explain 20 colors. color legend 3

type skewed 92

```
> pic.plot(trees,
```

```
grp xy = 2 \t 1,grp.color = 3,vars.to.factor = c(0.333, 0.25, 0.05),
lab. legend = "skewed",main = "grouping by x and y, and by colors")
```
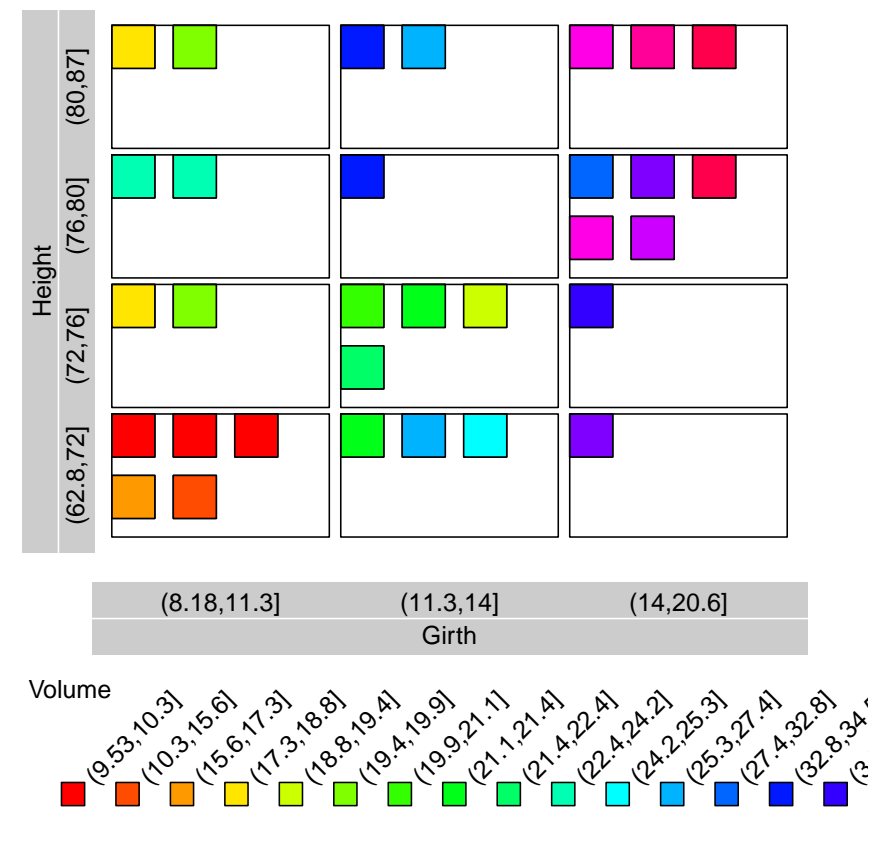

### **grouping by x and y, and by colors**

4

5 Remarks: This type is called *skewed* because the labels have been rotated. Check if your graphics

 $x_1, y_2, \ldots, y_n$ 

<sup>6</sup> device is able to plot rotated texts. An inspection of the result shows that the space for the legend

<sup>7</sup> is too small and the legend is clipped by the device.

<sup>1</sup> To reduce the space needed for the color legend we reduce the size of the labels by argument lab.cex. color legend  $\overline{2}$ 

```
> pic.plot(trees,
             \texttt{grp}.\,\texttt{xy} \qquad \qquad = \,\, 2 \,\,\tilde{\quad}\,\, 1 \, ,grp.color = 3,vars.to.factor = c(0.333, 0.25, 0.05),
             lab. legend = "skewed",lab. cex = 0.7,
             main = "grouping by x and y, and by colors")
```
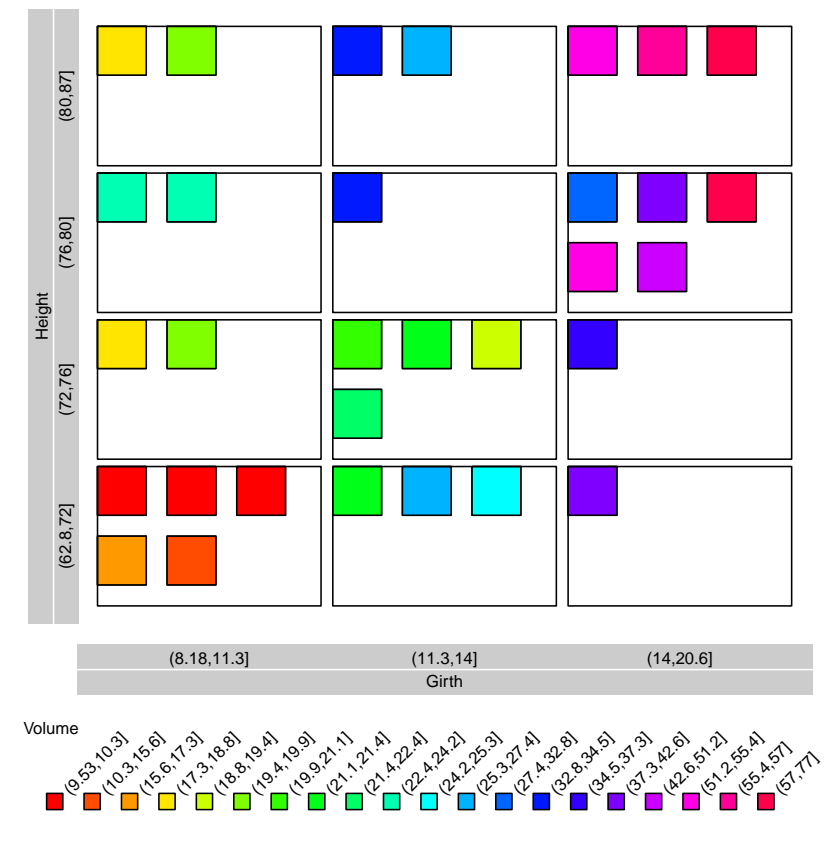

<sup>4</sup> Remarks: By reducing the text size all level labels fit into the space scheduled for the legend.

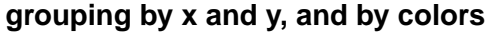

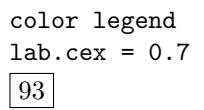

### 16 DIFFERENT COLOR AND PICTOGRAM LEGENDS 98

The *horizontal* option results in a *horizontal* legend with vertical labels. color legend 1

```
> pic.plot(trees,
```

```
grp.xy = 2 \degree 1,
grp.color = 3,vars.to.factor = c(0.333, 0.25, 0.05),
lab. legend = "horizontal",
main = "grouping by x and y, and by colors")
```
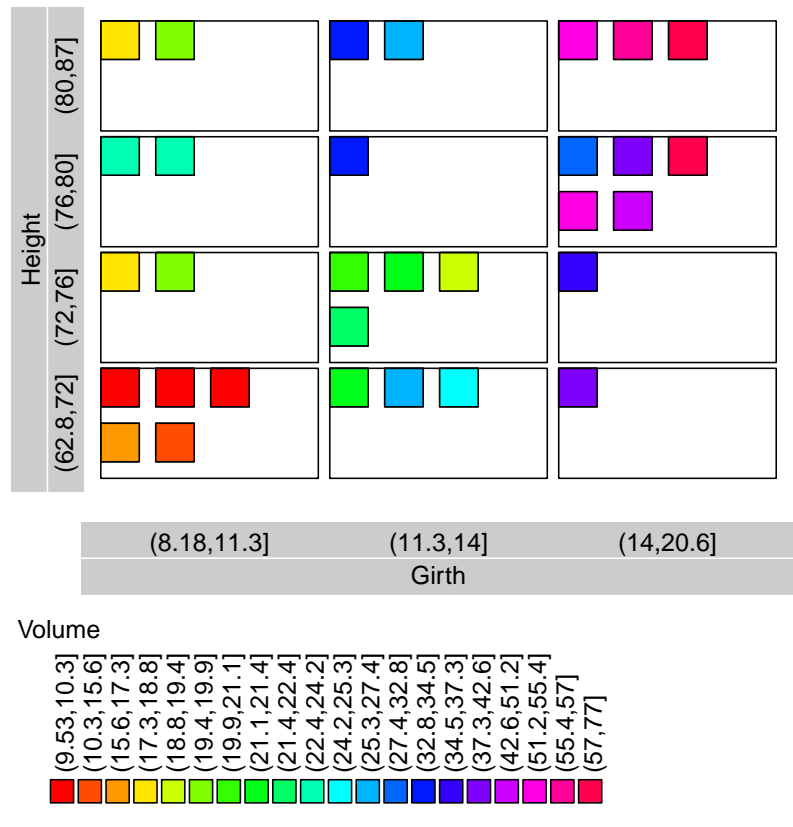

**grouping by x and y, and by colors**

2

<sup>3</sup> Remarks: Now the legend is parallel to the x-axis. This types allows to deal with a large number

<sup>4</sup> of items.

horizontal 94

<sup>1</sup> If the number of items exceeds 20 the legend is suppressed by default. To increase the limit of 20

you have to choose a suitable value for the third element of lab.n.max. color legend  $\overline{2}$ 

lab.n.max 95

```
> pic.plot(trees,
          grp.xy = 2 \degree 1,
          grp.color = 3,vars.to.factor = c(0.333, 0.25, 0.03),
          lab.legend = "horizontal",
          lab.n.max = c(15, 2, 33),
          main = "grouping by x and y, and by colors")
```
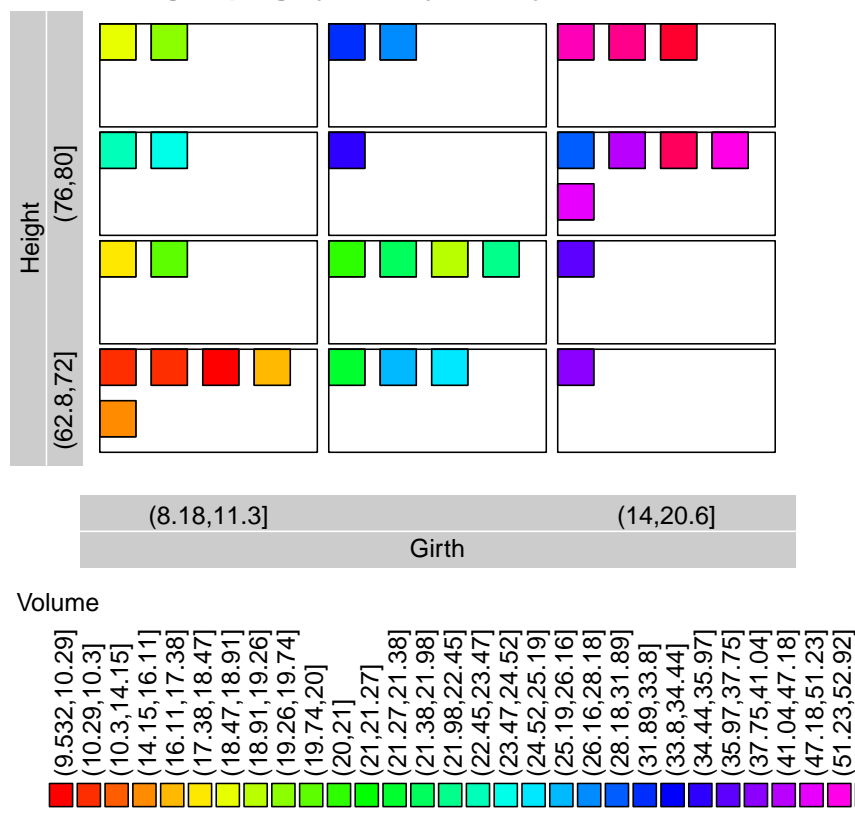

**grouping by x and y, and by colors**

3

(51.23,52.92]

23,

ŗδ

- <sup>5</sup> = 33 works. By the way the first element of lab.n.max defines the maximal number of characters <sup>6</sup> of the labels and the second one limits the number of items of the xy-labels – you see that two
- <sup>7</sup> intervals of Girth are labeled in margin just below the plot.

<sup>4</sup> Remarks: The range of variable Volume is now split into 33 areas. Therefore, setting lab.n.max[3]

The option vertical constructs the fifth type. Color legend color legend 1

```
> pic.plot(trees,
          grp.xy = 2 \degree 1,
          grp.color = 3,vars.to.factor = c(0.333, 0.25, 0.05),
          lab.legend = "vertical",
          main = "grouping by x and y, and by colors")
```
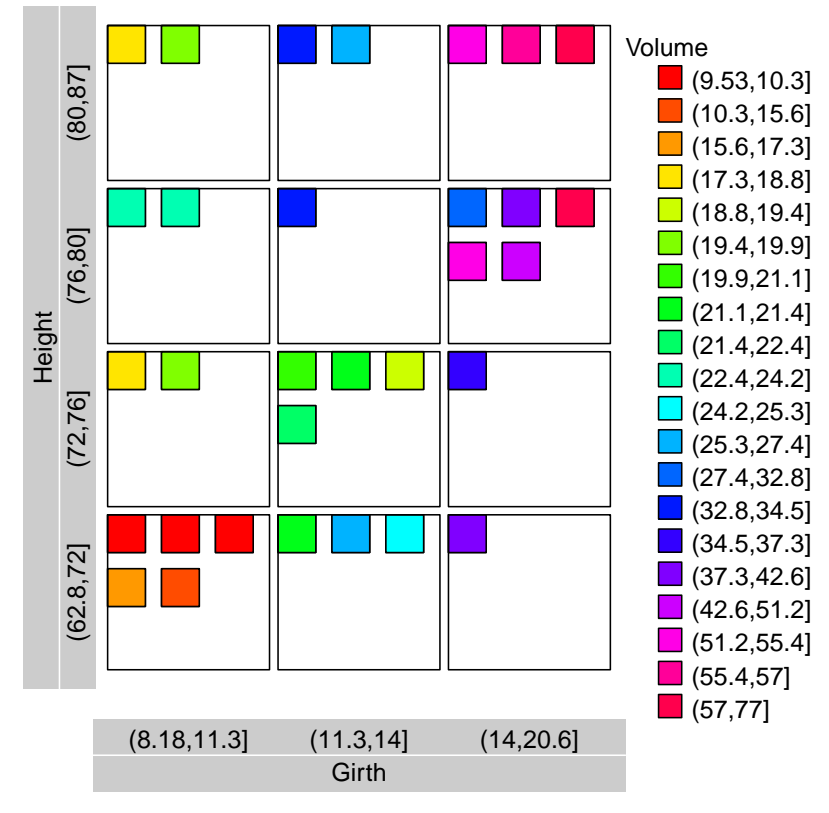

**grouping by x and y, and by colors**

2

<sup>3</sup> Remarks: Now the right-hand margin is increased and a vertical legend is plotted on the right

<sup>4</sup> side of the plot. Especially if there are many short labels this type is preferable.

vertical 96

<sup>1</sup> We modify the last example and set grp.pic instead of grp.color. To get a new appearance we

suppress the frames around the panels and pictogram elements. pic legend 2

vertical 97

```
> pic.plot(trees,
         grp.xy = 2 \degree 1,
         grp.pic = 3,vars.to.factor = c(0.333, 0.25, 0.05),
         panel.frame = FALSE,
         pic.frame = FALSE,lab.legend = "vertical",
```
 $main = "grouping by x and y, and by pictograms")$ 

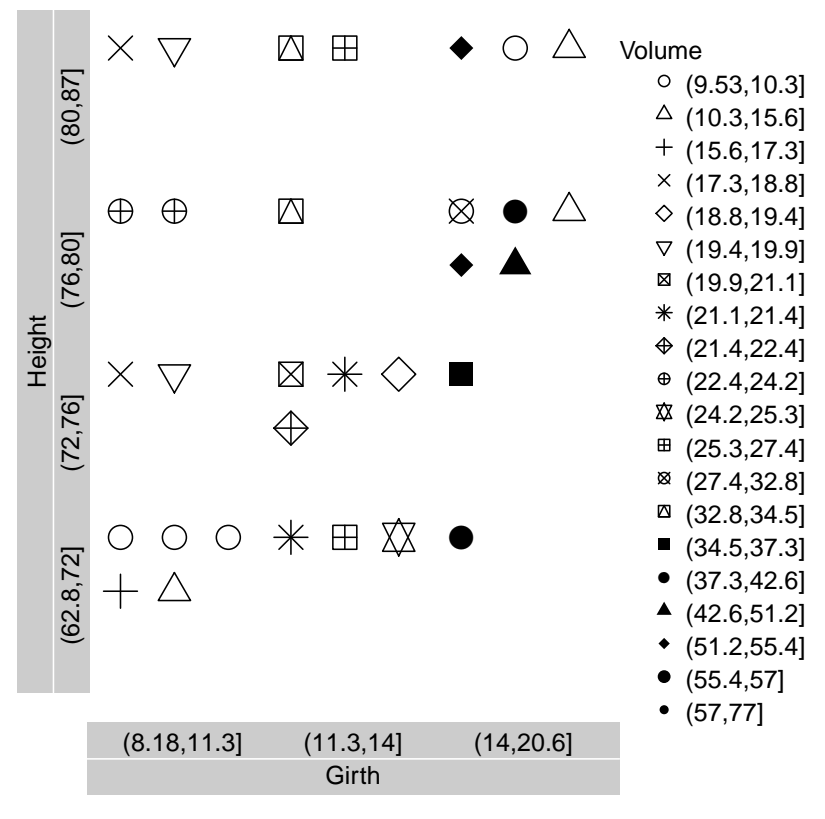

### **grouping by x and y, and by pictograms**

3

<sup>4</sup> Remarks: You see that the layout of the legend has not been changed.

Now let us have a look at a pictogram plot with two legends. two legends two legends 1

```
> pic.plot(trees,
```

```
grp.xy = 2 \degree 1,
grp.color = 3,grp.pic = 2,pics = 15:18,<br>pic.frame = FALSE,pic.frame
vars.to.factor = c(0.333, 0.25, 0.2),lab. legend = "rows",main = "grouping by x and y, and by colors and pics")
```
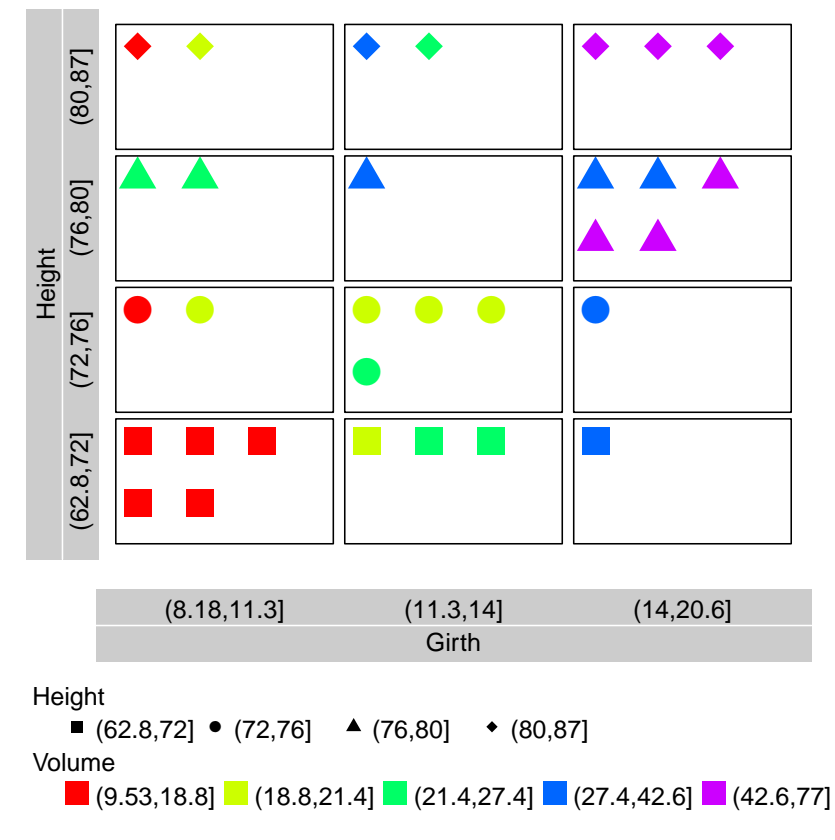

## **grouping by x and y, and by colors and pics**

2

<sup>3</sup> Remarks: The default setting results in two legends at the bottom side of the plot which looks

default 98

<sup>4</sup> like two rows.

To get two legends in a layout consisting of two columns we choose the type cols. two legends 1

```
> pic.plot(trees,
```

```
grp.xy = 2 \degree 1,
grp.color = 3,grp.pic = 2,pics = 15:18,<br>pic.frame = FALSE,pic.framevars.to.factor = c(0.333, 0.25, 0.2),lab.legend = "cols",main = "grouping by x and y, and by colors and pics")
```
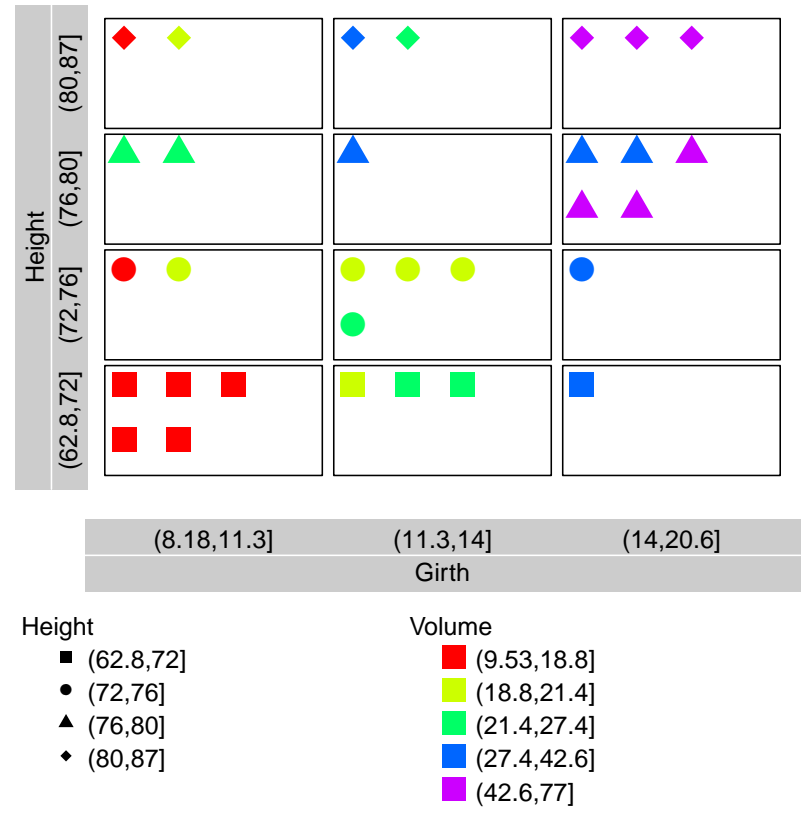

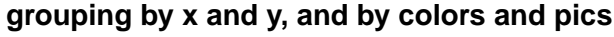

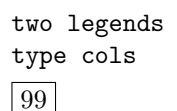

2

<sup>3</sup> Remarks: We get a clear arrangement which may be fine for sheets of paper.

If we have a lot of items the *skewed* type may be a good alternative. **two legends** 1

```
> pic.plot(trees,
```

```
grp.xy = 2 \degree 1,
grp.color = 3,grp.pic = 2,pics = 15:18,
pic.frame = FALSE,vars.to.factor = c(0.333, 0.25, 0.05),
lab. legend = "skewed",lab. cex = 0.7,main = "grouping by x and y, and by colors and pics")
```
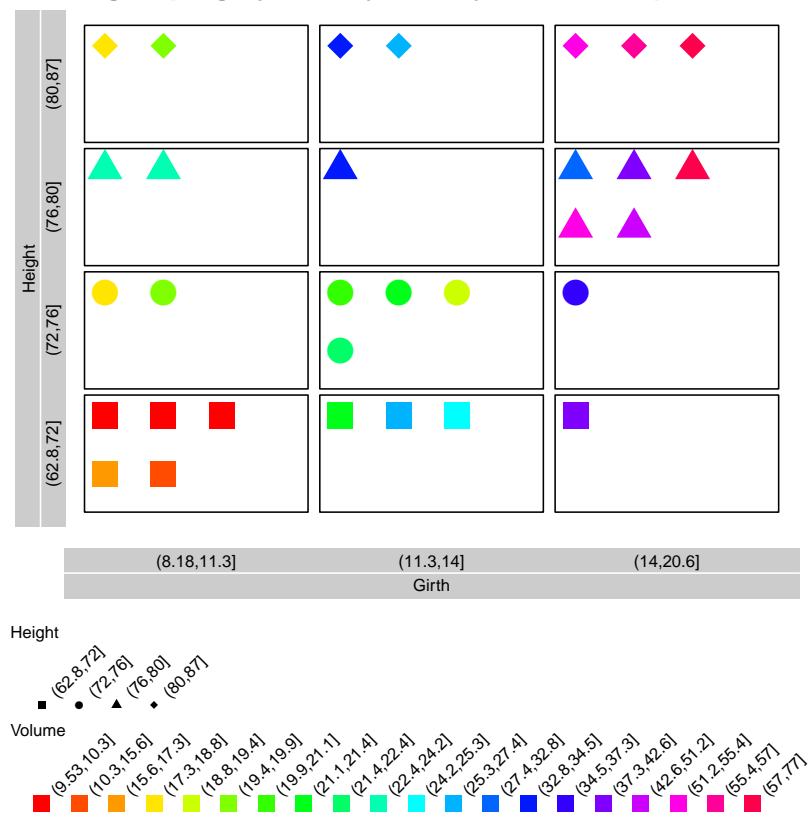

### **grouping by x and y, and by colors and pics**

skewed 100

2

<sup>3</sup> Remarks: In this example we see again that the size of labels has to be reduced. Otherwise the

<sup>4</sup> legend of the colors is clipped.

The *horizontal* type is the second answer to the problem of space. two legends 1

```
> pic.plot(trees,
```

```
grp.xy = 2 \degree 1,
grp.color = 3,grp.pic = 2,pics = 15:18,
pic.frame = FALSE,vars.to.factor = c(0.333, 0.25, 0.05),
lab. cex = 1,lab.legend = "horizontal",
main = "grouping by x and y, and by colors and pics")
```
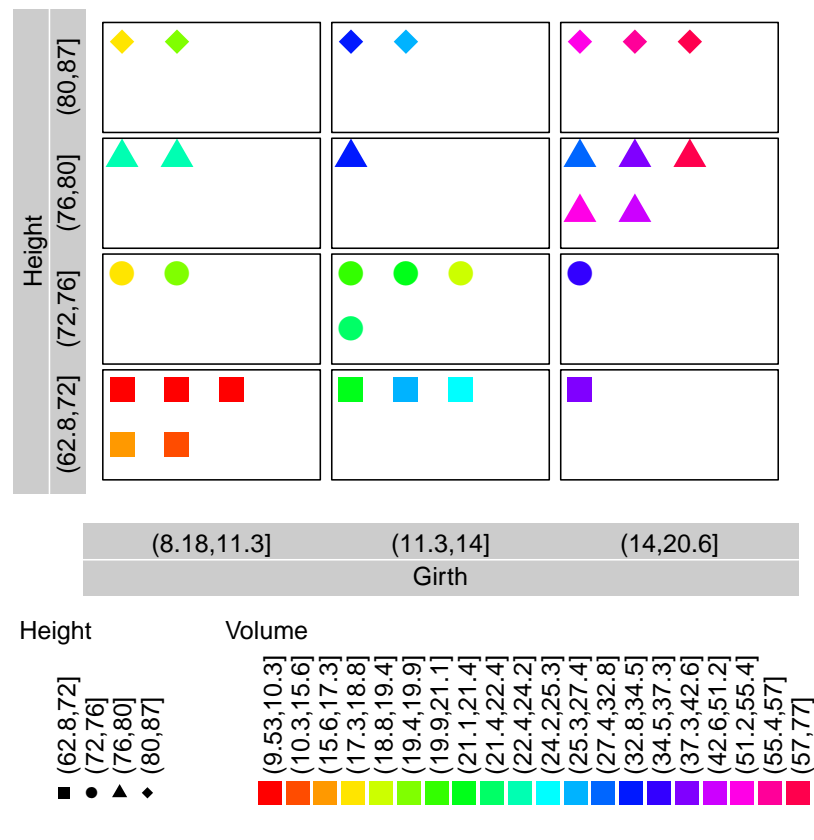

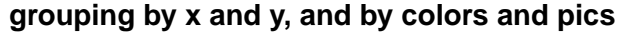

horizontal 101

2

<sup>3</sup> Remarks: The space on the bottom side of the plot is horizontally divided into two parts. The

<sup>4</sup> first one is filled by the pictogram legend and the second one by the color legend.

<sup>1</sup> Transparency slides usually offer more vertical space. Therefore, the type vertical is a good idea very often. two legends two legends two legends two legends two legends two legends two legends two legends two legends of  $\sim$ 2

> pic.plot(trees,

```
grp.xy = 2 \degree 1,
grp.color = 3,grp.pic = 2,pics = 15:18,
pic.frame = FALSE,vars.to.factor = c(0.333, 0.25, 0.05),
lab. cex = 1,lab.legend = "vertical",
main = "grouping by x and y, and by colors and pics")
```
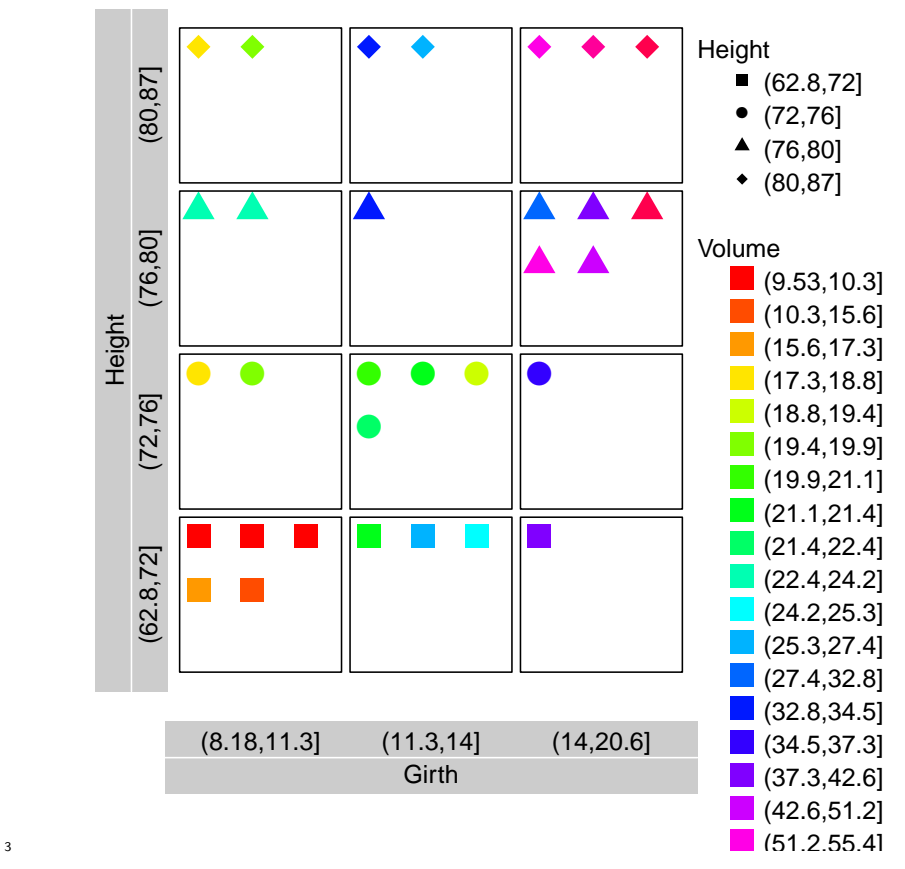

## **grouping by x and y, and by colors and pics**

<sup>4</sup> Remarks: You see, there are a lot of possibilities to design the legends. We hope that the user will

<sup>5</sup> find a suitable one for his data set.

vertical 102